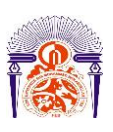

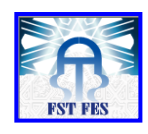

**Mémoire de Projet de fin d'étude**

**Préparé par**

**GAMAL ABDELHAMID**

**Pour l'obtention du diplôme**

*Master Sciences et Techniques*

*Electronique, Signaux et Systèmes Automatisés* 

*(E.S.S.A)*

**Intitulé**

**Système de supervision des temps d'arrêt des machines** 

**Encadré par :** 

**Pr ECHATOUI NOR-Said**

**Soutenu le 14 Juin 2016, devant le jury composé de :**

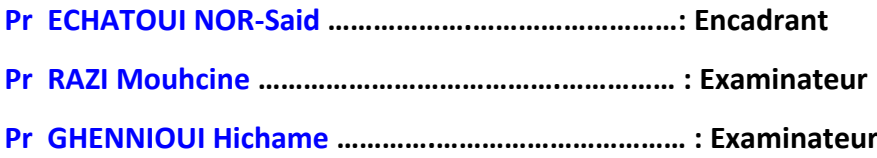

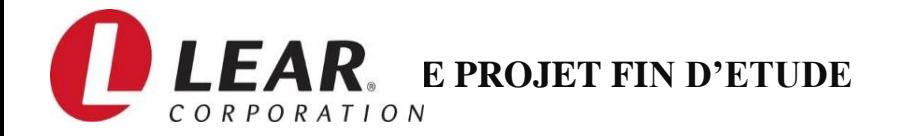

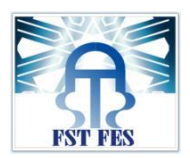

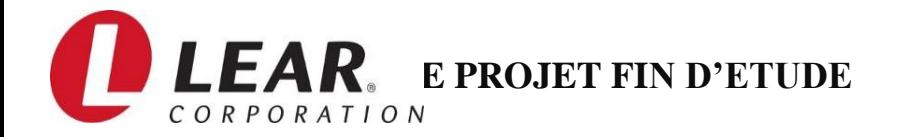

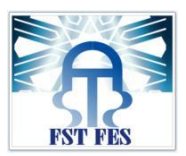

# **Remerciements**

<span id="page-2-0"></span>Nous exprimons toute notre gratitude à **Mr. NOR-SAID ECHATOUI,** mon encadrant interne pour ses efforts, ses conseils, sa persévérance dans le suivi et ses encouragements qui nous ont permis de mener à bien ce projet.

Un remerciement particulier à **Mr. PICOT LAURAENT** le directeur de **LEAR CORPORATION RABAT-SALE** pour son soutien, sa confiance et sa compréhension.

Nous tenons aussi à exprimer notre profonde gratitude à notre parrain de stage **Mr. BADER BENMAIS,** pour ses conseils et orientations durant la période du stage, et pour l"intérêt et le soutien dont il a toujours fait preuve.

Nous remercions aussi très sincèrement, *les membres du jury* de s"être intéressé à ce travail et d"avoir bien voulu accepter de faire partie de la commission d"examinateurs pour juger la qualité de notre projet.

Nous adressons également nos remerciements, au *corps professoral de la FSTF*, et particulièrement les professeurs du département **GENIE ELECTRIQUE**.

Nous remercions vivement tout le personnel de **LEAR CORPORATION DE RABAT-SALE**, pour leur sympathie qu"ils nous ont adressé au cours de cette période de stage, ainsi que pour ses précieuses explications.

Un merci pudique à *ma famille*, surtout *mes parents*, pour leur soutien et leur bienveillance. Merci à toute personne qui a participé de près ou de loin à l"accomplissement de ce modeste travail.

 $\mathfrak{p}$ 

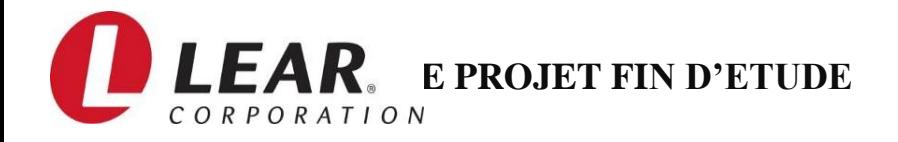

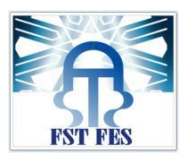

# **Résumé**

<span id="page-3-0"></span>Dans la perspective d"amélioration continue de ces procédés et de la qualité de ses produits, LEAR CORPORATION a décidé de mettre en place un système électronique d"automatisation et de supervision, qui permet de surveiller, d"enregistrer et de consulter les temps d'arrêt des machines.

Ce projet intitulé «**Système de supervision des temps d'arrêt des machines**» couvre différents aspects. Il est divisé en deux parties. La première partie est la partie technique allant de l"étude, l"acquisition du signal de chaque machine jusqu"au calcul du temps d"arrêt des différentes machines. Une fois le problème est résolu, l'opérateur ou l'agent de maintenance tape le code d"erreur. La machine reprend son travail à nouveau, puis notre partie technique envoie les informations comme durée d"arrêt, code de la panne, référence de la machine, … au serveur où se trouve la base de données. Cette base de données, le traitement de ces données ainsi que l"interface graphique constitue la deuxième partie, qui est la partie informatique de ce travail.

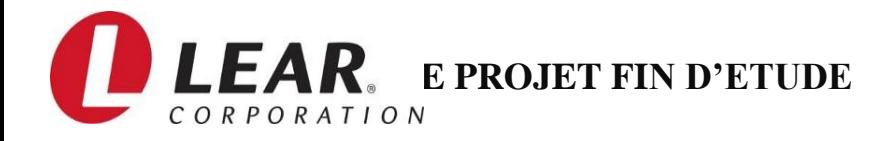

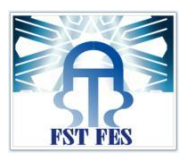

# **Abstract**

<span id="page-4-0"></span>In view of continuous improvement of these processes and the quality of its products, LEAR CORPORATION decided to implement an automation and electronic supervision system to monitor record and view the downtime of machine.

This project entitled **"Monitoring System downtime of the machine**" covers different aspects, it is divided in two parts, a technical part from the study and acquisition of the signal of each machine and the calculation of time stop machines, once the problem is resolved, the operator or maintenance worker taps the error code, and the machine starts working again, then the electronic system sends information (time, error code, machine reference) to the server database, which is integrated into the second computer part, and finally the stored results is displayed on a computer interface.

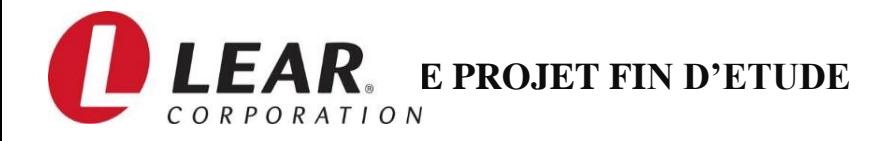

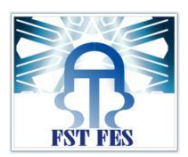

# <span id="page-5-0"></span> **Cahier des charges**

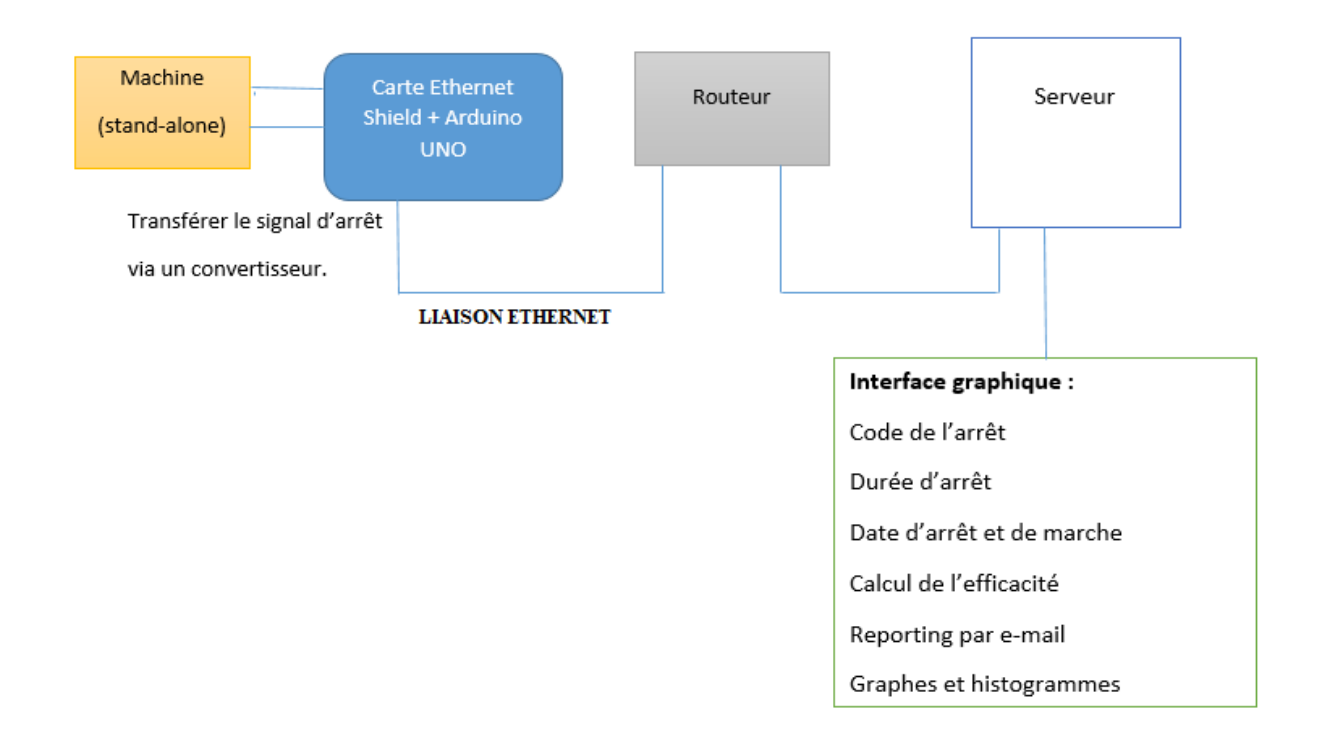

Le cahier des charges suivant montre qu"il faut premièrement définir la machine stand-alone avec laquelle on va travailler c'est à dire qu'une machine qui fonctionne séparément (DEK, grouping, Horizon...)

Par la suite on traite l"étape de l"acquisition des entrées physiques de la machine afin de détecter le signal d"erreur et le transférer par la suite par une carte relais et via un convertisseur(24V/5V) ensuite on a utilisé une liaison Ethernet pour transférer les données d"erreur au routeur en se servant de deux cartes qui sont ETHERNET SHIELD et ARDUINO UNO branchées l"une sur l"autre ainsi que ces dernières seront connectées à un ordinateur ou on pourra y mettre une interface graphique qui comportera un code d"arrêt, le calcul de la durée d"arrêt et de l"efficacité, le défaut, la date d"arrêt et de marche de la machine, le type de produit aussi on va pouvoir y trouver un reporting par email et finalement des graphes et des histogrammes.

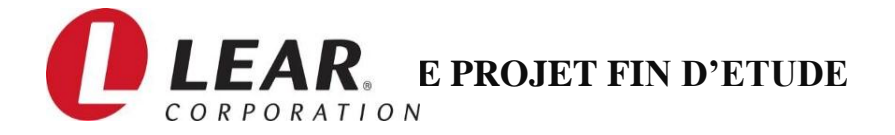

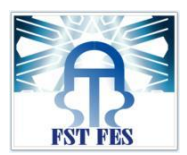

# <span id="page-6-0"></span> **Liste des acronymes**

- **CSS :** Cascading Style Sheets
- **EEPROM :** Electrically Erasable Programmable Read-Only Memory
- **FAST :** Function Analysis System Technique **GND :** Ground
- **IHM : Interface Homme Machine**
- **I/O :** Input and Output
- **LCD :** Liquid Crystal Display
- **MCC :** Modèle Conceptuel de la Communication
- **MCD :** Modèle Conceptuel des Données
- **MCT :** Modèle Conceptuel des Traitements
- **MHZ :** Mega Hertz
- **MLD :** Modèle Logique des Données
- **MOT :** Modèle Organisationnel des Traitements
- **PCB** : Printed Circuit Board
- **PMW : Pulse Width Modulation**
- **RS485 :** Recommended standard 485
- **SPI :** Serial Peripheral Interface

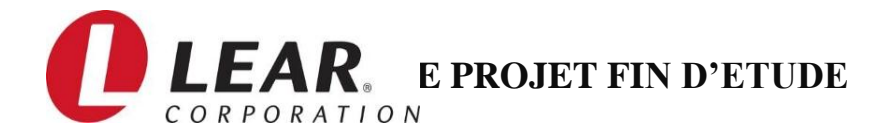

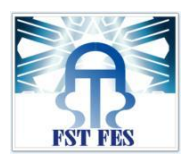

# Table des matières

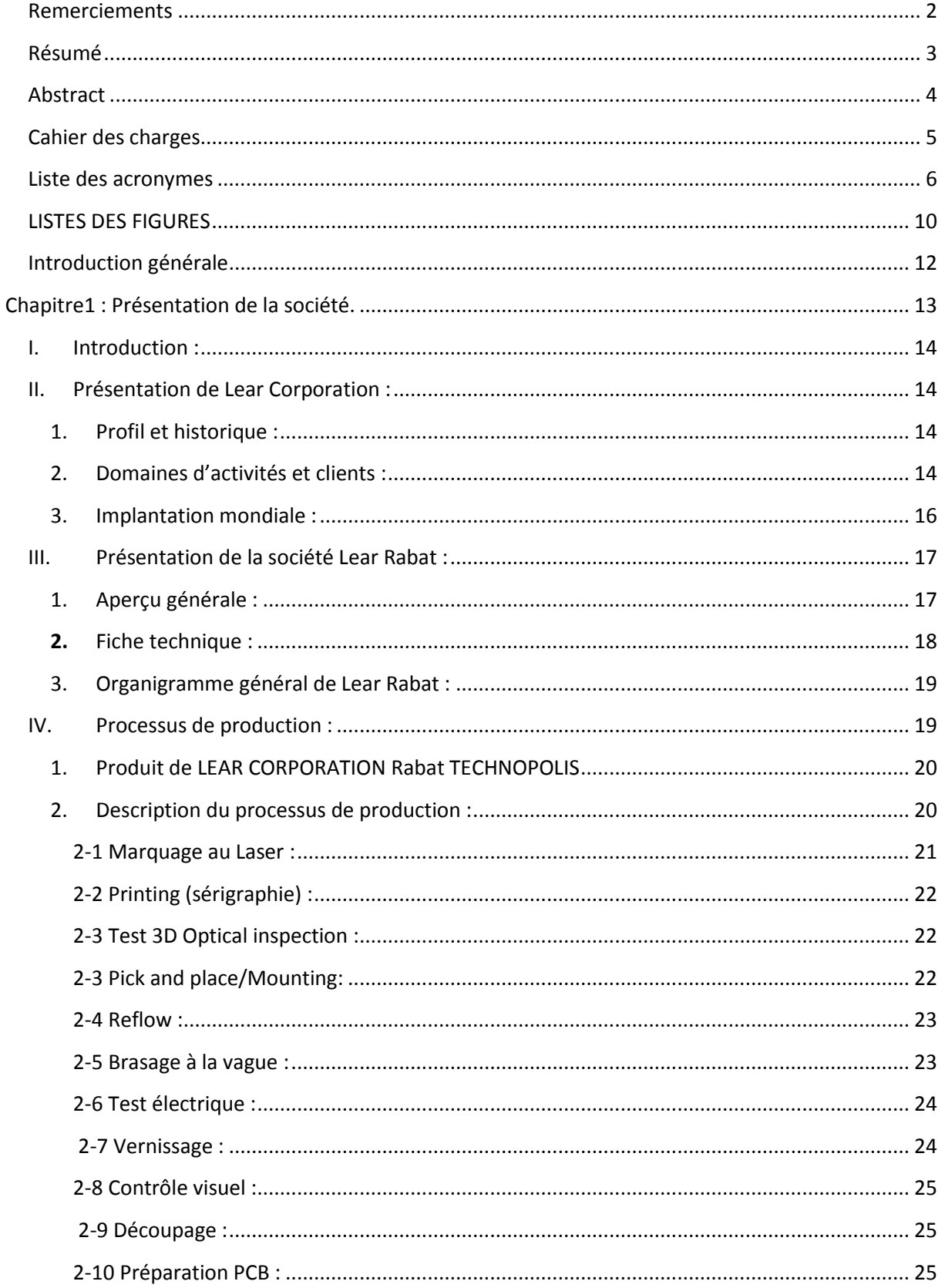

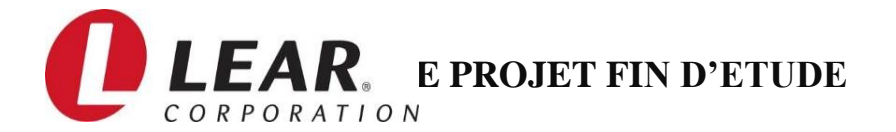

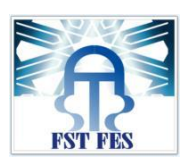

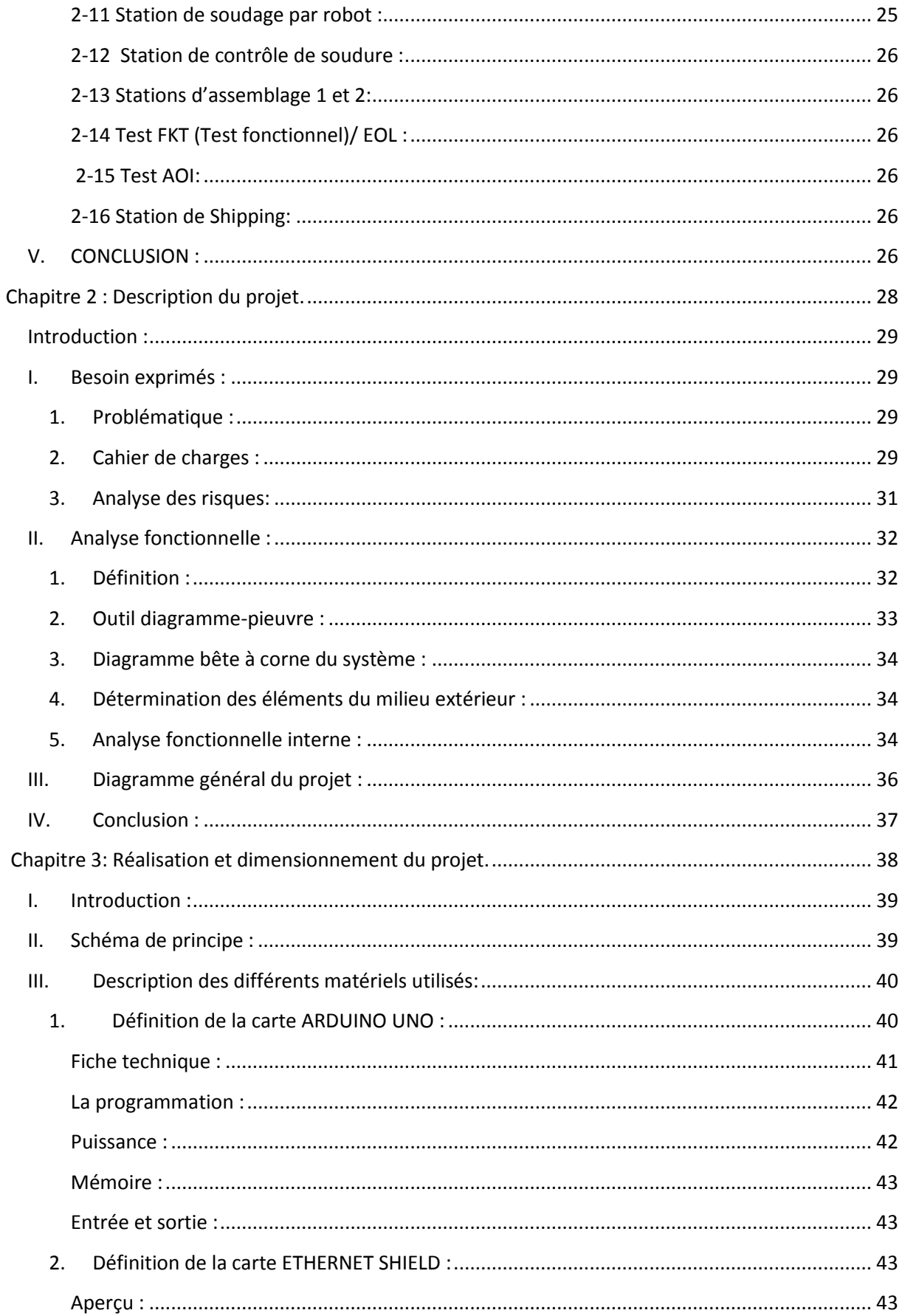

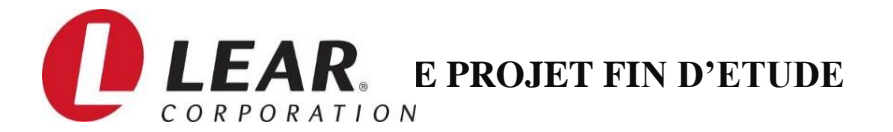

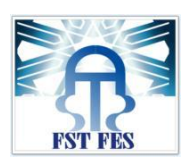

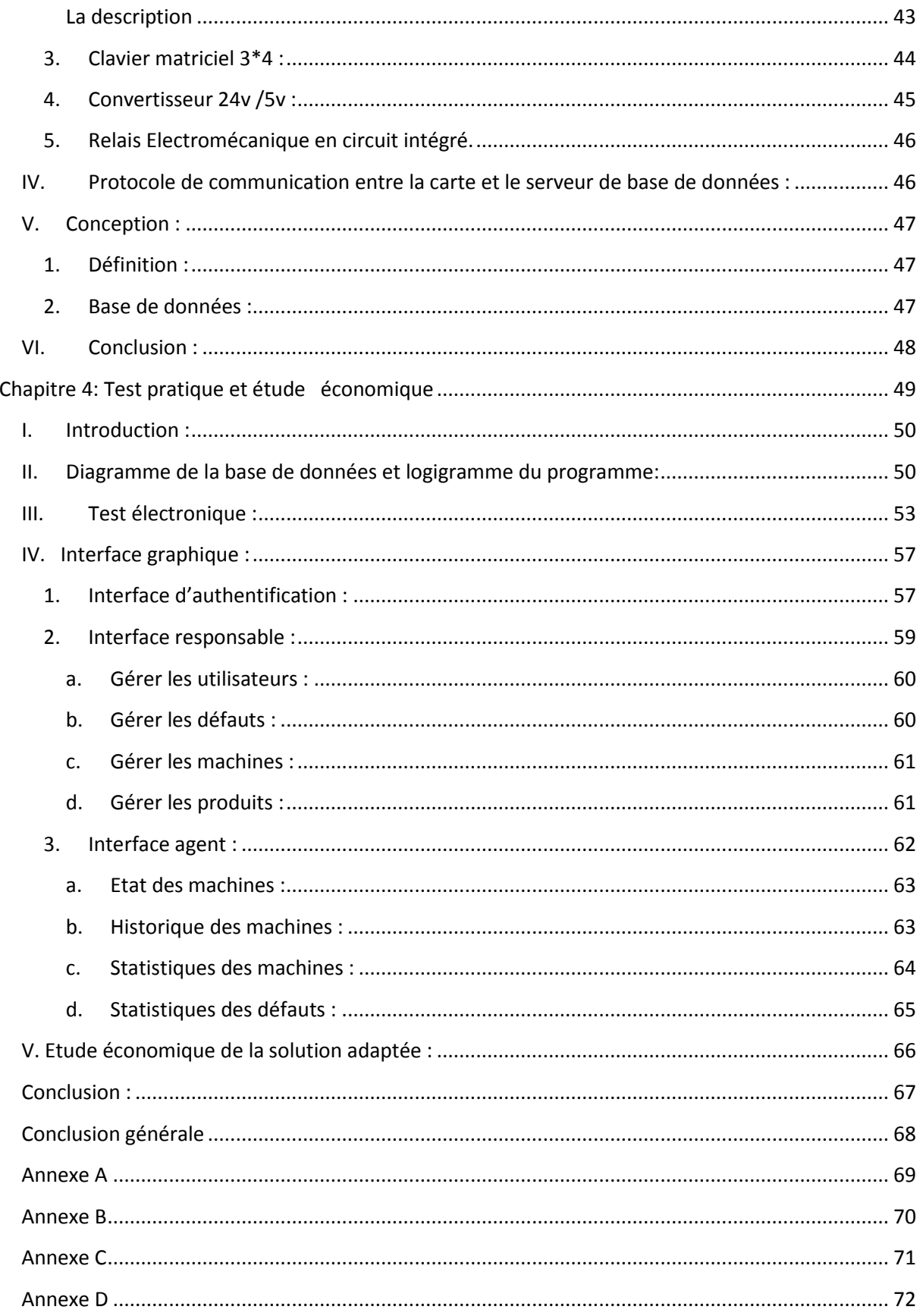

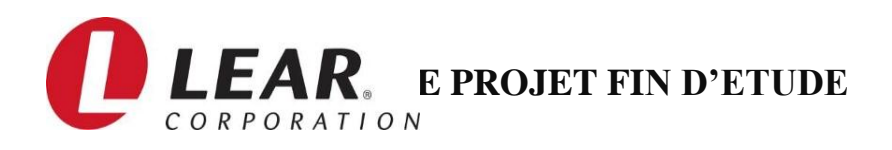

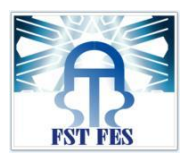

# **LISTES DES FIGURES**

<span id="page-10-0"></span>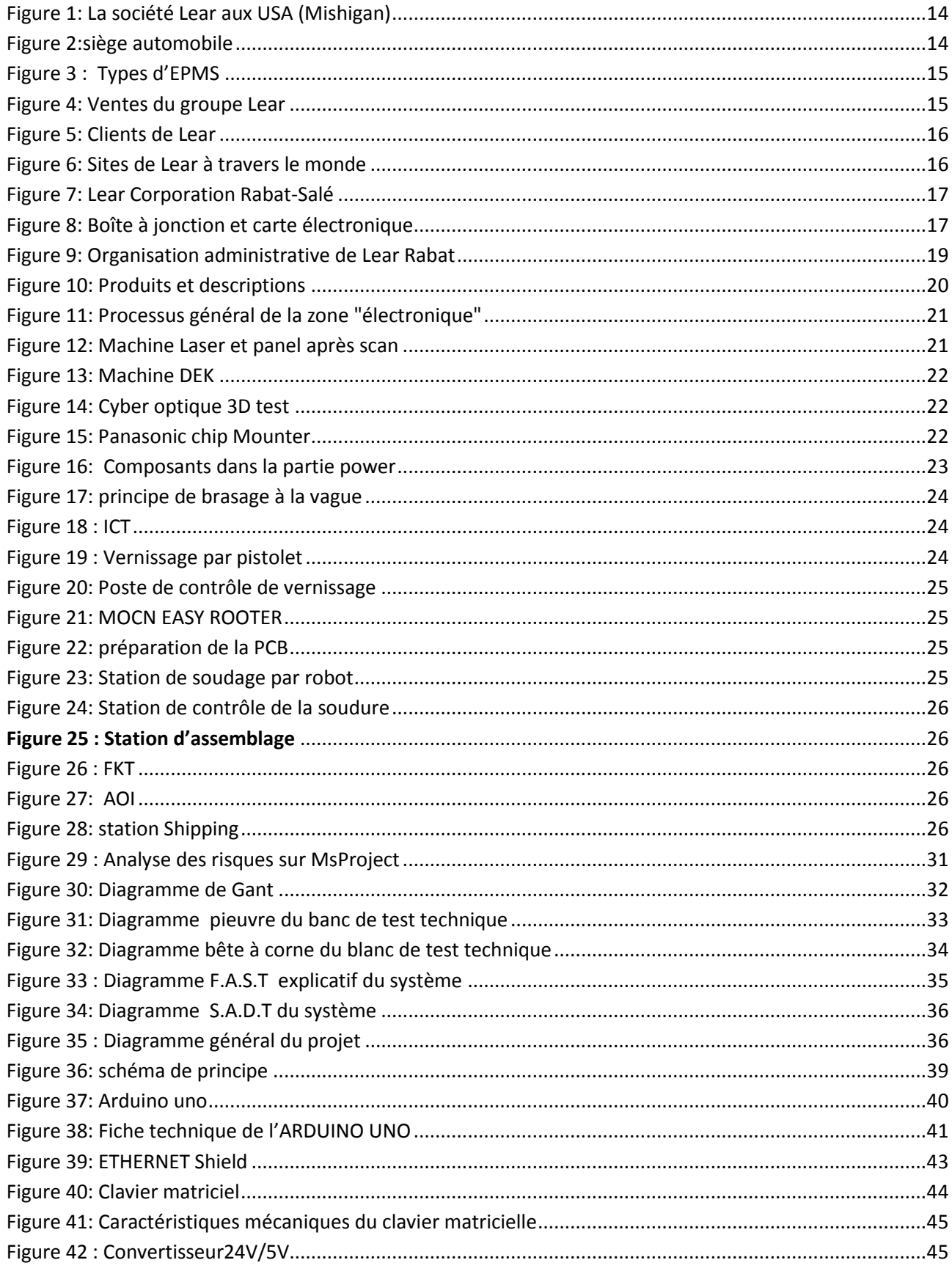

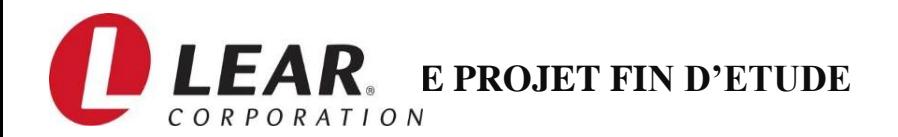

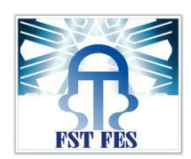

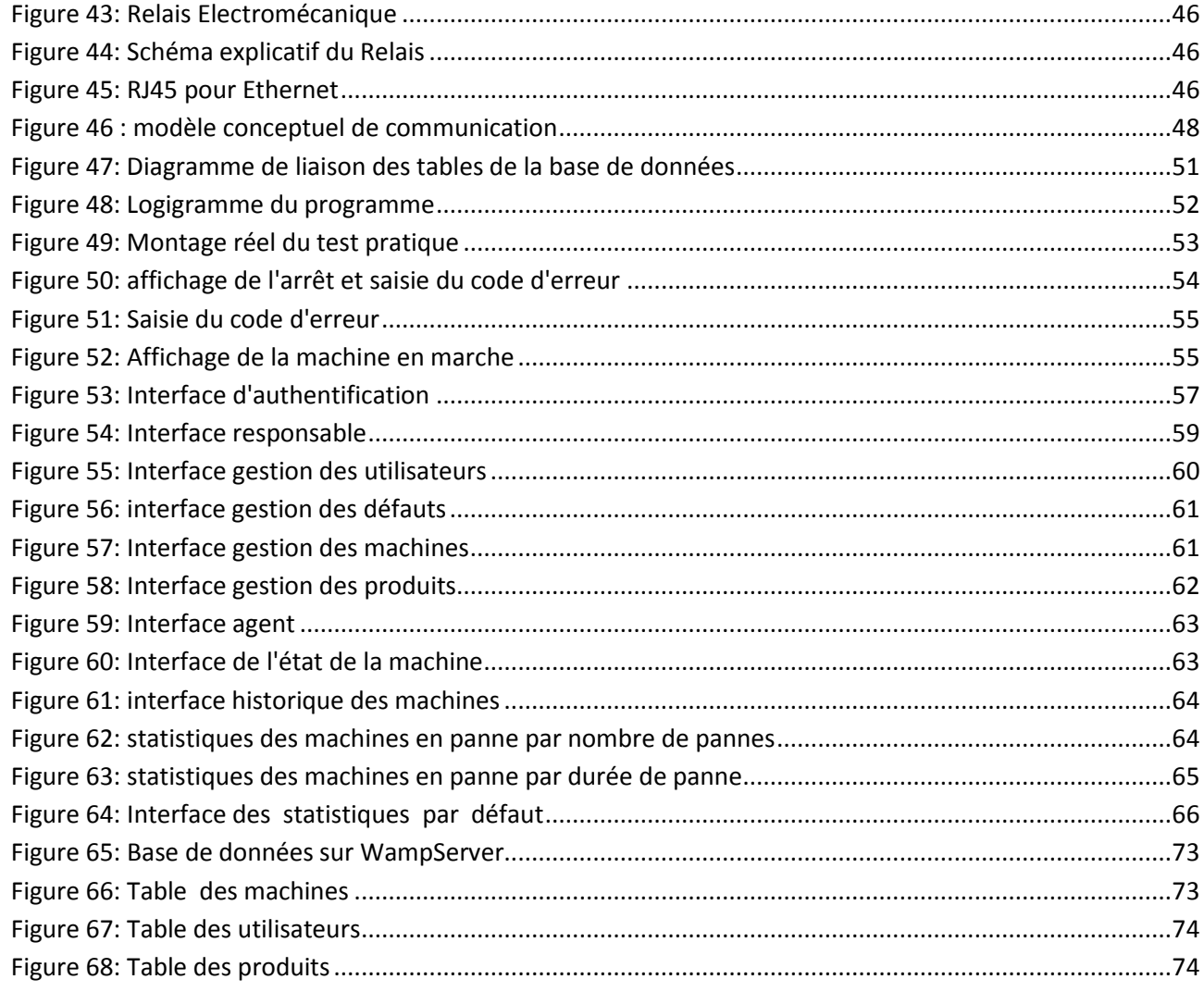

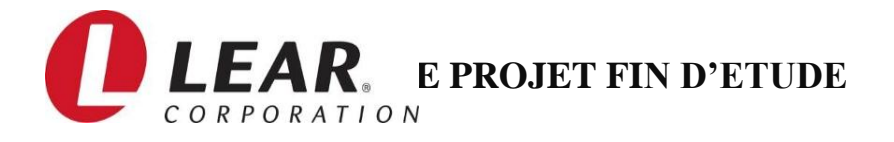

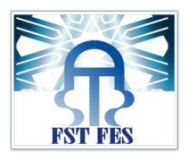

# **Introduction générale**

<span id="page-12-0"></span>Dans le milieu industriel de plus en plus caractérisé par une compétitivité acharnée l"entreprise se trouve aujourd"hui, plus que jamais, dans l"obligation de satisfaire les impératifs : Qualité, Coût et Délai. Afin de conserver cet équilibre, elle cherche à éliminer tous les disfonctionnements existants dans ses activités de productions.

La maitrise et la mise en œuvre des démarches d"amélioration s"avèrent donc capitale pour l"entreprise. Cependant, avant de se lancer à corps perdu dans la mise en œuvre d"outils, méthodes et démarches d"amélioration continue, il est indispensable d"évaluer la performance du système de production en se basant sur des indicateurs industriels, la mesure correcte est une étape importante d"amélioration. Pour cela il faut avoir une image globale du processus visualisant tous les indicateurs clés qui peuvent nous donner une information sur où est ce

qu"on se situe par rapport à la concurrence? Qu"est-ce qu"il y a à améliorer?

C"est dans ce contexte que s"inscrit le présent projet, effectué dans le cadre d"un Projet Industriel de Fin d"Etudes réalisé en collaboration avec l"équipe de la société Lear de Rabat. Le but de ce projet est de développer un système qui permet de surveiller, et d'enregistrer les temps d'arrêt des machines, et de l"afficher dans une interface graphique qui permet d"analyser et visualiser les résultats des données.

Le présent rapport explicite la démarche adoptée afin de répondre à l'objectif de ce sujet. Il est structuré en quatre chapitres.

1<sup>er</sup> Chapitre : Présentation de la société : Ce chapitre définit la présentation de l'organisme d"accueil de Lear Rabat et ses activités de production.

**2** ème **C**hapitre : **Description du projet** : Ce chapitre décrit la problématique, le cahier de charge et l"analyse fonctionnelle. Il traite aussi la méthodologie de travail pour la réalisation de notre projet.

**3** ème **C**hapitre **: Partie réalisation et dimensionnement du projet :** Ce chapitre porte sur l"étude des besoins et la conception de la partie matérielle (hardware) qui nous permet de

contrôler l'ensemble des modules de notre projet (l'acquisition du signal, l'envoi, le traitement et l"affichage des informations de la base de données).Ce chapitre présente ainsi la création de la base de données dans laquelle nous avons stocké les informations reçues depuis la carte ARDUINO, et aussi la création des interfaces graphiques qui permettent d'analyser les données et visualiser les résultats.

**4** ème **C**hapitre**: Test pratique et étude économique :** Ce chapitre présente la réalisation du système et de l'interface graphique, le test pratique du système complet y compris l'envoie des informations vers la base de données. L"étude économique de la solution réalisée est un autre point traité dans ce chapitre.

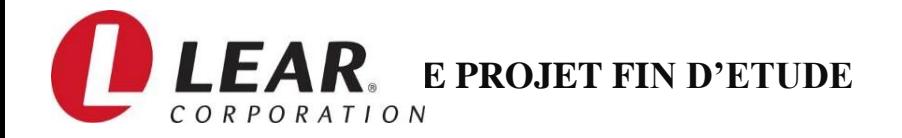

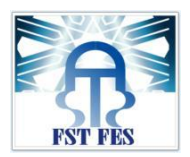

# <span id="page-13-0"></span>**Chapitre1 : Présentation de la société.**

 *Le présent chapitre sera consacré à la description de la société Lear Corporation et son processus de fabrication.*

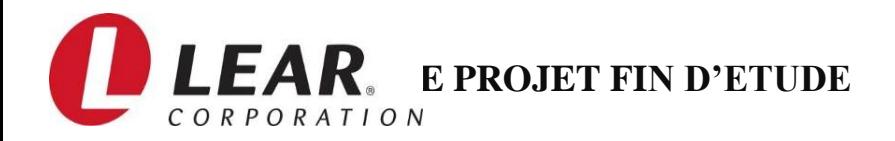

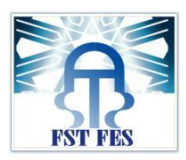

# <span id="page-14-0"></span>**I. Introduction :**

Dans ce chapitre, nous présentons la société Lear corporation rabat-salé qui nous a accueillis pendant quatre mois dans le cadre de notre projet de fin d"études. Ainsi que le circuit d"émulsion et ses caractéristiques.

# <span id="page-14-1"></span>**II. Présentation de Lear Corporation :**

# <span id="page-14-2"></span>1. Profil et historique :

La société Lear a été fondée à la ville de Détroit située dans l"état de Mishigan aux

États-Unis, en 1917 comme une société d'assemblage des sièges et d'autres composants pour l'industrie automobile et aéronautique, elle était connue sous le nom « American Metal Products ». Aujourd"hui la société se spécialise dans la fabrication et la distribution d'équipements intérieurs automobiles.

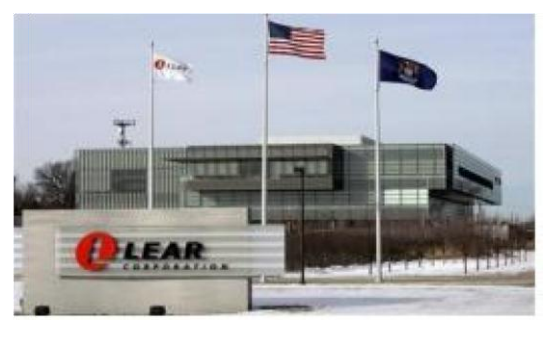

*Figure 1: La société Lear aux USA (Mishigan)*

# <span id="page-14-4"></span>2. Domaines d"activités et clients :

<span id="page-14-3"></span>La société travaille sur deux activités principales à savoir :

Les systèmes de siège dont la fonction est la fabrication des systèmes complets de sièges pour automobiles : les housses de siège à base de tissu et cuir incluant toutes les opérations de coupe et couture ; les structures ; mécanismes et mousse.

<span id="page-14-5"></span>Les ventes réalisées en 2012 au niveau de cette activité ont atteint 11,0 milliards de dollars.

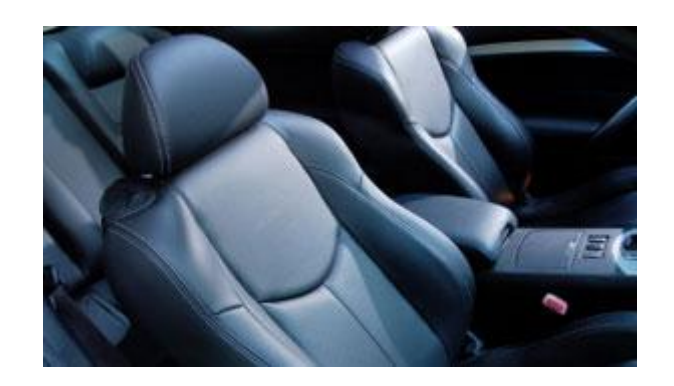

*Figure 2:siège automobile*

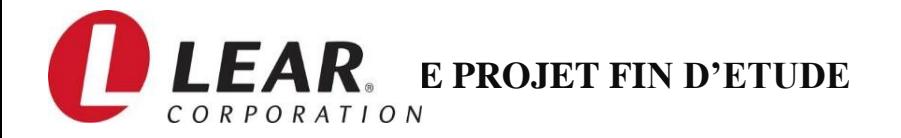

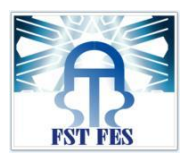

Et les systèmes de gestion de l'alimentation électronique connue sous l'acronyme : EPMS : ce métier consiste en la fabrication des systèmes de distribution électriques et des composants connexes, y compris les connecteurs, les boîtes de jonction à puce et les chargeurs de batterie.

Ses ventes ont augmenté de 1,9 milliards de dollars en 2009 à 3,5 milliards de dollars en 2012.

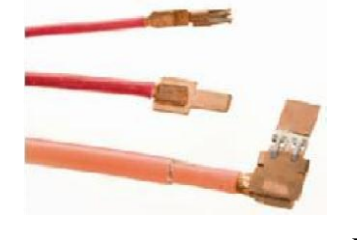

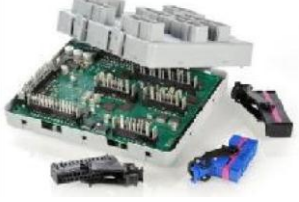

 *Figure 3 : Types d'EPMS* Les connecteurs Les boîtes de jonction à puce Les chargeurs de batterie

<span id="page-15-0"></span>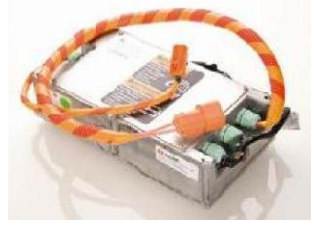

En 2012, les ventes totales de Lear ont atteint 14,6 milliards de dollars, dont 76% dans le segment des sièges et 24% dans le segment des systèmes de gestion de l'alimentation électrique.

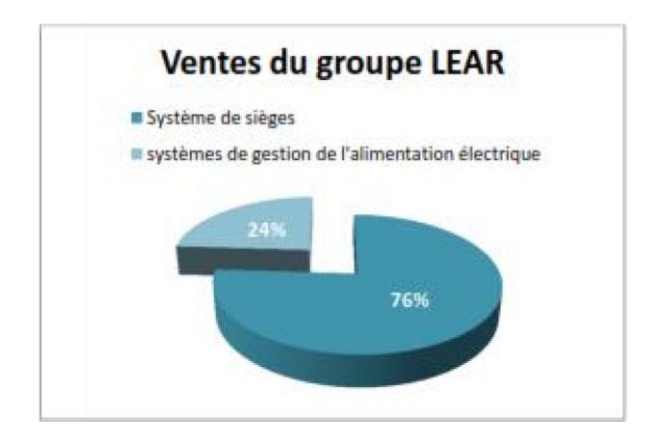

<span id="page-15-1"></span>*Figure 4: Ventes du groupe Lear*

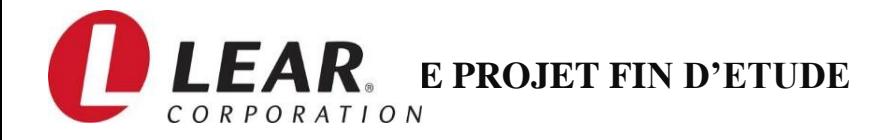

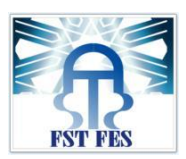

BMW, Isuzu, Renault, Fiat, Mazda etc

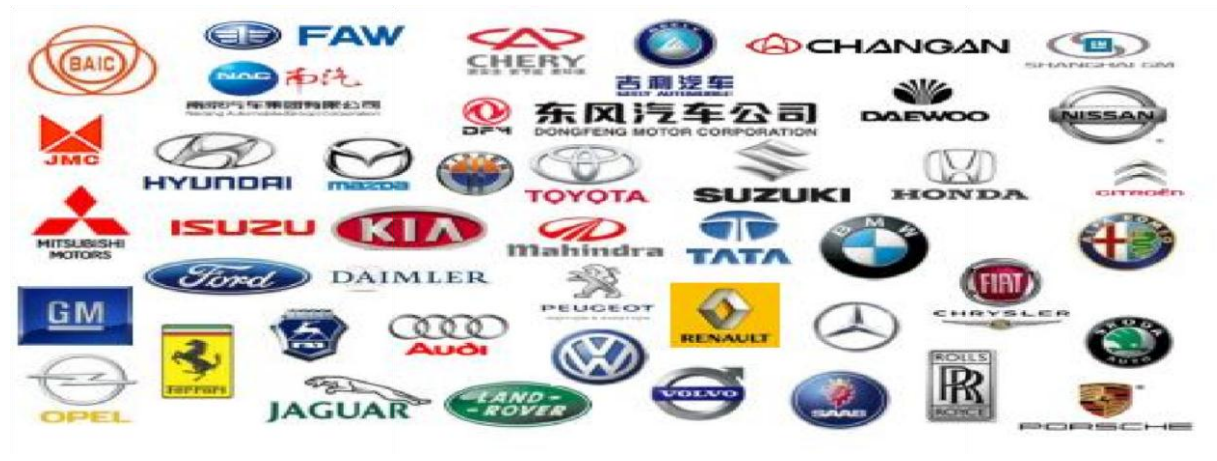

 *Figure 5: Clients de Lear*

Lear équipe plus de 300 véhicules dans le monde, elle opère auprès de plusieurs constructeurs de l"industrie automobile tel que Ford, Jaguar Land Rover, Mercedes, Honda, Volvo, Toyota,

# 3. Implantation mondiale :

<span id="page-16-0"></span>Actuellement la société possède 221 sites de production et d"assemblage dans 36 pays employant environ 113 400 employés.

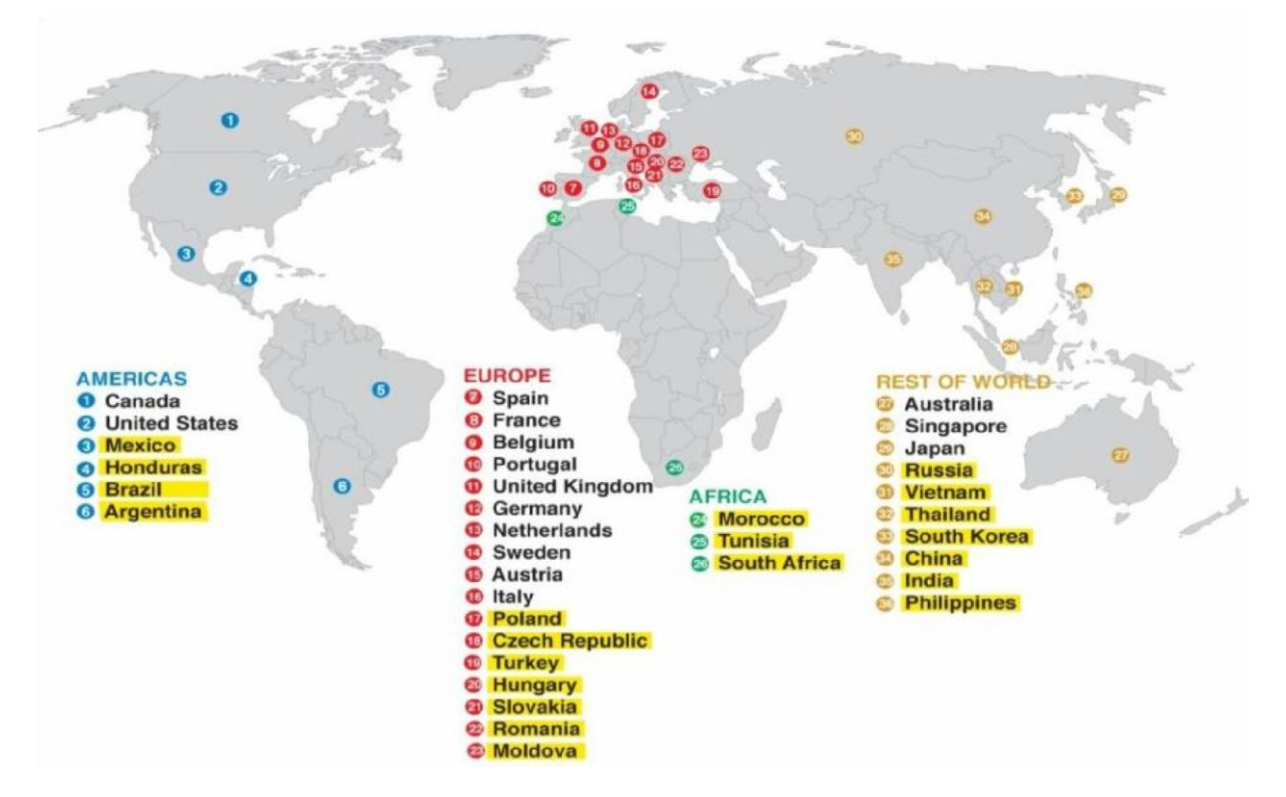

<span id="page-16-1"></span>*Figure 6:* Sites de Lear à travers le monde

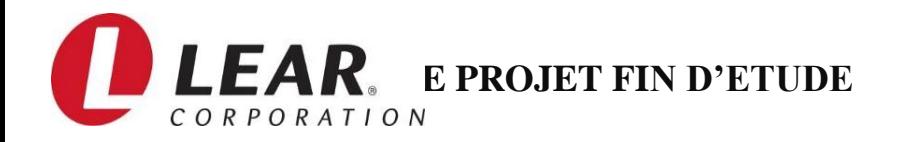

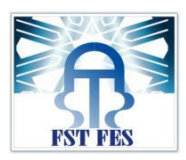

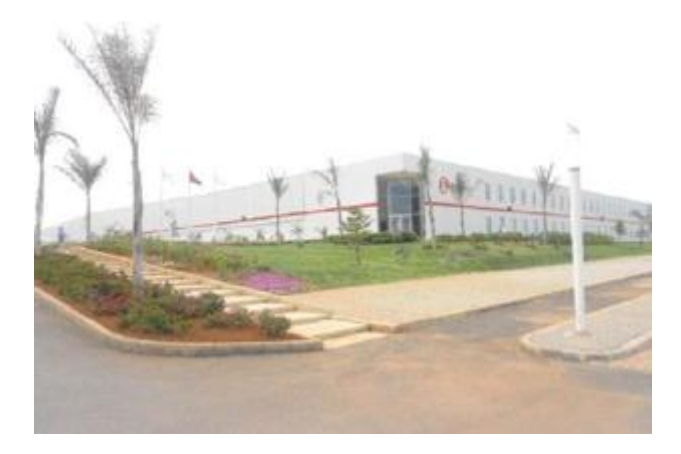

*Figure 7: Lear Corporation Rabat-Salé*

<span id="page-17-2"></span>La figure ci-dessous représente les sites de Lear à travers le monde, les unités de production dont les opérations sont à faible coût sont présents dans les pays surlignés en jaune, parmi eux trois centres d"ingénierie se trouvent en Chine, l"Inde et les Philippines.

# <span id="page-17-0"></span>**III. Présentation de la société Lear Rabat :**

### 1. Aperçu générale :

<span id="page-17-1"></span>La société Lear a annoncé l"ouverture officielle de sa nouvelle installation électronique à Rabat Technopolis le 18 Mai 2011. La construction de l'usine a débuté en Avril 2010 et s'est achevée en Décembre de la même année. L'installation occupe une superficie de 14.340 m<sup>2</sup> 8200 m² pour la production, 2380 m² dédiée au stockage de la matière première et produits

finis et 3760 m² pour l"administration et les autres services.

Elle emploie plus de 400 personnes. A l"horizon 2013, la nouvelle unité compte passer à 700 emplois, et multiplier par 4 ses investissements.

L'emplacement de l'installation facilite la livraison vers le marché européen, ce qui permet de réduire les délais et les coûts de livraison, tout en augmentant la souplesse et en accélérant la réponse aux préférences des clients. De plus, cette nouvelle installation se trouve à proximité d'autres usines européennes de Lear. La nouvelle usine de Rabat s"intéresse à l"activité EPMS, on fournit des gammes de systèmes de distribution d"énergie appelés boites de jonction intelligentes (Smart Junction Boxes). Ce système gère de façon intelligente la distribution d"énergie et contrôle les différentes fonctionnalités électroniques et électriques de la voiture.

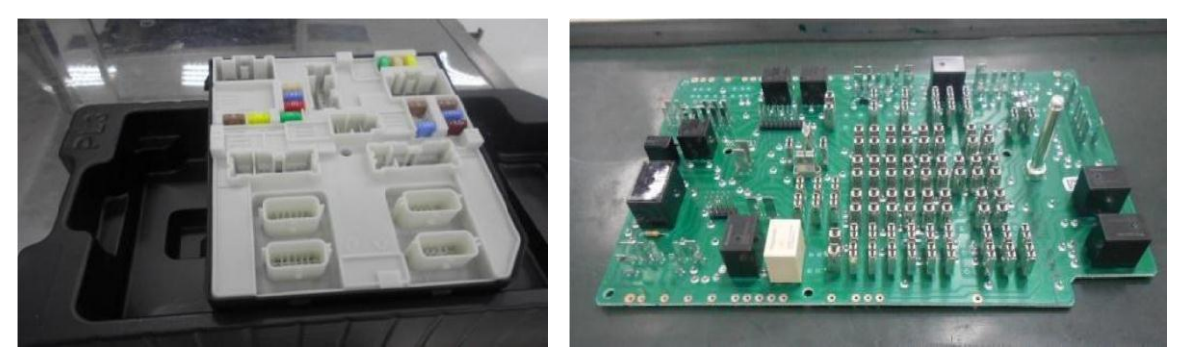

*Figure 8: Boîte à jonction et carte électronique*

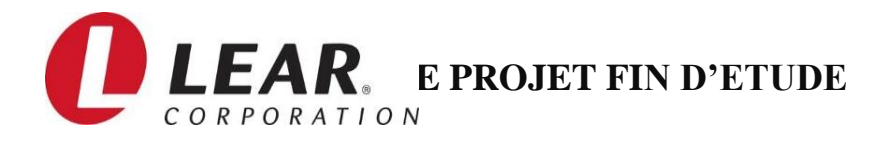

# <span id="page-18-0"></span>**2.** Fiche technique :

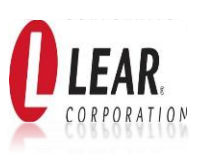

Nom de la société Lear automotive corporation ;

**Superficie du site 14 340 m² ;**

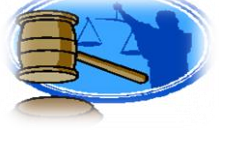

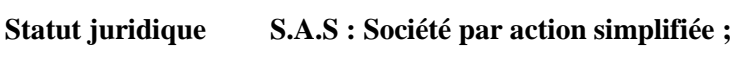

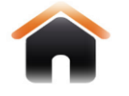

**Siège social Parc Technopolis : Rocard Rabat-Salé ;**

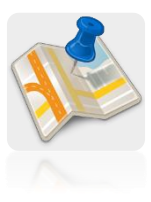

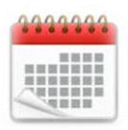

**Date de création Avril 2010, inauguration officielle en Mai ;**

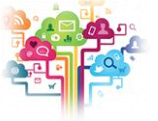

**Secteur d'activités Assemblage des cartes électroniques ;**

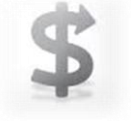

**Chiffre d'affaires 250 millions d'euro;**

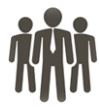

**Effectif 1000 personnes dont 700 ouvriers ; Principaux clients BMW, DAIMLER, Range Rover, Renault, Volvo, Ford, Jaguar;**

**Table 1:Fiche technique de Lear Corporation Rabat-Salé**

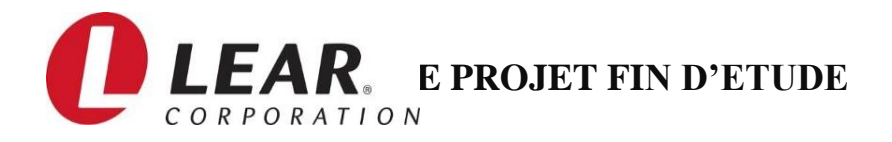

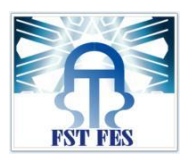

# <span id="page-19-0"></span>3. Organigramme général de Lear Rabat :

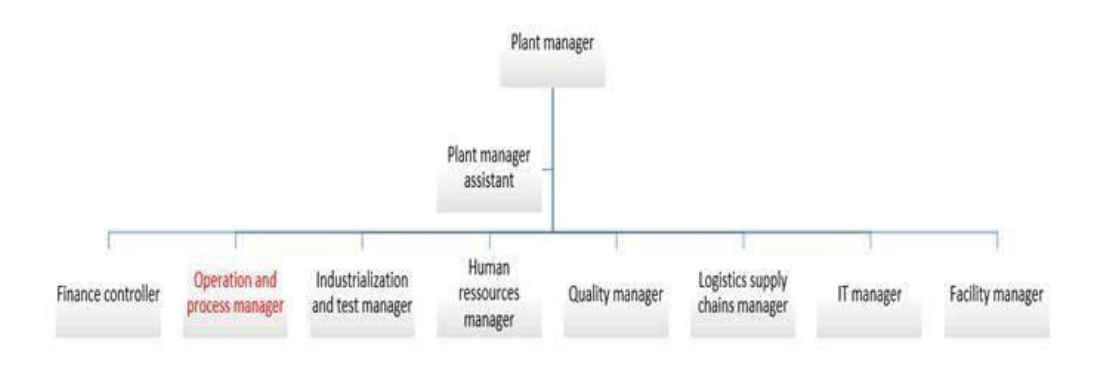

*Figure 9: Organisation administrative de Lear Rabat*

<span id="page-19-2"></span>La filiale est dirigée par un directeur général et est constituée de six services. Durant mon stage, j"étais affectée au département « Manager Ingénierie » c"est le département le plus important et le plus critique parmi les autres départements de la société Lear, sa mission est de vérifier les étapes de la production et la qualité des produits qui correspond au besoin du client tout en tenant en compte les exigences de la société et les standards internationaux.

**Atelier :**

S"étalant sur une superficie de 8200m2l"atelier de la société est composé de deux zones de production, dont chacune est destinée à la réalisation d"un type de cartes électroniques. L"aménagement des lignes est fait par projets, suivant les types de produits.

# <span id="page-19-1"></span>**IV. Processus de production :**

Les systèmes de gestion de l"alimentation électrique sont des dispositifs permettant d"acheminer les signaux électriques et gérer l"alimentation électrique à l"intérieur du véhicule. Les principaux composants de la distribution électrique comprennent les faisceaux de câbles, les connecteurs, boites de jonction, modules de commandes électroniques et les dispositifs de commande à distance sans fils tel que les portes clés.

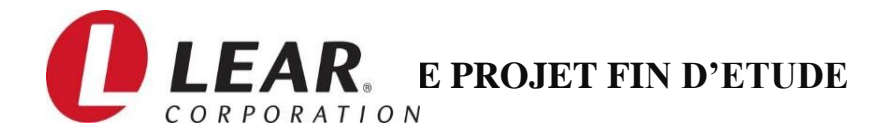

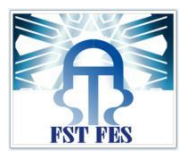

### <span id="page-20-0"></span>1. Produit de LEAR CORPORATION Rabat TECHNOPOLIS

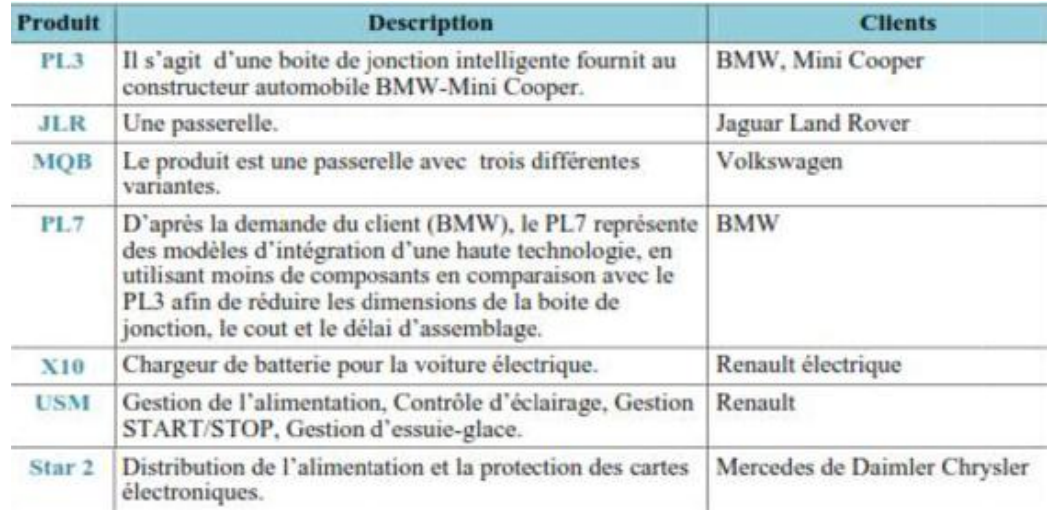

*Figure 10: Produits et descriptions*

<span id="page-20-2"></span>Ces produits ont pour rôles de commander :

- Les essuie-glaces avant et arrière
- Le chauffage de miroirs extérieurs gauche/droite
- La Fenêtre arrière
- Lave-phares(SRA)
- Le témoin du niveau d"eau de refroidissement
- Les jets lave-glace chauffants
- Le niveau de l"eau de lavage
- Le frein à main
- Le verrouillage centralisé
- Le capteur de carburant
- L"alarme du système Antivol
- Le chauffage des vitres avant et arrière
- Le compresseur de la climatisation
- Le ventilateur du moteur
- Le témoin d'usure des plaquettes
- Le chauffage de siège
- Les capteurs de pluie et de lumière

### 2. Description du processus de production :

<span id="page-20-1"></span>L"atelier est composé de deux zones de production une zone « Electronique » qui fabrique les cartes électroniques ou passe les produits PL3, PL7, X10, MQB et JLR ; et une zone « Puissance » destinée à la réalisation des cartes de puissance pour les cartes PL3, X10, USM et

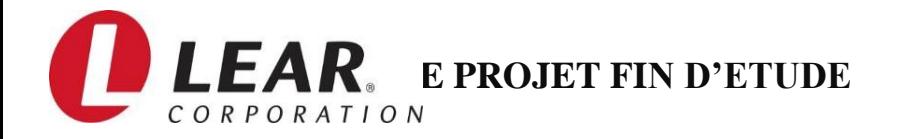

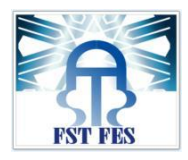

STAR2. [Les deux zones sont connues au sein de la société en anglais par Electronic et Power].

A la fin de la chaîne on fait l"assemblage des cartes PL3 et X10 : certaines cartes telles que MQB et JLR n"ont pas besoin de carte de puissance. Pour la carte USM, on ne fabrique à Lear

Rabat que les cartes de puissance et on l"assemble avec les cartes électroniques reçues de la société Lear Valls en Espagne.

Les produits finis sont par la suite emballés dans des boites de carton et expédiés dans des conteneurs vers la plateforme de stockage « Calsina Carre » en Espagne, qui se chargera du transport et de la distribution aux clients.

Dans cette partie, nous allons expliquer les différentes phases de production par lesquelles passe la carte électronique du produit PL3, qui fait l"objet de cette étude. En effet, le produit passe par trois étapes principales comme représentées dans la figure ci-dessous :

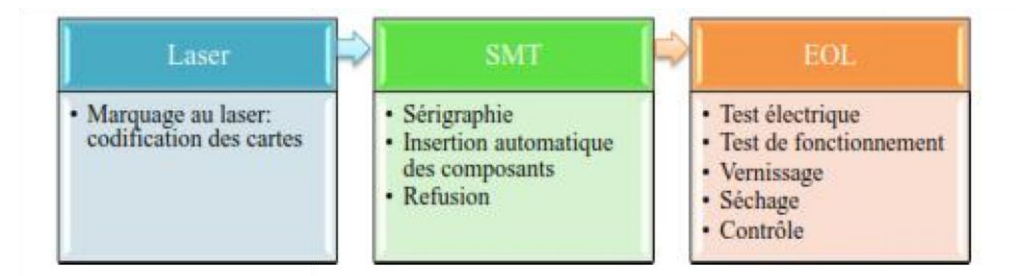

*Figure 11: Processus général de la zone "électronique"*

#### <span id="page-21-1"></span><span id="page-21-0"></span>**2-1 Marquage au Laser :**

des racks.

cette étape les Après avoir transporté les panels (union de deux "PCB") du magasin dans leurs paquets, l"opérateur les charge dans la machine. La première étape consiste à imprimer un code à barre unique sur chaque "PCB" avec un faisceau Laser, la chaleur générée par le faisceau modifie thermiquement la surface de la carte, par la machine Laser Marking qui fait le marquage direct sur la surface du "PCB" d'un code à barre. Ce code est composé de 10 chiffres dont les trois premiers chiffres indiquent la référence du produit et les sept derniers indiquent son numéro de série. Ce dernier va servir à connaître les étapes de passage de la carte ""PCB"" tout au long du processus, l"objectif est de garder la traçabilité du produit qui est exigée par le client. A la fin de panels sont transportés manuellement vers le prochain poste de travail via

<span id="page-21-2"></span>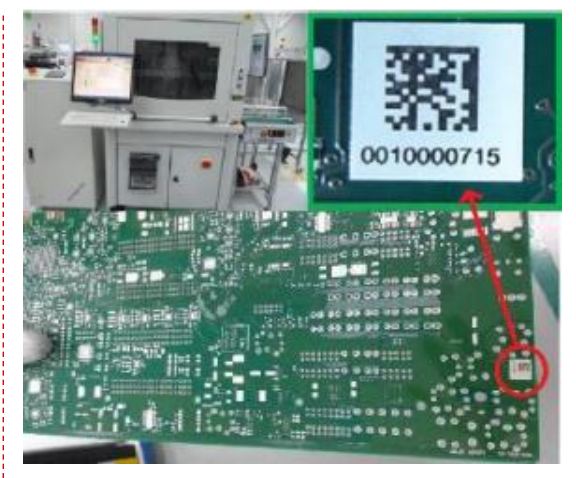

 *Figure 12: Machine Laser et panel après scan*

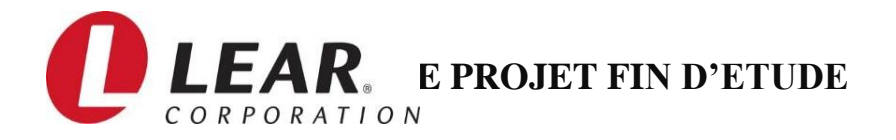

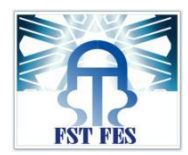

#### <span id="page-22-0"></span>**2-2 Printing (sérigraphie) :**

\_\_\_\_\_\_\_\_\_\_\_\_\_\_\_\_\_\_\_\_\_\_\_\_\_\_\_\_\_\_\_\_\_\_\_ Par des convoyeurs, les panels seront déplacés vers l"étape de sérigraphie qui sert à déposer une pâte à souder sur des emplacements spécifiques, où les composants vont être montés par la suite, cette opération se fait par la machine DEK qui est composée de :

Unité latérale de chargement des cartes.

 Deux raclettes indépendantes avec une mise à niveau automatique et un contrôle de pression et de vitesse.

\* Pochoir : c'est l'équivalent d'une passoire ou un masque de pose qui permet de déposer la pâte uniquement aux endroits voulus.

 Caméra pour centrer le pochoir : on compare les mires disposées sur le circuit-imprimé à celles disposées sur le pochoir, il suffit alors de corriger le décalage à l"aide d"asservissement électronique. Un problème de centrage peut engendrer des courts circuits lors de la fusion.

Ecran tactile qui présente des contrôles par menus graphiques pour une utilisation simple, sans risque d"erreur.

#### <span id="page-22-1"></span>**2-3 Test 3D Optical inspection :**

A l'aide de la machine d'inspection optique "CYBER" OPTIQUE"", on réalise un test de qualité de dépôt de la pâte. La machine contrôle les dimensions de la pâte (hauteur, volume, surface). Les critères définissant un dépôt acceptable sont l"alignement par rapport aux empreintes et une couche déposée d"épaisseur constante et de surface uniforme. Cependant quelques défauts apparaissant lors du dépôt (trous, débordement légers de la pâte) disparaitront lors de la fusion de la pâte. 

*Figure 13: Machine DEK*

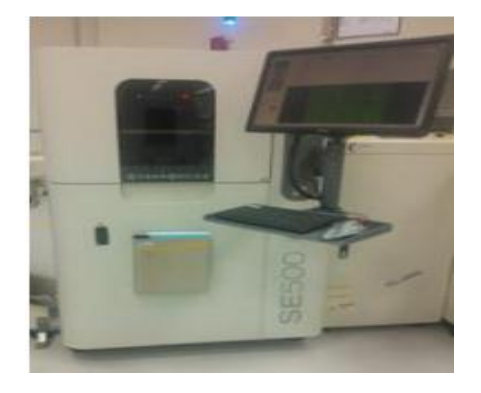

 *Figure 14: Cyber optique 3D test*

#### <span id="page-22-2"></span>**2-3 Pick and place/Mounting:**

Cette opération consiste à insérer des composants comme les résistances, les capacités, les transistors, automatiquement à l"aide de la machine Panasonic Chip Mounter. Cette machine est la plus intelligente, car elle prend un grand nombre de décisions dans un temps très court. Le panel passe par trois machines montées en

<span id="page-22-3"></span>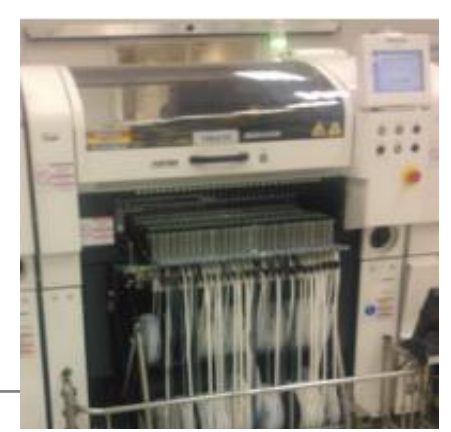

*Figure 15: Panasonic chip Mounter*

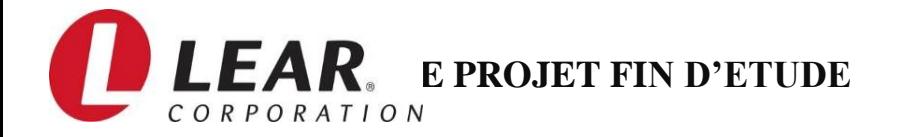

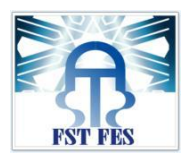

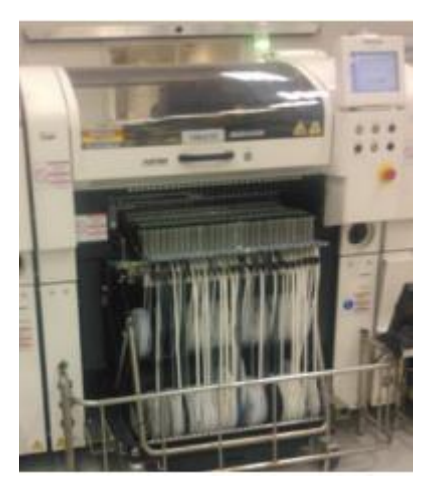

### <span id="page-23-0"></span>**2**-**4 Reflow :**

refusions et de refroidissement) est responsable au composants et les cartes. Il utilise de l'azote, car ce Un four à tapis multizones (zones de préchauffage, de soudage efficace des composants, le four peut être réglé indépendamment et permet de fusionner la pâte à braser et créer des joints brasés entre les connexions des dernier nermet d'abtenir une bonne coalescence et une.

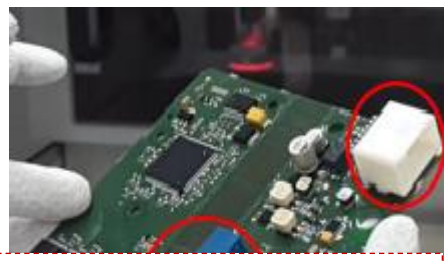

<span id="page-23-1"></span>e Le brasage est un procédé permettant de lier d'une manière permanente un composant de électronique au circuit imprimé tout en assurant la conductibilité électrique par le biais p<sup>d</sup> d'une vague d'étain à l'état fondu. En assemblage électronique, les procédés travaillent à *Figure 16: Composants de 450 °C, nous ne pouvons donc pas réaliser la fu<sup>Figure 16: Composants dans la partie power*</sup>  $\frac{1}{\alpha}$  panels sont retournés à la SMT LINE 10 pour passer le test electrique.

four, on peut générer toutes sortes de cycles de p températures :

Zone de préchauffage : entre 130°C et 230 °C

Zone de refroidissement : entre 100°C et 25 °C

Zone de refusions : entre 245°C et 350 °C

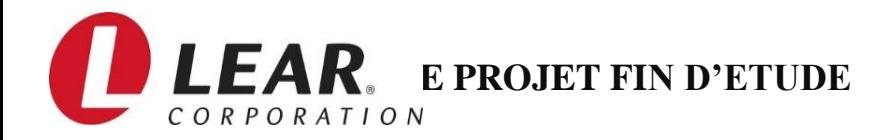

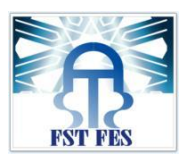

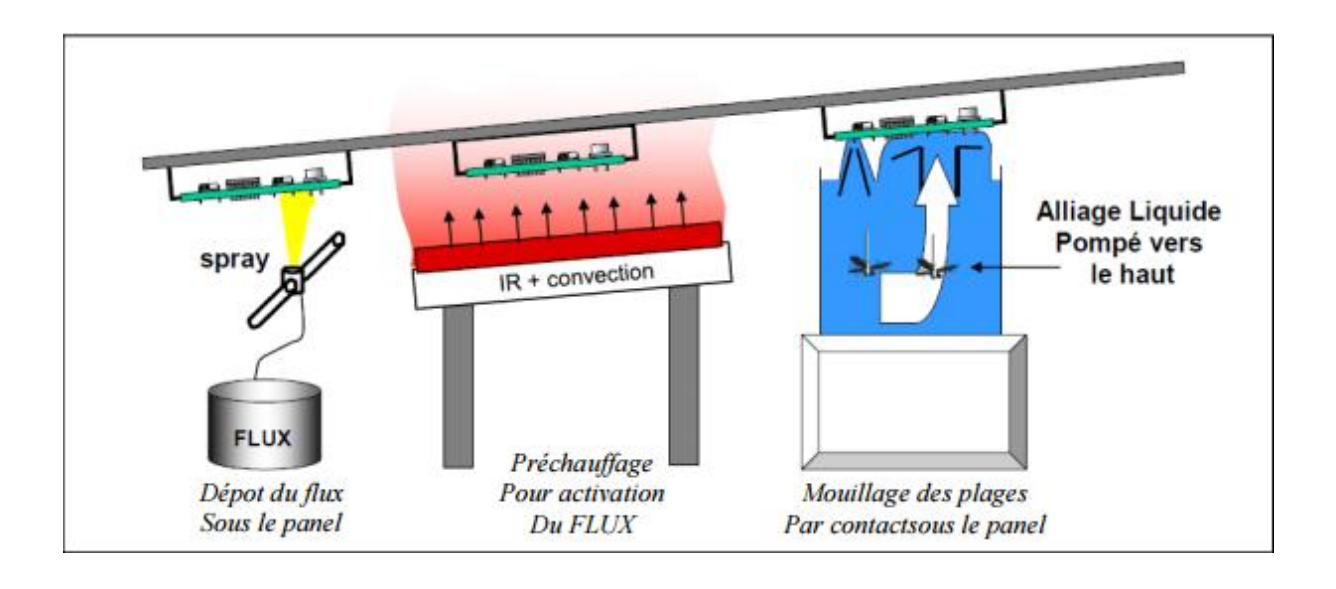

#### *Figure 17: principe de brasage à la vague*

#### <span id="page-24-2"></span><span id="page-24-0"></span>**2-6 Test électrique :**

<span id="page-24-1"></span>s'assurer que le PCB a été fabriqué correctement. Ainsi qu la mesure de la valeur des composants passives (type: résistance, condensateur..) et aussi bien les diodes et d'autre circuits logique. Il consiste à tester les composants de la carte lit à pins, elle permet de tester les circuits ouverts, so fonctionnement et de vérifier que les bons composants son aux bonnes places, et de contrôler leurs valeurs passifs. L deuxième partie consiste à programmer le microcontrôleur et aussi d'effectuer un test de fonctionnement pour vérifier qu le programme de fonctionnement est bien installé. **2-7 2-7 Continuité électrique sur la machine ICT** (in circuit test), dont Dans la première partie la carte passe par un test de on vérifie le bon fonctionnement du circuit électronique pour les uns après les autres, l'accès aux composants se fait via u

isolement des conducteurs. Après le chargement manuel des panels, la machine enrobe des parties spécifiques avec le vernis par le biais d"un pistolet. La durée de cette étape est d"une minute et se fait à la ligne 5.Enfin, laisser sécher sur le convoyeur conduisant à la station du control visuel.

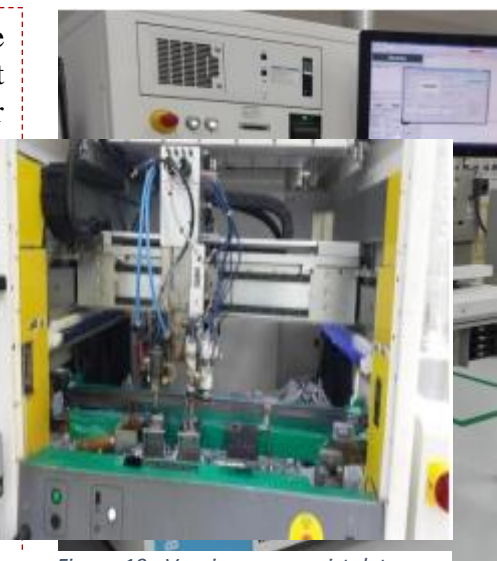

*Figure 19 : Vernissage par pistolet*

*Figure 18 : ICT*

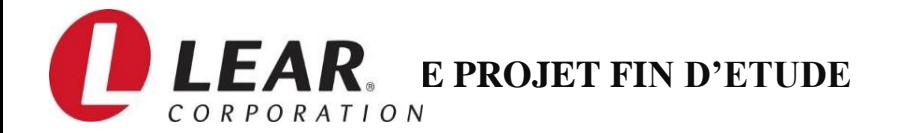

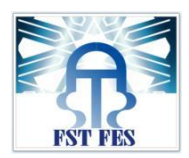

#### <span id="page-25-0"></span>**2-8 Contrôle visuel :**

Cette opération consiste à inspecter le panel sous lumière UV (Ultra-violet) pour s"assurer que le vernis n"est pas présent sur les terminaux de connexion et sur les relais, ainsi que sur d"autres composants (selon le cahier des charges client et les risques qualité). Ensuite, les panels sont retournés vers la ligne 10 pour le découpage. Il répond the contract de la contract de la contract de la contract de la contract de la contract d

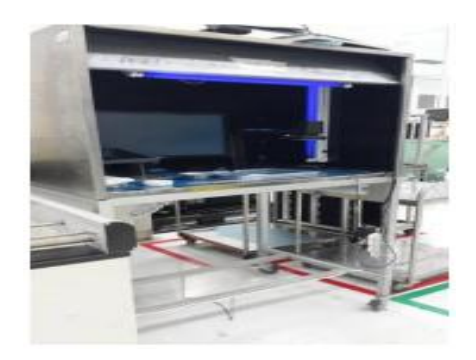

*Figure 20: Poste de contrôle de vernissage*

#### <span id="page-25-1"></span>**2-9 Découpage :**

<span id="page-25-2"></span>d'une MOCN intitulée EASY ROOTER pour l'obtention Cette étape consiste à découper le panel par le biais de deux cartes PCB. Les PCB sont finalement déposée

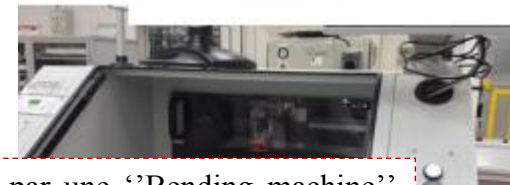

Dans cette station les PCB sont pliées automatiquement par une "Bending machine" ensuite insérées dans un couvercle "Shunt Housing".

Préparation relais : Les relais K1 et K2 sont deux composants indispensables dans l'Sbox. Leur préparation consiste à visser dessus des éléments mécaniques tels mécaniques du les tels que les Busbars et les fils électriques. *Figure 21: MOCN EASY ROOTER*

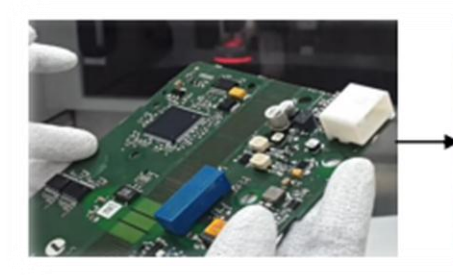

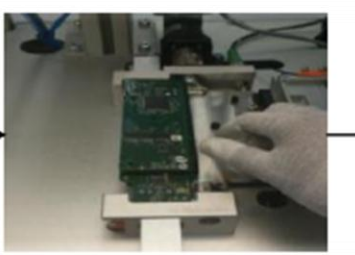

*Figure 22: préparation de la PCB*

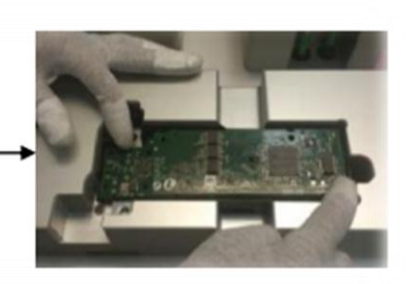

#### <span id="page-25-4"></span><span id="page-25-3"></span>**2-11 Station de soudage par robot :**

Cette étape consiste à Prendre une pièce du blister spécifique au produit S-box puis placer les pièces sur la position 1, 2 et 3.

- S'assurer que les pièces sont bien positionnées sur les trois positions.

<span id="page-25-5"></span>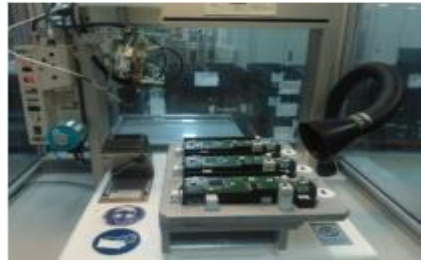

*Figure 23: Station de soudage par robot*

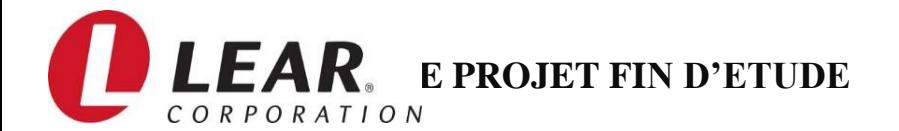

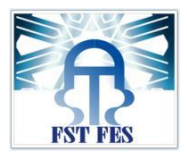

#### <span id="page-26-0"></span>**2-12 Station de contrôle de soudure :**

Dans cette station, l"opérateur vérifie la qualité de soudure sur 5 points pour chaque pièces (la mouillabilité et la remonté de soudure selon l"AV qualité) par le biais d"une caméra.

Au niveau de cette station se fait l"assemblage final des composants de la boite a jonction S-box : carte PCB,

relais, résistor, files, pour ne pas citer d"autres.

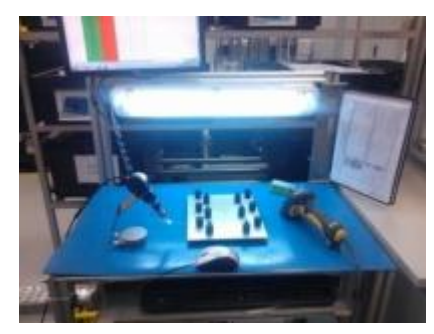

*Figure 24: Station de contrôle de la soudure*

#### <span id="page-26-1"></span>**2-13 Stations d'assemblage 1 et 2:**

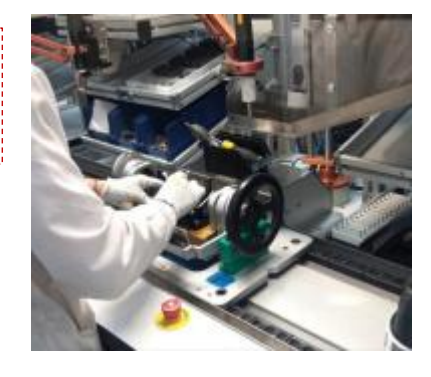

*Figure 25 : Station d'assemblage*

# <span id="page-26-6"></span><span id="page-26-2"></span>**2-14 Test FKT (Test fonctionnel)/ EOL :**

<span id="page-26-3"></span>La machine est un bloc de résistances qui simule le fonctionnement de la voiture, ceci permet en mettant la carte sous tension, de vérifier qu"elle assure correctement les fonctions pour lesquelles elle est prévue. Le test Fonctionnel teste machine ressemble à celle de l'FKT, la seule de community in the contract of the contract of the stationary defective desired in the state difference c'est qu'elle effectue des tests superficiels de différence c'est qu'elle effectue des tests superficiels de partie internationale continue execution continue execution de la ligne S-box. dans laquelle s'effectue la vérification des données de ir chaque boite à jonction et un test visuel final du n

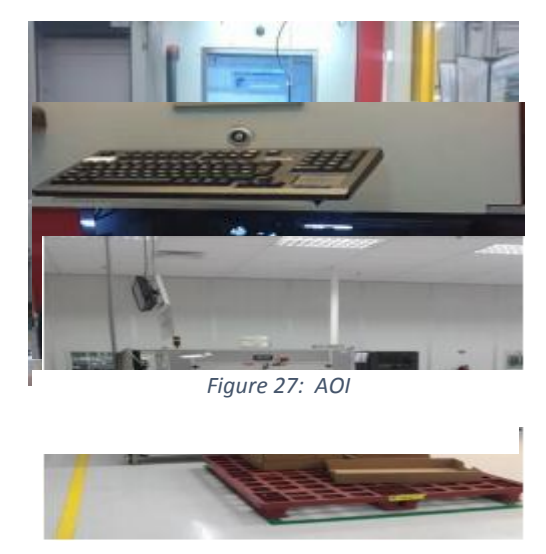

 *Figure 28: station Shipping*

# <span id="page-26-5"></span>**V. CONCLUSION :**

<span id="page-26-4"></span>produit ensuite son emballage.

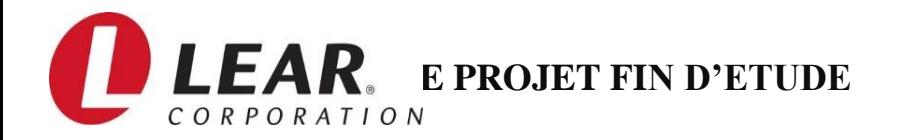

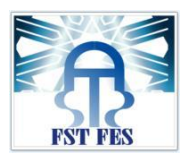

Après avoir présenté l"entreprise ainsi que le système existant, le prochain chapitre consacrera à la présentation du cahier de charge et la problématique donnée par la société ainsi que l"analyse fonctionnelle.

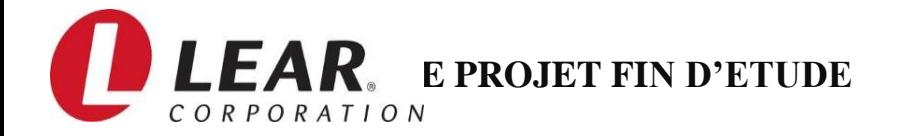

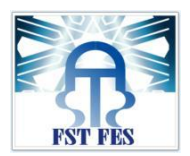

# <span id="page-28-0"></span>**Chapitre 2 : Description du projet.**

*Ce chapitre décrit la problématique, notre plan d'action ainsi que la méthodologie de travail pour la réalisation de notre projet.*

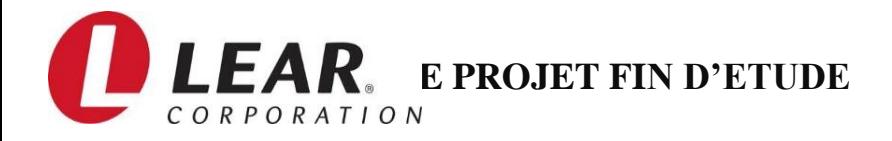

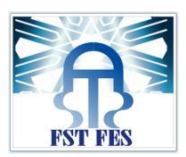

# <span id="page-29-0"></span>**Introduction :**

En vue de proposer une solution de développement adéquate pour répondre aux besoins, il est indispensable de mieux analyser les fonctionnalités de la solution, ressortir tous les risques et de mettre en œuvre un plan d"actions.

# <span id="page-29-1"></span>**I. Besoin exprimés :**

# 1. Problématique :

<span id="page-29-2"></span>Les arrêts des machines de production, et plus particulièrement les micros-arrêts, ont un impact énorme sur le rendement et la productivité des équipements de production.

Sur certaines machines, l"enregistrement de ces arrêts se fait manuellement par les opérateurs et reporté par les superviseurs via « email » dans la fin de l"équipe (8h de travail).

Durant ce stage effectué au sein de département de maintenance de la société Lear Corporation Rabat, Les missions qui m"ont été confiées, consistent à répondre au cahier de charges suivant:

# <span id="page-29-3"></span>2. Cahier de charges :

### **Détection et calcul de la durée d'arrêt :**

- Détection de l"arrêt de la machine
- Calcul de la durée d"arrêt
- Affiche des messages guidés sur un écran LCD
- Possibilité de saisir le code d'erreur par l'opérateur ou le technicien de maintenance

### **Envoi des données vers un serveur :**

- Récupération des données à envoyer
- Envoyer les informations récupérées vers la base de données du serveur
- Assurer le stockage sur le serveur

### **Consultation des résultats :**

- L"accès à l"interface par un nom d"utilisateur et mot de passe
- Possibilité de gérer les comptes et les lignes par l'administrateur
- Assurer l"affichage des recherches soit par des tables ou par des graphes selon le choix de l"utilisateur

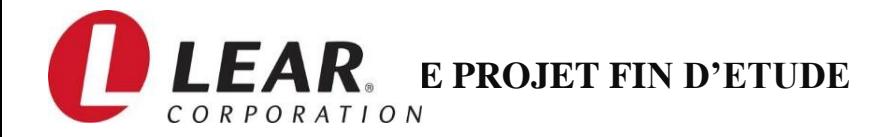

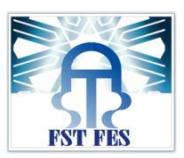

# **Objectif du projet :**

Les objectifs du projet sont alors :

- $\triangleright$  La gestion des arrêts des machines facilement.
- Le contrôle de l"état de la production en temps réel et à distance.
- $\triangleright$  Le gain du temps.
- La supervision de l"état des machines.
- $\triangleright$  L'amélioration de la production.
- Gérer la traçabilité des problèmes.
- $\triangleright$  L'efficacité des interventions des machines concernées.

### **Contraintes du projet :**

Nous avons deux types de contraintes : les contraintes temporelles et contraintes pédagogiques.

Les contraintes temporelles sont:

- Le temps dédié à ce travail qui ne doit pas dépasser quatre mois.
- Le travail final doit être rendu avant la date de la présentation définitive.

Les contraintes pédagogiques sont :

L"application des techniques et des méthodes de gestion de projet.

### **Stratégie de conduite du projet :**

Pour établir notre plan d"action, nous avons utilisé le logiciel MsProject, et voici une capture d"écran qui explique la démarche qu"on a suivi pour la réalisation de ce projet:

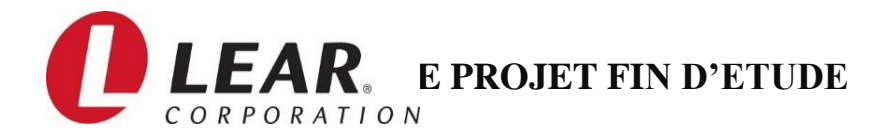

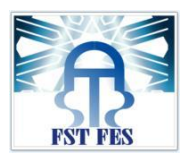

# <span id="page-31-0"></span>3. Analyse des risques:

Ce projet de fin d"étude a duré 4 mois toute phase inclue.

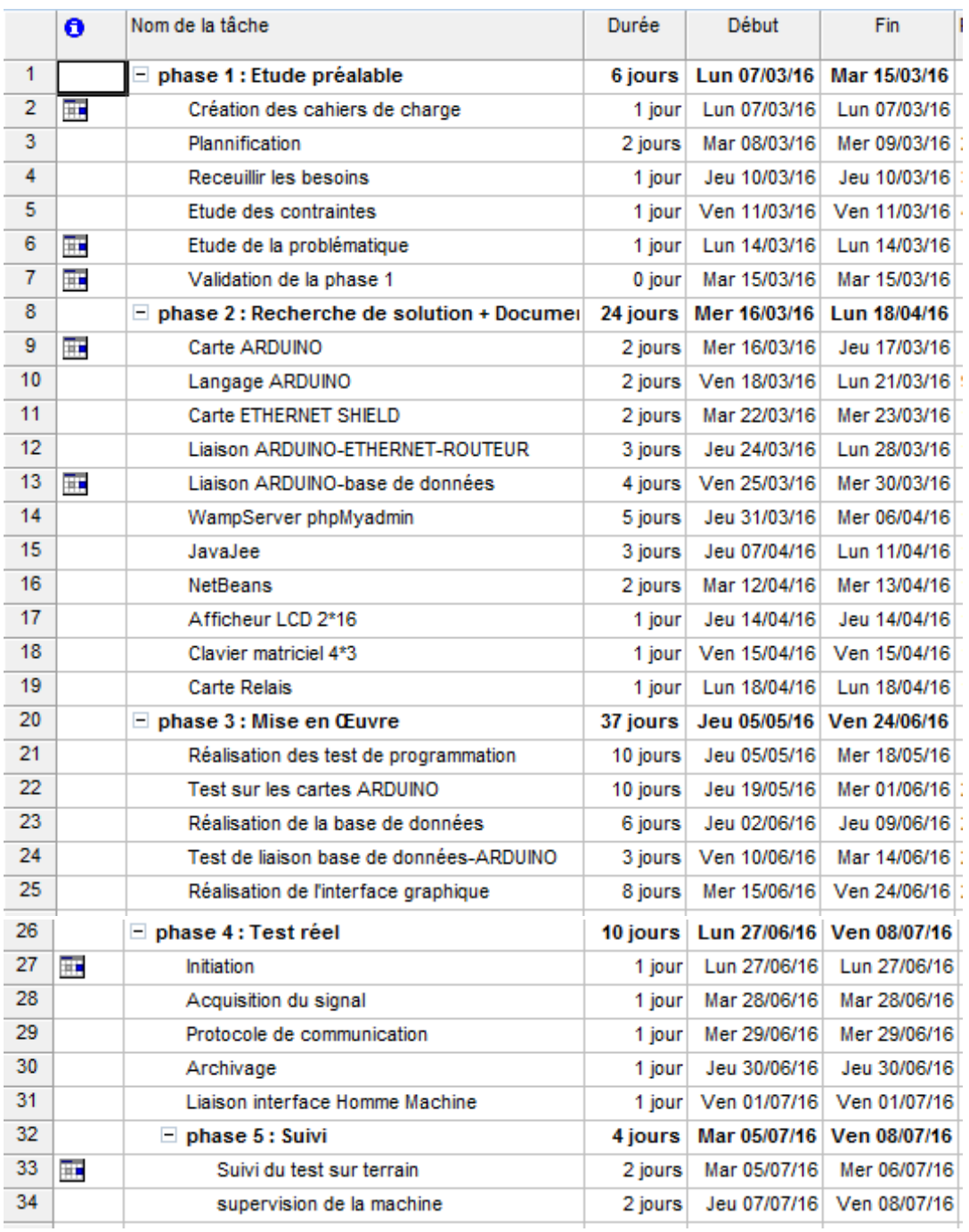

<span id="page-31-1"></span>*Figure 29 : Analyse des risques sur MsProject*

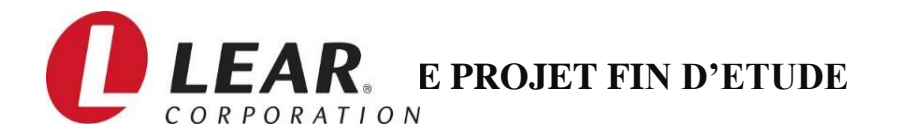

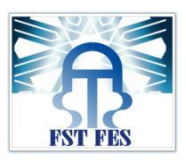

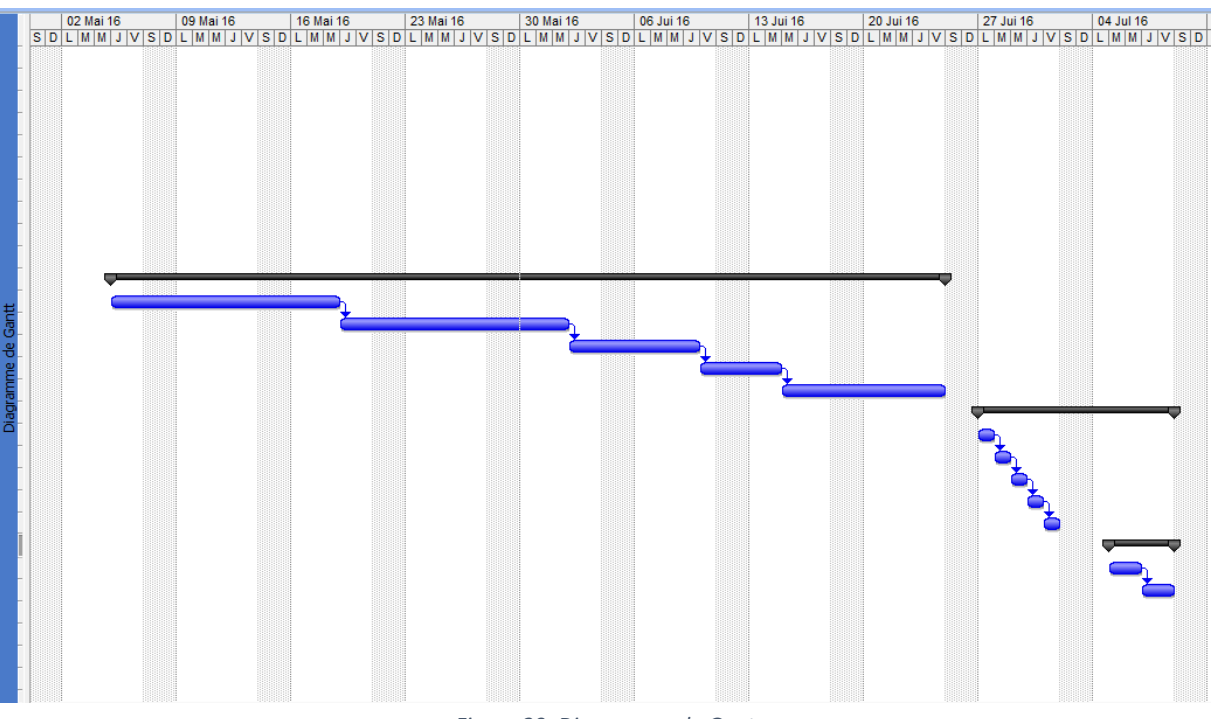

*Figure 30: Diagramme de Gant*

<span id="page-32-2"></span>**•** Ce projet a été réalisé selon un planning défini au début du travail. Le tableau et le diagramme ci-dessus représentent, respectivement, la planification des tâches et le diagramme de Gantt, réalisés par Microsoft Project Server 2007.

Pour la réalisation de notre projet, nous allons suivre la démarche suivante:

- 1. L"analyse fonctionnelle avec les outils standards (diagramme de pieuvre, diagramme bête à corne).
- 2. Le niveau système : La conception du système en définissant les différents blocs nécessaires et la nature des entrées/sorties.
- 3. Le niveau composant : Choisir nos composants et les réadapter en fonction de notre conception.
- 4. Programmation et test de la partie électronique.
- 5. Réaliser l"interface homme machine pour communiquer avec le matériel.

# <span id="page-32-0"></span>**II. Analyse fonctionnelle :**

### <span id="page-32-1"></span>1. Définition :

Elle concerne l"expression fonctionnelle du besoin tel qu"exprimé par le client-utilisateur du produit: Il s"agit de mettre en évidence les fonctions de service ou d"estime du produit étudié. Le produit est considéré comme une «boite noire» et ne fait pas partie de l"analyse. Par contre les fonctions qui sont produites par cette «boite noire» doivent être minutieusement étudiées : Il s"agit dans cette analyse d"en faire l"inventaire, de les décrire et de les évaluer.

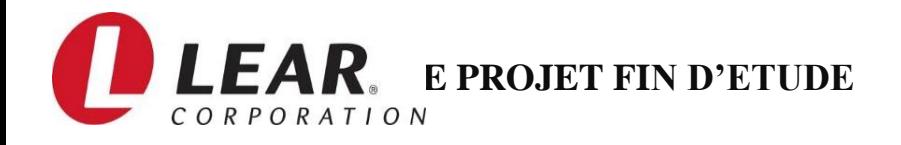

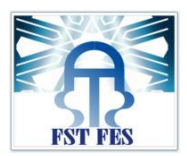

# 2. Outil diagramme-pieuvre :

<span id="page-33-0"></span>L"outil "diagramme pieuvre" est utilisé pour analyser les besoins et identifier les fonctions de service d'un produit. Le diagramme "pieuvre" met en évidence les relations entre les différents éléments du milieu environnant et Le produit. Ces différentes relations sont appelées les fonctions de service qui conduisent à la satisfaction du besoin : Changer la position de la toile en fonction des conditions météorologiques. Principe: Le produit est en relation avec certains composants du milieu.

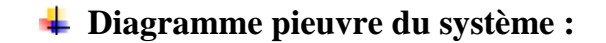

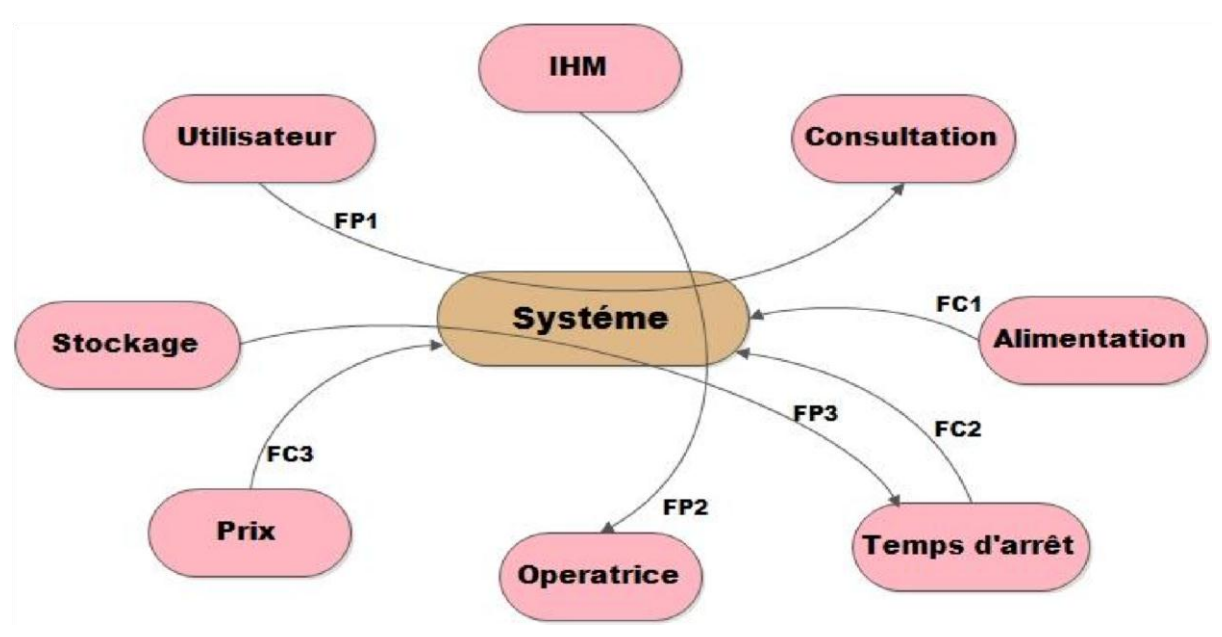

*Figure 31: Diagramme pieuvre du banc de test technique*

Classification des différentes fonctions :

### **Fonctions de service principales :**

- **FP1 :** Permet à l'utilisateur de consulter les résultats de stockages
- **FP2** : Permet à l'opérateur de saisie le code d'erreur
- **FP3** : Permet le stockage de la durée d'arrêt des machines

#### **Fonctions contraintes :**

- **FC1 :** Assurer une alimentation séparée à la machine
- **FC2 :** Assurer le calcul de la durée d"arrêt
- **FC 3:** Assurer un prix acceptable

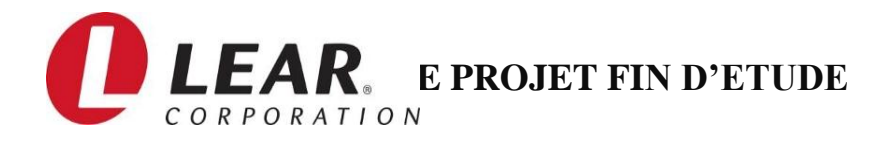

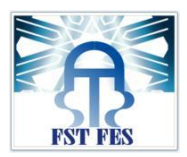

<span id="page-34-0"></span>3. Diagramme bête à corne du système :

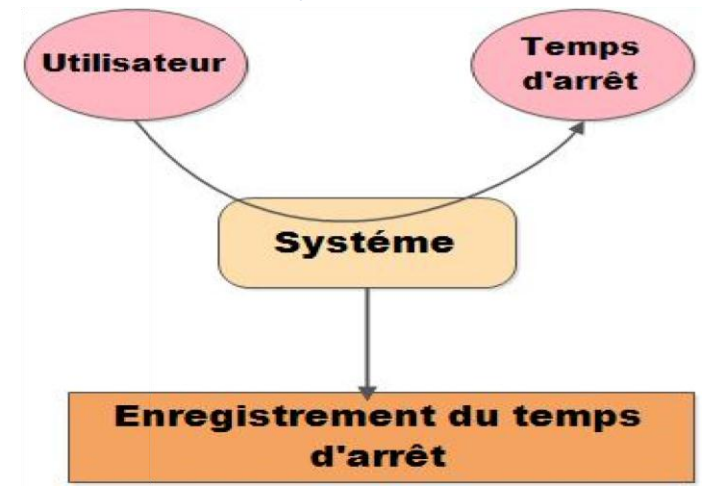

*Figure 32: Diagramme bête à corne du blanc de test technique*

- <span id="page-34-3"></span><span id="page-34-1"></span>4. Détermination des éléments du milieu extérieur :
- $I<sub>HM</sub>$
- **Consultation**
- **Alimentation.**
- Temps d'arrêt
- **•** Opérateur
- $\blacksquare$  Prix
- **Stockage**
- **Utilisateur**

# 5. Analyse fonctionnelle interne :

### <span id="page-34-2"></span>**5-1 Définition :**

L"Analyse fonctionnelle interne s"intéresse aux constituants du système appelés «Solutions techniques» et de prévoir leurs degrés de performance dans la réalisation des fonctions de service et donc dans la satisfaction du besoin.

Elle privilégie le point de vue du concepteur, qui est chargé de concevoir un produit réel à partir d"un cahier des charges donné traduisant le besoin de l"utilisateur.

Elle utilise deux outils de description :

- 1. le diagramme F.A.S.T. (Function Analysis System Technic).
- 2. le diagramme S.A.D.T. (Stuctured Analysis and Design Technic)

### **5-2 Le F.A.S.T du système :**

Le diagramme F.A.S.T. détaille en plusieurs niveaux, à l"aide de fonctions techniques, la façon dont est réalisée une fonction de service Chaque Fonction Technique est concrétisée par une ou plusieurs solutions techniques

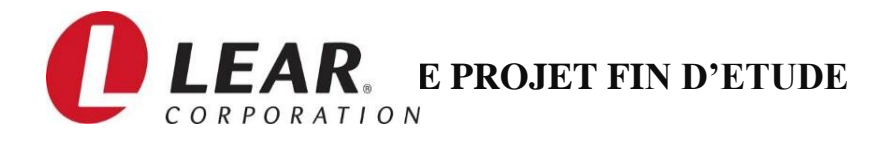

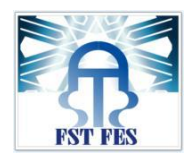

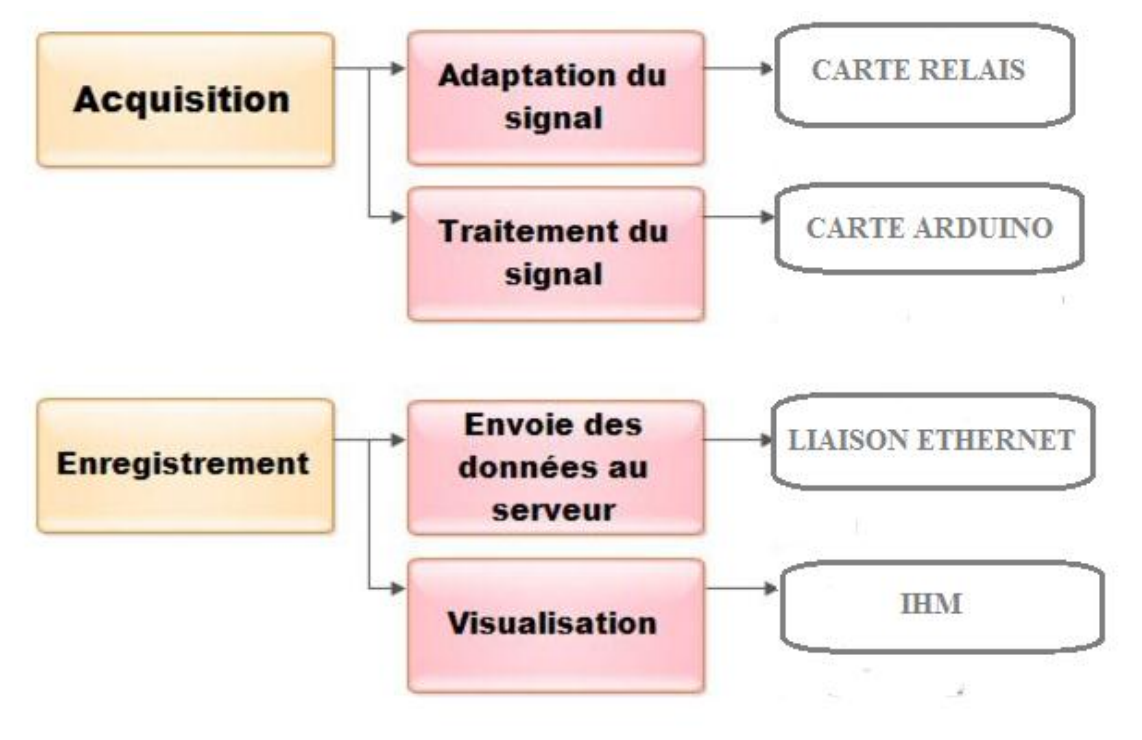

*Figure 33 : Diagramme F.A.S.T explicatif du système*

#### <span id="page-35-0"></span>**5-3 Le S.A.D.T du système :**

L"outil SADT (Structured Analysis and Design Technic) décrit le système en utilisant des boîtes et des flèches représentant des flux entrants ou sortants de ces boîtes. Une boîte appelée

actigramme contient l'expression de l'action à accomplir. Le flux comporte un label précisant les données véhiculées par ce flux. La méthode SADT est une méthode d"analyse descendante à plusieurs niveaux qui permet de représenter les flux d"énergie et d"information entre les composants du système. Le diagramme qui décrit la fonction globale du système est le diagramme A-0. La fonction globale peut être ensuite décomposée en plusieurs composantes éventuellement sur plusieurs niveaux.
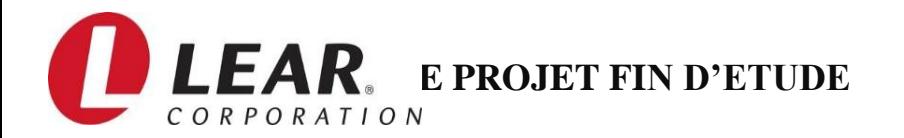

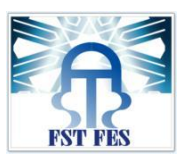

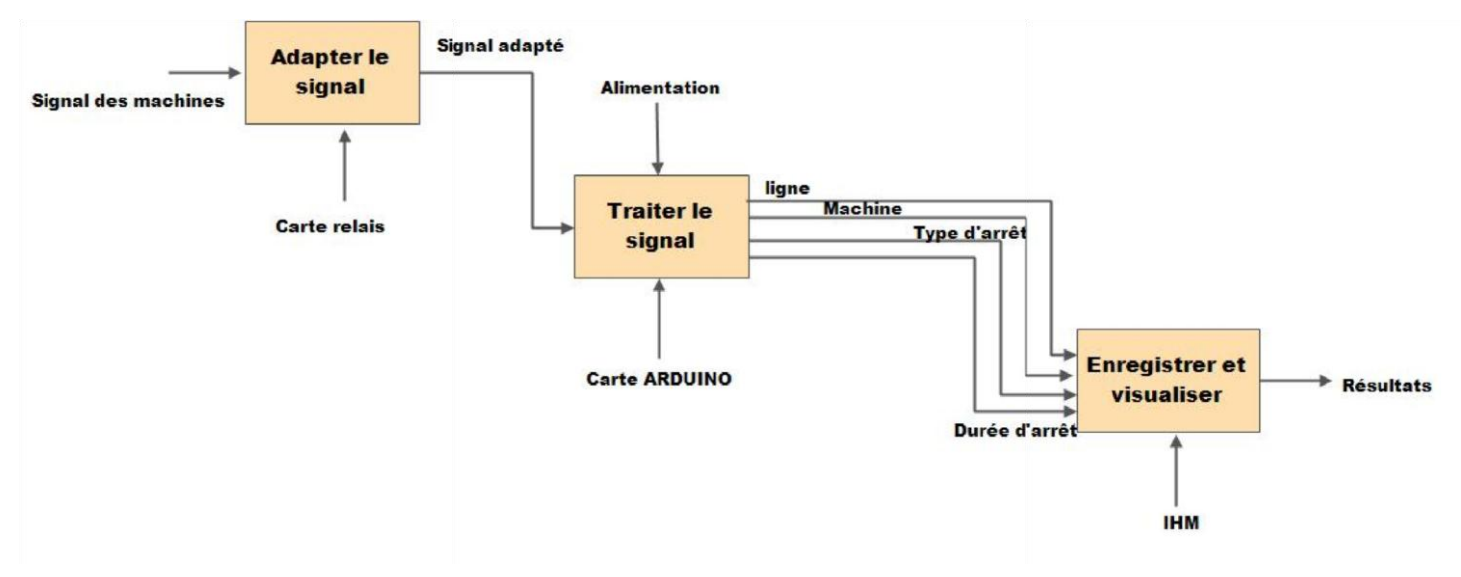

*Figure 34: Diagramme S.A.D.T du système*

# **III. Diagramme général du projet :**

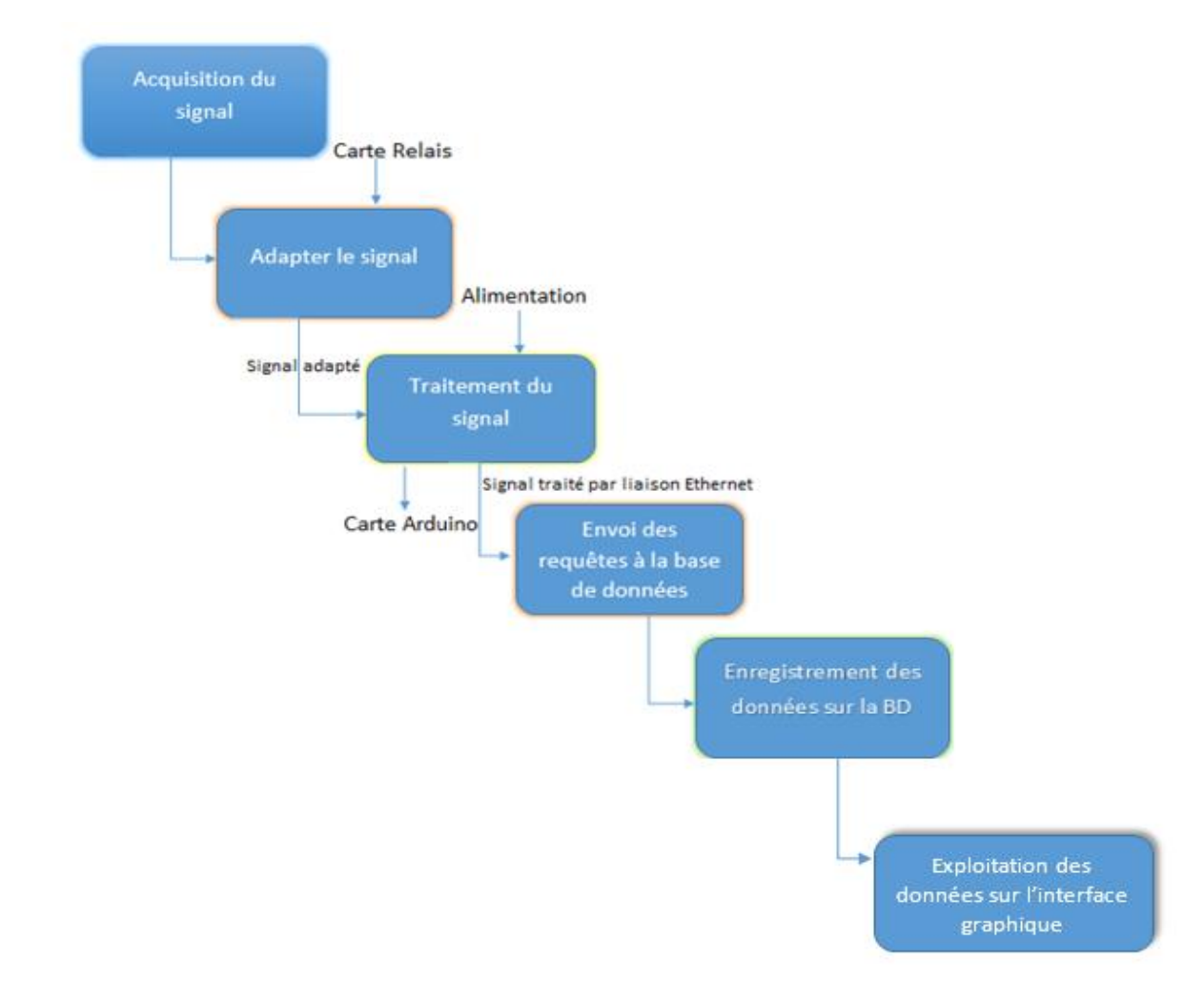

*Figure 35 : Diagramme général du projet*

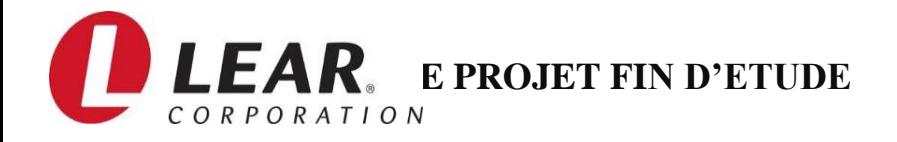

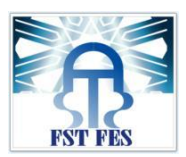

# **IV. Conclusion :**

Dans ce chapitre nous avons commencé par définir la problématique et le cahier de charges de notre projet. Ensuite nous avons mentionné la démarche que nous avons suivie pour atteindre notre objectif. Puis nous avons consacré une partie pour présenter notre analyse fonctionnelle et ses outils pour faire une conception globale du système ainsi que ses composants.

Dans le chapitre suivant nous allons détailler le choix de chaque matériel pour la réalisation pratique.

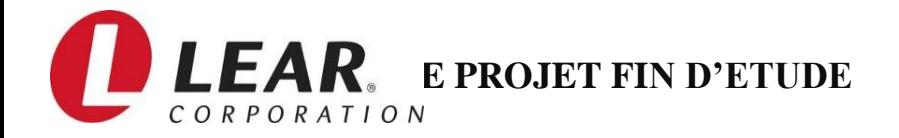

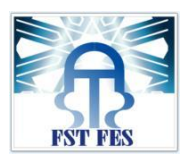

# **Chapitre 3: Réalisation et dimensionnement du projet.**

*Ce chapitre présente une étude générale sur le choix des matériels utilisés dans la réalisation technique.*

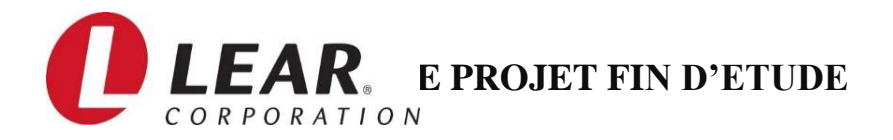

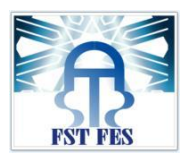

# **I. Introduction :**

Dans ce chapitre, nous allons présenter l"ensemble des matériels utilisés pour la réalisation de notre projet, commençant par l'acquisition du signal depuis la machine jusqu'à l'envoi de l'information vers la base de données installée au serveur.

# **II. Schéma de principe :**

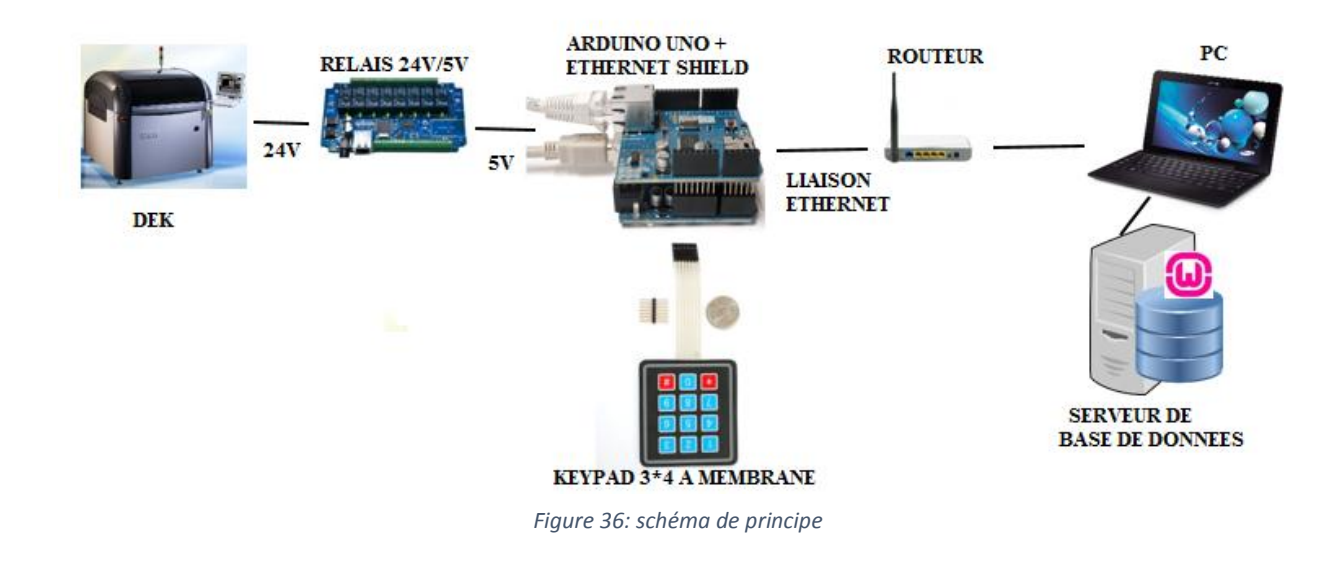

Le schéma ci-dessus présente l"architecture générale de la partie technique (hardware) et informatique (software) de mon projet.

Commençant par la machine, lors de son arrêt elle transfert le signal d'erreur via un convertisseur de 24V/5V à notre carte ARDUINO UNO qui s'occupe à son tour du traitement de données et le calcul du temps d'arrêt en l'affichant sur un écran LCD de 16x2. Ce dernier permet aux opérateurs de voir et suivre l'état de la machine ainsi que l'affichage du code d'erreur saisi via le clavier matriciel 3×4. Après le saisie du code d'erreur, notre carte ARDUINO s'occupe ensuite de l'envoi de toutes ces informations (le temps d'arrêt, la machine en panne et le code d'erreur rencontrée) au serveur de la base de données sur lequel on regroupe et archive toute l'activité de l"ensemble des machines avec leurs différents types d'arrêt. Les managers peuvent après accéder à cette base via leurs PC portables, en se connectant à partir de notre application WEB intranet pour consulter et voir les différentes lignes/machines de production.

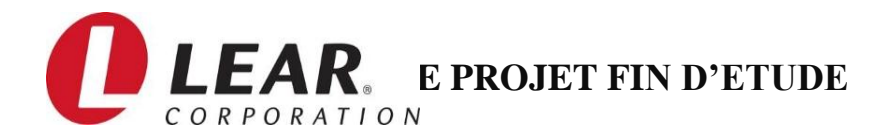

# **III. Description des différents matériels utilisés:**

## 1. Définition de la carte ARDUINO UNO :

Le Uno est une carte microcontrôleur basée sur le [ATmega328P.](http://www.atmel.com/images/Atmel-8271-8-bit-AVR-Microcontroller-ATmega48A-48PA-88A-88PA-168A-168PA-328-328P_datasheet_Complete.pdf) Il dispose de 14 broches numériques d"entrée / sortie (dont 6 peuvent être utilisées comme sorties PWM), 6 entrées analogiques, un cristal de quartz 16 MHz, une connexion USB, une prise d'alimentation, un header ICSP et un bouton de réinitialisation. Il contient tout le nécessaire pour

soutenir

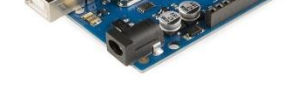

*Figure 37: Arduino uno*

le microcontrôleur; simplement le connecter à un ordinateur avec un câble USB ou de la puissance avec un adaptateur ou d'une batterie AC-DC pour commencer …Vous pouvez bricoler avec votre UNO sans trop se soucier de faire quelque chose de mal, le pire des cas , vous pouvez remplacer le puce pour quelques dollars et recommencer à nouveau.

"Uno" signifie un en italien et a été choisi pour marquer la sortie d"Arduino Software (IDE) 1.0. Le conseil Uno et la version 1.0 du logiciel Arduino (IDE) ont été les versions de référence Arduino, maintenant évolué pour les nouvelles versions. Le conseil Uno est la première d'une série de cartes Arduino USB, et le modèle de référence pour la plateforme Arduino; pour une liste complète des cartes actuelles, passées ou obsolètes voir l'index Arduino des conseils.

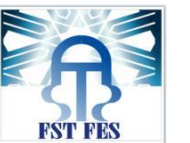

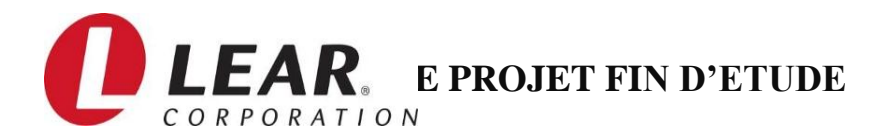

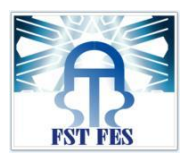

# **Fiche technique :**

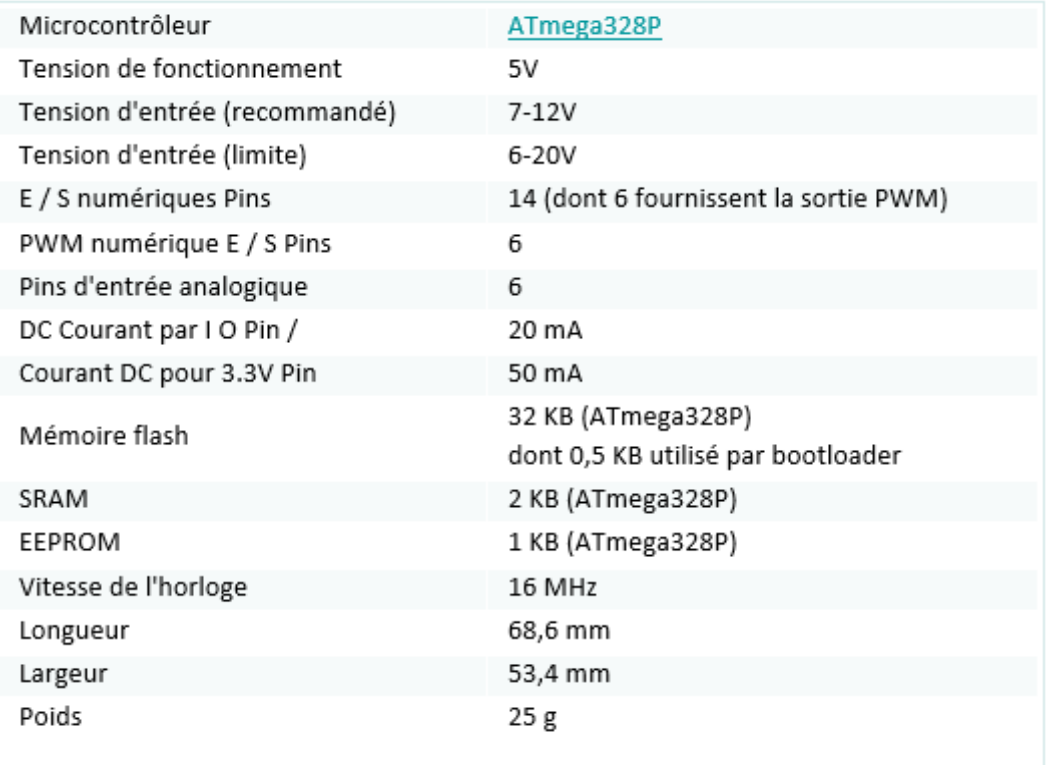

*Figure 38: Fiche technique de l'ARDUINO UNO*

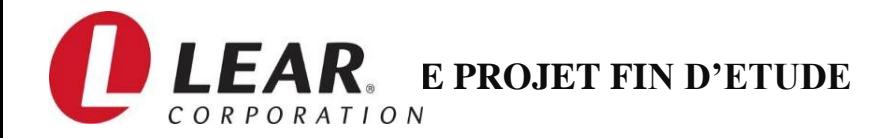

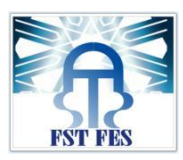

### **La programmation :**

La Uno peut être programmé avec l["Arduino Software](https://www.arduino.cc/en/Main/Software) (IDE). Sélectionnez "Arduino / Genuino Uno" dans le menu Outils> Conseil (selon le microcontrôleur sur votre carte). Pour plus de détails, voir la [référence](https://www.arduino.cc/en/Reference/HomePage) et des [tutoriels](https://www.arduino.cc/en/Tutorial/HomePage) .

Les ATmega328 sur l"Uno sont préprogrammé avec un [boot loader](https://www.arduino.cc/en/Hacking/Bootloader?from=Tutorial.Bootloader) qui vous permet de télécharger le nouveau code à elle sans l'utilisation d'un programmeur de matériel externe. Il communique en utilisant le protocole original STK500 [\(référence](http://www.atmel.com/Images/doc2525.pdf) , les [fichiers d"en-](http://www.atmel.com/dyn/resources/prod_documents/avr061.zip) tête C ).

Vous pouvez également contourner le bootloader et programmer le microcontrôleur à travers le (Programmation Serial In-Circuit) ICSP tête en utilisant [Arduino ISP](https://www.arduino.cc/en/Main/ArduinoISP) ou similaire; voir [ces](https://www.arduino.cc/en/Hacking/Programmer)  [instructions](https://www.arduino.cc/en/Hacking/Programmer) pour plus de détails.

Le ATmega16U2 (ou 8U2 dans le rev1 et les conseils rev2) le code source du firmware est disponible dans le référentiel Arduino. Le ATmega16U2 / 8U2 est chargé avec un chargeur de démarrage DFU, qui peut être activé par:

- Sur les cartes Rév1: connecter le cavalier de soudure sur le dos de la carte (près de la carte de l'Italie), puis Rese ing l'8U2.
- Sur les cartes Rev2 ou plus tard: il y a une résistance qui en tirant la ligne 8U2 / 16U2 HWB au sol, ce qui rend plus facile à mettre en mode DFU.

### **Puissance :**

Le conseil Uno peut être alimenté via la connexion USB ou avec une alimentation externe. La source d'alimentation est automatiquement sélectionnée.

(Non-USB) Alimentation externe peut provenir soit d'un adaptateur AC-DC (mur-verrue) ou de la batterie. L'adaptateur peut être connecté en branchant une prise 2.1mm centre positif dans la prise d'alimentation de la carte. Conduit à partir d'une batterie peut être insérée dans la broche et GND Vin-têtes du connecteur d'alimentation.

Le conseil d'administration peut fonctionner sur une alimentation externe de 6 à 20 volts.

Si fourni avec moins de 7V, cependant, la broche de 5V peut fournir moins de cinq volts et le conseil d'administration peut devenir instable. Si vous utilisez plus de 12V, le régulateur de tension peut surchauffer et endommager la carte. La plage recommandée est de 7 à 12 volts.

-**Vin** : La tension d'entrée à la carte Uno quand il est à l'aide d'une source d'alimentation externe (par opposition à 5 volts de la connexion USB ou une autre source d'alimentation régulée).Vous pouvez fournir une tension à travers cette broche, ou, si l'alimentation en tension par l'intermédiaire de la prise d'alimentation, y accéder via cette broche.

-**5V** : Cette broche délivre un 5V régulé par le régulateur sur la carte. Le conseil d'administration peut être alimenté soit à partir de la prise d'alimentation DC (7 - 12V), le connecteur USB (5V), ou la broche VIN de la carte (7-12). Fourniture de tension via les 5V

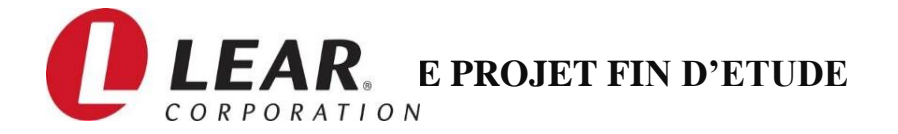

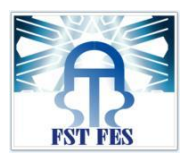

ou 3,3V broches contourne le régulateur, et peut endommager votre conseil d'administration. Nous ne conseillons pas.

-**3V3** : Une alimentation de 3,3 volts générée par le régulateur à bord. Consommation de courant maximale est de 50 mA.

-**GND** : Épingles au sol.

-**IOREF** : Cette broche sur la carte Uno fournit la référence de tension avec laquelle le microcontrôleur fonctionne. Un écran correctement configuré peut lire la tension de la broche IOREF et sélectionnez la source d'alimentation appropriée ou activer des traducteurs de tension sur les sorties à travailler avec le 5V ou 3,3V.

### **Mémoire :**

L"ATmega328 a 32 Ko (avec 0,5 KB occupées par le bootloader). Il a également 2 Ko de SRAM et 1 Ko de mémoire EEPROM (qui peut être lu et écrit avec la [bibliothèque de](https://www.arduino.cc/en/Reference/EEPROM)  [l"EEPROM](https://www.arduino.cc/en/Reference/EEPROM) ).

### **Entrée et sortie :**

Voir la correspondance entre les broches Arduino et ports ATmega328P. La cartographie de l"Atmega8, 168 et 328 est identique.

## 2. Définition de la carte ETHERNET SHIELD :

### **Aperçu :**

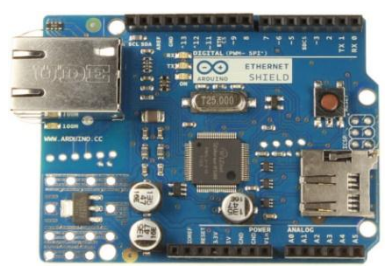

*Figure 39: ETHERNET Shield*

Le blindage Ethernet Arduino relie votre Arduino à Internet en quelques minutes. Il suffit de brancher ce module sur votre carte Arduino, connectez- le à votre réseau avec un RJ45 câble (non inclus) et suivre quelques instructions simples pour

commencer à contrôler votre monde à travers l'Internet. Comme toujours avec Arduino, chaque élément de la plate - forme - matériel, logiciel et documentation - est disponible gratuitement et open-source. Cela signifie que vous pouvez savoir exactement comment il est fait et utiliser son design comme point de départ pour vos propres circuits. Des centaines de milliers de cartes Arduino sont déjà alimentent la créativité des gens partout dans le monde, tous les jours. Rejoignez- nous maintenant, Arduino est vous!

## **La description**

- Nécessite une carte Arduino (non inclus)
- 5V Tension de service (fourni par le Conseil Arduino)
- Contrôleur Ethernet: W5100 avec un tampon interne 16K
- Vitesse de connexion: 10 / 100Mb
- Connexion avec Arduino sur le port SPI

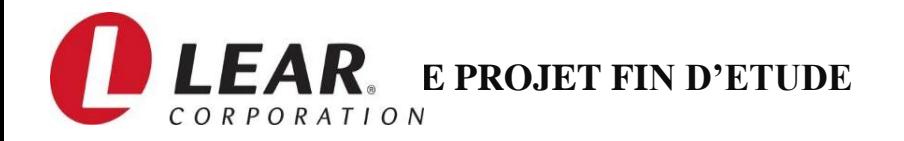

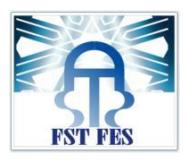

Le blindage Ethernet Arduino permet à une carte Arduino de se connecter à Internet. Il est basé sur la [Wiznet W5100p](http://www.wiznet.co.kr/Sub_Modules/en/product/Product_Detail.asp?cate1=5&cate2=7&cate3=26&pid=1011)uce Ethernet [\(feuille de données](http://www.wiznet.co.kr/UpLoad_Files/ReferenceFiles/W5100_Datasheet_v1.2.2.pdf) ). Le Wiznet W5100 fournit un réseau (IP) pile capable de TCP et UDP. Il prend en charge jusqu'à quatre connexions socket simultanées. Utilisez la [bibliothèque Ethernet](https://www.arduino.cc/en/Reference/Ethernet) pour écrire des croquis qui se connectent à l'Internet en utilisant le bouclier. Le blindage Ethernet se connecte à une carte Arduino en utilisant les en-têtes enroulés longues qui traversent le bouclier. Cela permet de maintenir la disposition des broches intacte et permet à un autre bouclier pour être empilés sur le dessus. La révision la plus récente du conseil expose le 1.0 brochage sur rev 3 de la carte Arduino UNO.

Shield Ethernet a une connexion standard RJ-45, avec un transformateur de ligne intégrée et Power over Ethernet activé.

### **Logiciel et langage de programmation :**

Le logiciel de programmation des modules Arduino est une application Java, libre et multiplateforme, servant d'éditeur de code et de compilateur, et qui peut transférer le firmwareet le programme au travers de la liaison série (RS-232, Bluetooth, Wifi ou USB selon le module Il est également possible de se passer de l'interface Arduino, et de compiler et uploader les programmes via l"interface en ligne de commande.

Le langage de programmation utilisé est le C++, compilé avec avr-g++ 3, et lié à la bibliothèque de développement Arduino, permettant l'utilisation de la carte et de ses entrées/sorties. La mise en place de ce langage standard rend aisé le développement de programmes sur les plates-formes Arduino, à toute personne maîtrisant le C ou le C++.

## 3. Clavier matriciel 3\*4 :

## **Le clavier matriciel** ou **le clavier à membrane** représente la liaison

idéale pour le dialogue homme-machine, pour lequel un haut niveau d"exigence est requis. Ce clavier dispose de 12 touches, disposées dans une grille 3 colonnes x 4 lignes. Il est fait d'un matériau mince formant une membrane flexible avec un support adhésif (il suffit de retirer le papier) de sorte que l"on peut l'attacher à n'importe quoi. Les touches sont placées dans une matrice.

Il possède 7 broches qui seront reliées à un microcontrôleur. Les 7 broches se présentent sous forme d"une nappe pour faciliter l"utilisation du clavier.

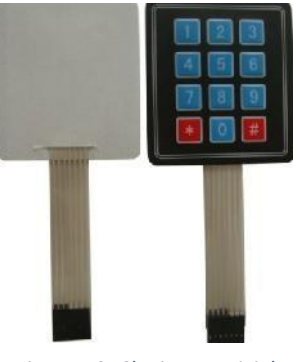

*Figure 40: Clavier matriciel 3× 4*

## **Caractéristiques:**

- 7 broches connecteur
- Ajustement pour l'expansion périphérique CMS
- Autocollant blanc peut se détacher pour l'adhésif de fixation

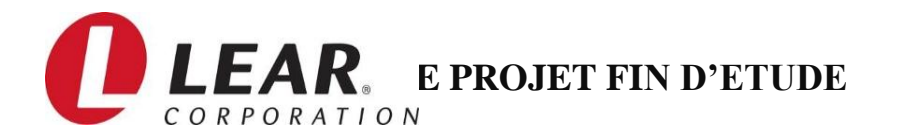

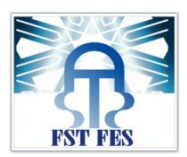

- Pad Taille (L x P): Approx.  $3 \times 2.7$  pouces / 76 x 69 mm
- Longueur du câble: env. 3,4 pouces / 86 mm

## **Caractéristiques mécaniques**

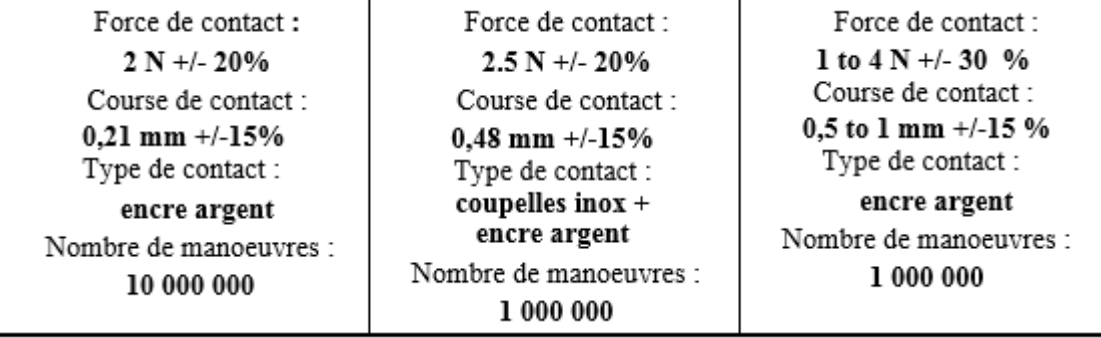

*Figure 41: Caractéristiques mécaniques du clavier matricielle*

## **Caractéristiques électriques :**

**Tension nominale d'utilisation :** 24 V **Tension maximale d'utilisation :** 50 V **Tension minimale d'utilisation :** 1 V **Intensité nominale :** 30 mA **Puissance maximale commutable :** 500 mW **Résistance du circuit de contact :** 1 ohm/cm (piste de 1 mm) **Rigidité diélectrique :** 250 Veff. **Résistance d'isolement sous 100 V :** > 100 Mohms **Rebondissement maximum :** < 5 ms Emploi compatible avec circuits TTL & CMOS.

## 4. Convertisseur 24v /5v :

Le convertisseur 24v / 5v à un rôle très important pour la réalisation de notre projet, nous parlons ici du signal généré par la lampe de signalisation de la machine qui fonction sous la tension de 24v, alors le but de choisir ce composant est de convertir et baisser la tension acquise de 24v vers 5v, car la carte ARDUINO-uno fonctionne avec une tension de 5V. Par la suite nous allons voir les caractéristiques de ce produit:

Tension d'entrée: 12V/24V, 8-35V.

Tension de sortie: 5V.

Courent de sortie: 3A.

Puissance de sortie: 15W.

Efficacité de Conversion: jusqu'au 96%.

Temps de Soft-start: 500mS.

L'ondulation de sortie: 50mV (MAX) 20M-bandwidth**.** 

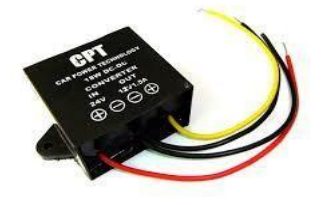

*Figure 42 : Convertisseur24V/5V*

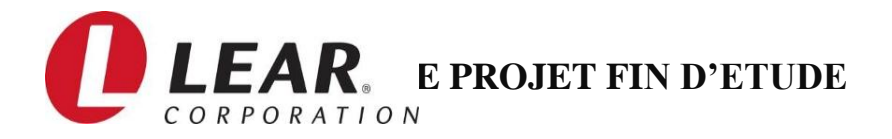

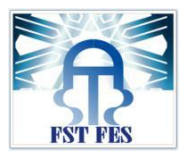

La vitesse de réponse dynamique: 5% 200uS.

## 5. Relais Electromécanique en circuit intégré.

- Un relais est composé principalement d'un électroaimant, qui lorsqu'il est alimenté, transmet une force à un système de commutation électrique : les contacts.
- L'électroaimant peut être, suivant les spécifications et besoins, alimenté en TBT (Très Basse Tension) (moins de 12 V, 24 V, 48 V) continu ou alternatif ou en BT (Basse Tension) (230 V, 400 V).
- Le système de commutation peut être composé d'un ou plusieurs interrupteurs simples effets appelés contacts normalement ouverts (NO) ou normalement fermés (NF), d'un ou plusieurs inverseurs (contacts repos-travail RT). Ces

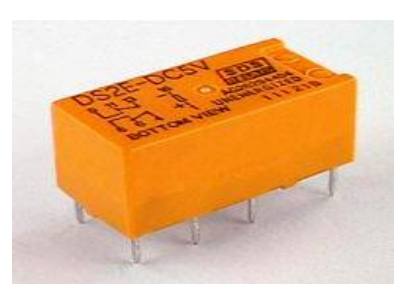

*Figure 43: Relais Electromécanique*

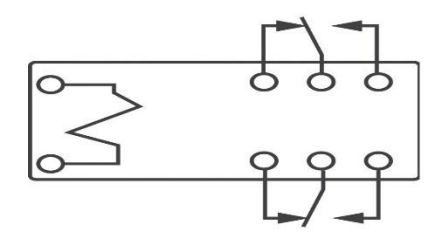

*Figure 44: Schéma explicatif du Relais*

commutateurs sont adaptés aux courants et à la gamme de tensions à transmettre à la partie puissance.

- Dans les systèmes mettant en œuvre une certaine puissance, on appelle les relais des contacteurs.
- Divers systèmes mécaniques ou pneumatiques peuvent créer un retard à l'enclenchement ou au relâchement.
- Un relais peut être monostable ou bistable

# **IV. Protocole de communication entre la carte et le serveur de base de données :**

## **Protocole de communication ETHERNET :**

**Ethernet** est un [protocole](https://fr.wikipedia.org/wiki/Protocole_de_communication) de [réseau local](https://fr.wikipedia.org/wiki/R%C3%A9seau_local) à [commutation de paquets.](https://fr.wikipedia.org/wiki/Commutation_de_paquets) C'est une norme internationale : *ISO/IEC 8802-3*.

Depuis les [années 1990,](https://fr.wikipedia.org/wiki/Ann%C3%A9es_1990) on utilise très fréquemment Ethernet sur [paires torsadées](https://fr.wikipedia.org/wiki/Paire_torsad%C3%A9e) pour la connexion des postes clients, et des versions su[rfibre optique](https://fr.wikipedia.org/wiki/Fibre_optique) pour le cœur du réseau. Cette configuration a

largement supplanté d'autres standards comme *[Ring](https://fr.wikipedia.org/wiki/Token_Ring)*, [FDDI](https://fr.wikipedia.org/wiki/Fiber_Distributed_Data_Interface) et [ARCNET.](https://fr.wikipedia.org/wiki/ARCnet)

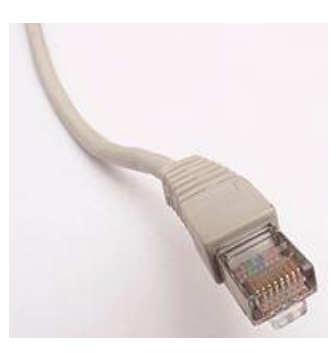

*Figure 45: RJ45 pour Ethernet*

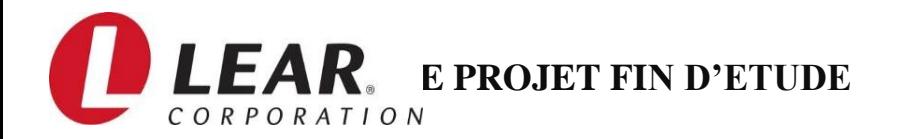

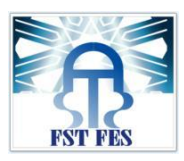

Depuis quelques années, les variantes sans fil d'Ethernet (normes [IEEE 802.11,](https://fr.wikipedia.org/wiki/IEEE_802.11) dites « [Wi-](https://fr.wikipedia.org/wiki/Wi-Fi)[Fi](https://fr.wikipedia.org/wiki/Wi-Fi) ») ont connu un fort succès, aussi bien pour les installations personnelles que professionnelles.

## **Procédure principale :**

- 1. Trame prête à être transmise.
- 2. Si le medium n'est pas libre, attendre jusqu'à ce qu'il le devienne puis attendre la durée intertrame (9,6 μs pour l'Ethernet 10 Mbit/s) et démarrer la transmission.
- 3. Si une collision est détectée, lancer la procédure de gestion des collisions. Sinon, la transmission est réussie.

Cette liaison qu"on va établir entre la cartes ARDUINO et le routeur afin de pouvoir échanger les données entre le serveur et le programme pour enregistrer les données automatiquement sur la base de données.

# **V. Conception :**

## 1. Définition :

Notre application est réservée justement pour la conception des différents modules, suite aux besoins définis dans le cahier des charges et les points qu"on a eu à propos de la définition des besoins. Cette phase est considérée comme l"axe fondamental de notre application, pour laquelle nous avons consacré tous nos efforts afin de la mener à bien ce projet. Le respect des besoins n"est pas notre seul but primordial mais aussi l"optimisation de la solution, pour la rendre ouverte à d"autres et futures fonctionnalités qui y seront intégrées.

## 2. Base de données :

Une base de données (son abréviation est BD, en anglais DB, data base) est une entité dans laquelle il est possible de stocker des données de façon structurée et avec le moins de redondance possible. Ces données doivent pouvoir être utilisées par des programmes, par des utilisateurs différents. Ainsi, la notion de base de données est généralement couplée à celle de nouveau, afin de pouvoir mettre en communes ces informations, d"où le nom de base. On parle généralement de système d"information pour désigner toute la structure regroupant les moyens mis en place pour pouvoir partager des données.

## **Les règles de gestion :**

- Chaque ligne de production contient une ou plusieurs machines.
- Chaque ligne de production peut travailler sur plusieurs catégories de carte, mais sur une seule catégorie de carte à un moment donné via plusieurs machines.
- Une machine peut traiter ou non à un moment donné une seule catégorie de carte ou plusieurs sur différentes périodes.
- Une catégorie de carte peut être traitée par plusieurs lignes de production.
- Deux types de profil d'utilisateur : Administrateur et Utilisateur simple.

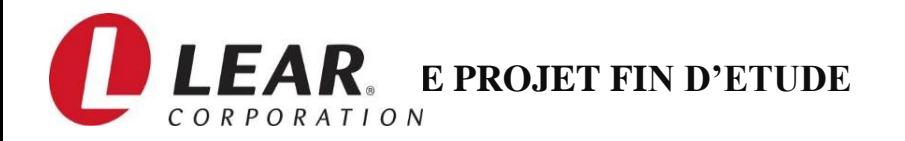

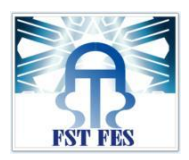

- Les administrateurs peuvent contrôler toutes les lignes de production, par contre un utilisateur simple ne peut voir et contrôler que les lignes qui lui sont associées par les administrateurs.
- Une ligne de production peut être supervisée par plusieurs administrateurs ou utilisateurs simple.
- Une machine peut avoir plusieurs type d'erreur sur ses horaires d'activités, mais à un moment donnée un et un seul problème ou aucun.

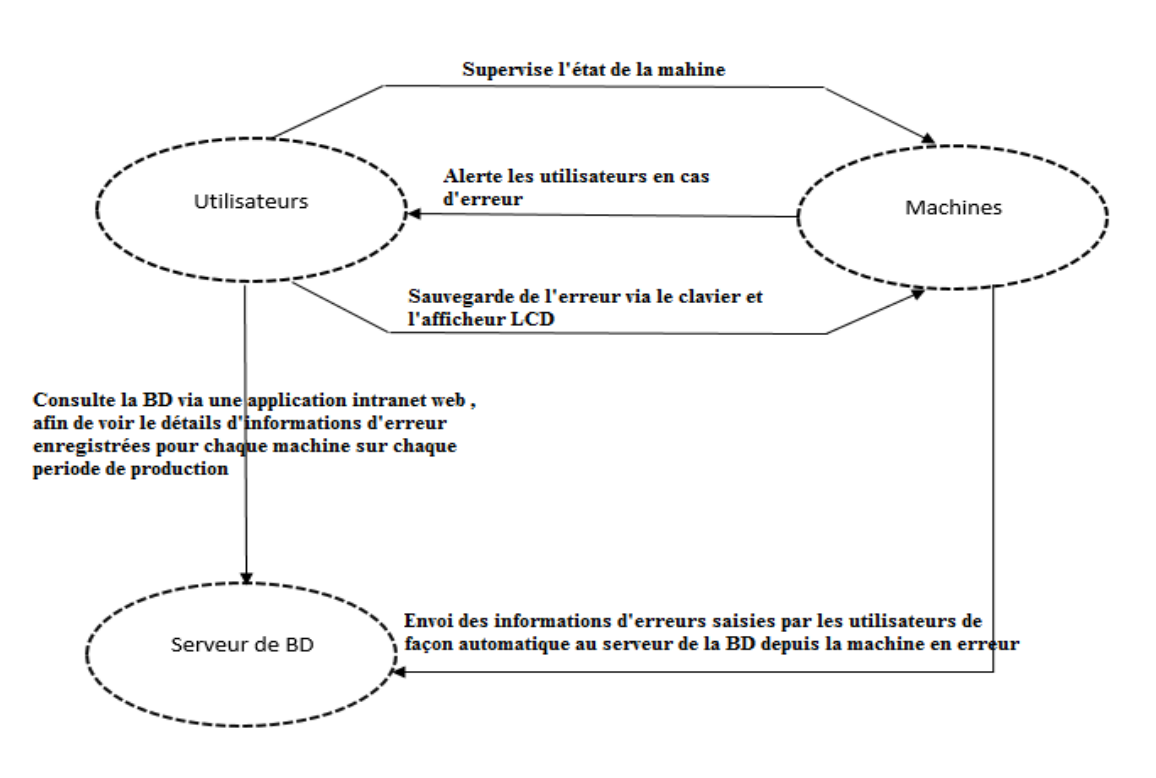

*Figure 46 : modèle conceptuel de communication*

• Un type d'erreur peut apparaître sur plusieurs machines de productions.

# **VI. Conclusion :**

Dans ce chapitre, nous avons traité les différents points de la solution technique, allant du schéma principal de notre projet, passant par la présentation des choix des matériels et logiciels, pour arriver finalement à la structure et les fonctionnalités de notre nouveau

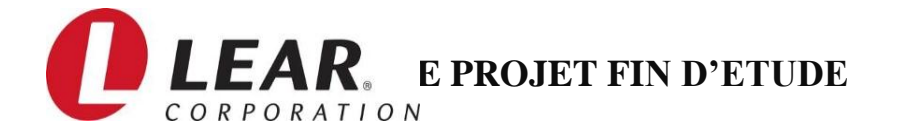

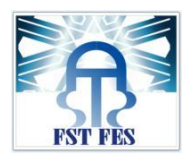

système. Le prochain chapitre sera consacré à la conception et à la réalisation de la solution informatique.

# **Chapitre 4: Test pratique et étude économique**

*Ce chapitre présente la réalisation du système et l'interface graphique, le test pratique et le transfert des informations vers la base de données ainsi que l'étude économique globale de la solution réalisée.*

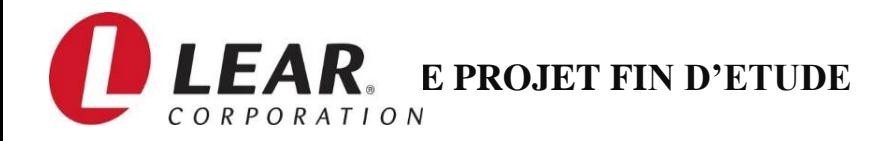

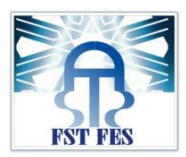

# **I. Introduction :**

La réalisation est l'aboutissement logique d'un travail de conception bien fait. Le travail de développement de notre projet n"est autre que la concrétisation des besoins exprimés précédemment. Nous allons dans ce chapitre décrire brièvement les différentes étapes de la réalisation du projet, on achemine notre travail par l"environnement matériel et logiciel qui assure la réalisation de notre plateforme électronique et de ses applications.

# **II. Diagramme de la base de données et logigramme du programme:**

Un logigramme de programmation (parfois appelé organigramme, ou plus rarement ordinogramme) est une représentation graphique normalisée de l'enchaînement des opérations et des décisions effectuées par un programme.

La figure ci-dessous présente le diagramme de liaison des tables de la base de données :

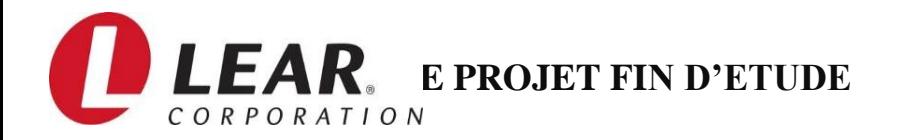

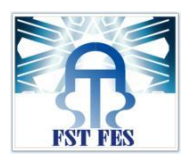

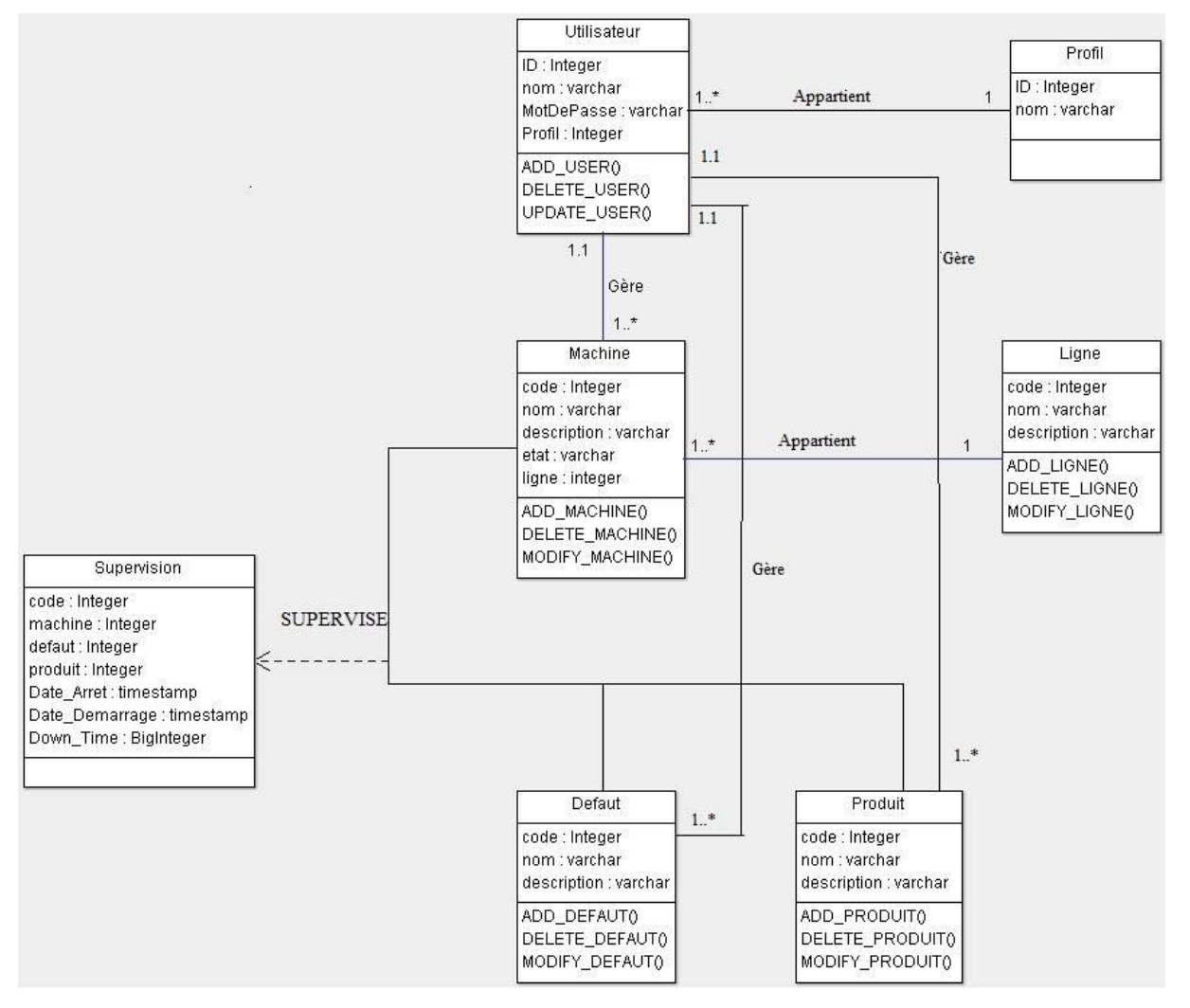

*Figure 47: Diagramme de liaison des tables de la base de données*

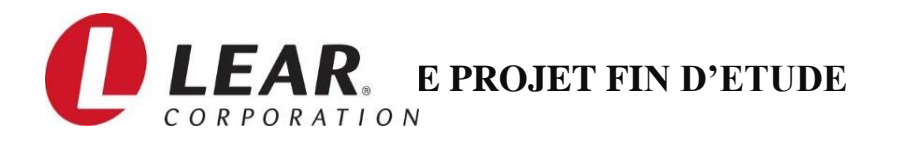

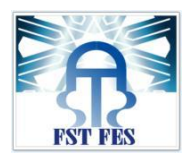

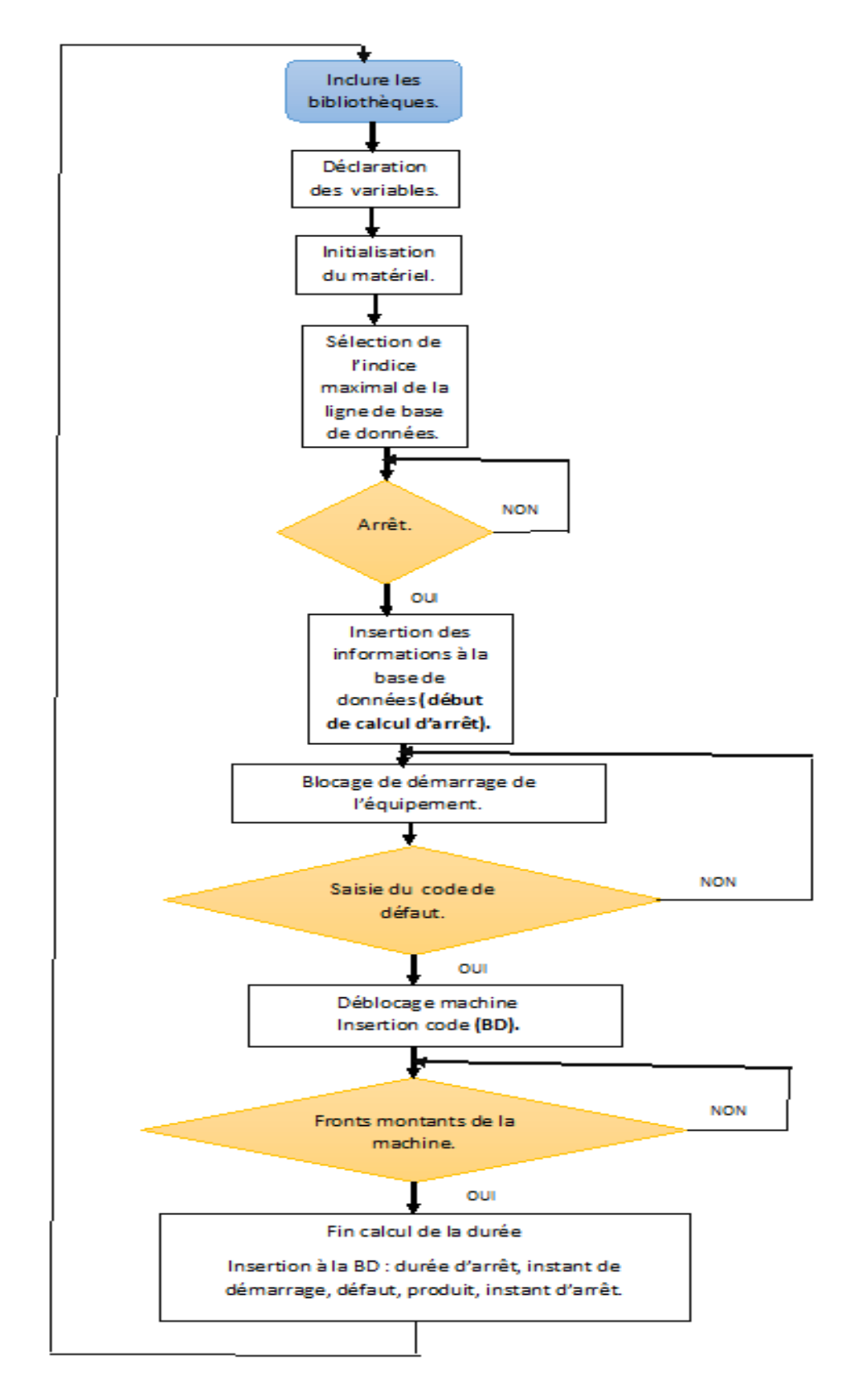

 *Figure 48: Logigramme du programme*

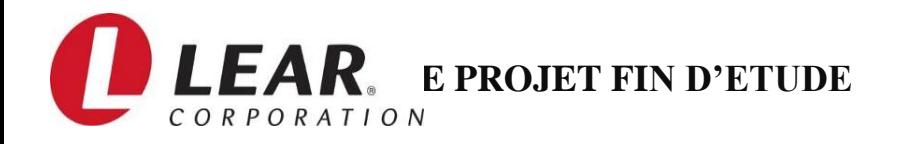

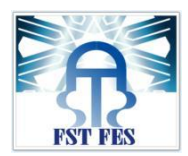

# **III. Test électronique :**

Après avoir réalisé le projet (partie technique) il ne reste plus qu"à tester réellement le montage des matériels, aussi l"envoie des informations à la base de données par la liaison Ethernet qui relie la partie technique avec la partie informatique, ainsi que l"affichage des erreurs sur les interfaces graphiques.

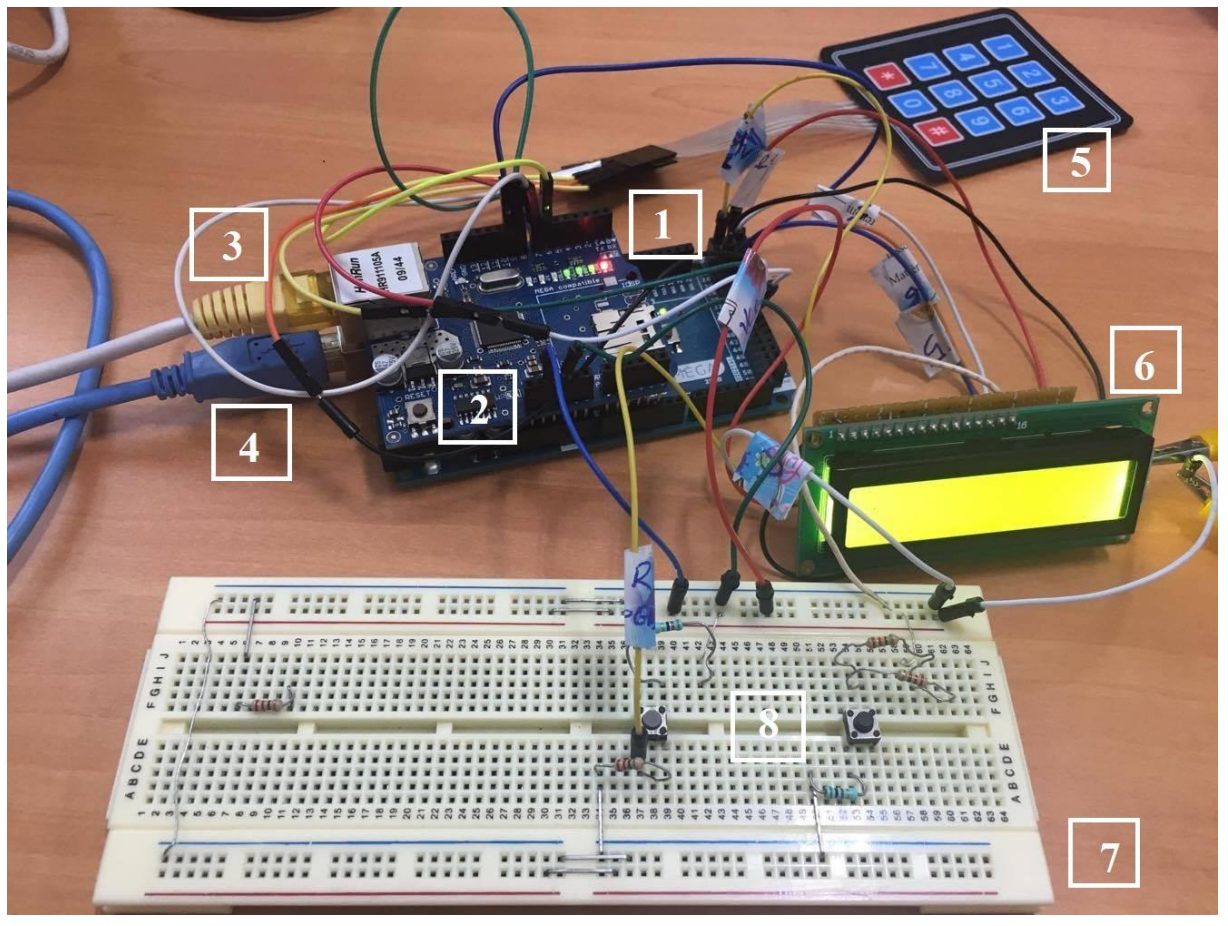

*Figure 49: Montage réel du test pratique*

**1**-Carte ARDUINO-UNO.

**2**- Carte ETHERNET SHIELD.

- **3** Liaison Ethernet.
- **4** Alimentation USB-Programmation

**5**- Clavier 3×4 à membrane : qui nous aide à saisir le code d'erreur du  $(0 \land 9)$ ,  $\cdot \cdot \cdot$  pour la suppression et ressaisir le code et '#' pour la validation.

**6-** Afficheur LCD 16×2 : il nous permet d"afficher l"état de la machine, le code d"erreur, ainsi que le temps d"arrêt de chaque machine, sa référence au marché LM016L.

Switch à trois fils : sur le montage ça signifie le signal acquis de la machine.

**7-**Labdec : sur lequel est posé le montage réel de la partie technique.

**8-** Boutons pour simuler les fronts montants de l"arrêt et de marche provenant des machines

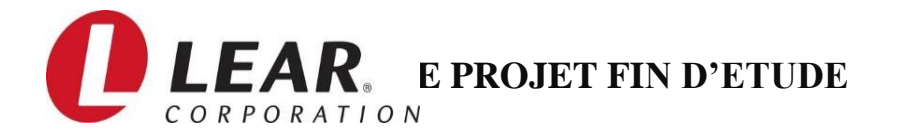

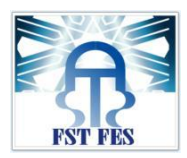

Les figures suivantes illustres les détails de ce test émie sur labdec :

## **Fonctionnement :**

Après l'implémentation des composants sur la plaque, nous avons essayé de tester tous les étages du circuit.

En premier lieu, nous avons testé l'alimentation USB pour les différents composants de notre carte.

A ce moment l"afficheur à cristaux liquide affiche « Saisir le code », après le saisie du code nous allons le validé avec la touché '  $\#$  '. Dans le cas de faute de frappe, on supprime avec la touche '\*'.

Ensuite nous transmettrons les informations (le nom de la machine, la ligne, la durée calculé, et le code d"erreur), à travers la communication ETHERNET intégré sur la carte ARDUINO-UNO, vers la base de données installée au serveur.

L'image ci-dessous représente la simulation de l'arrêt de la machine :

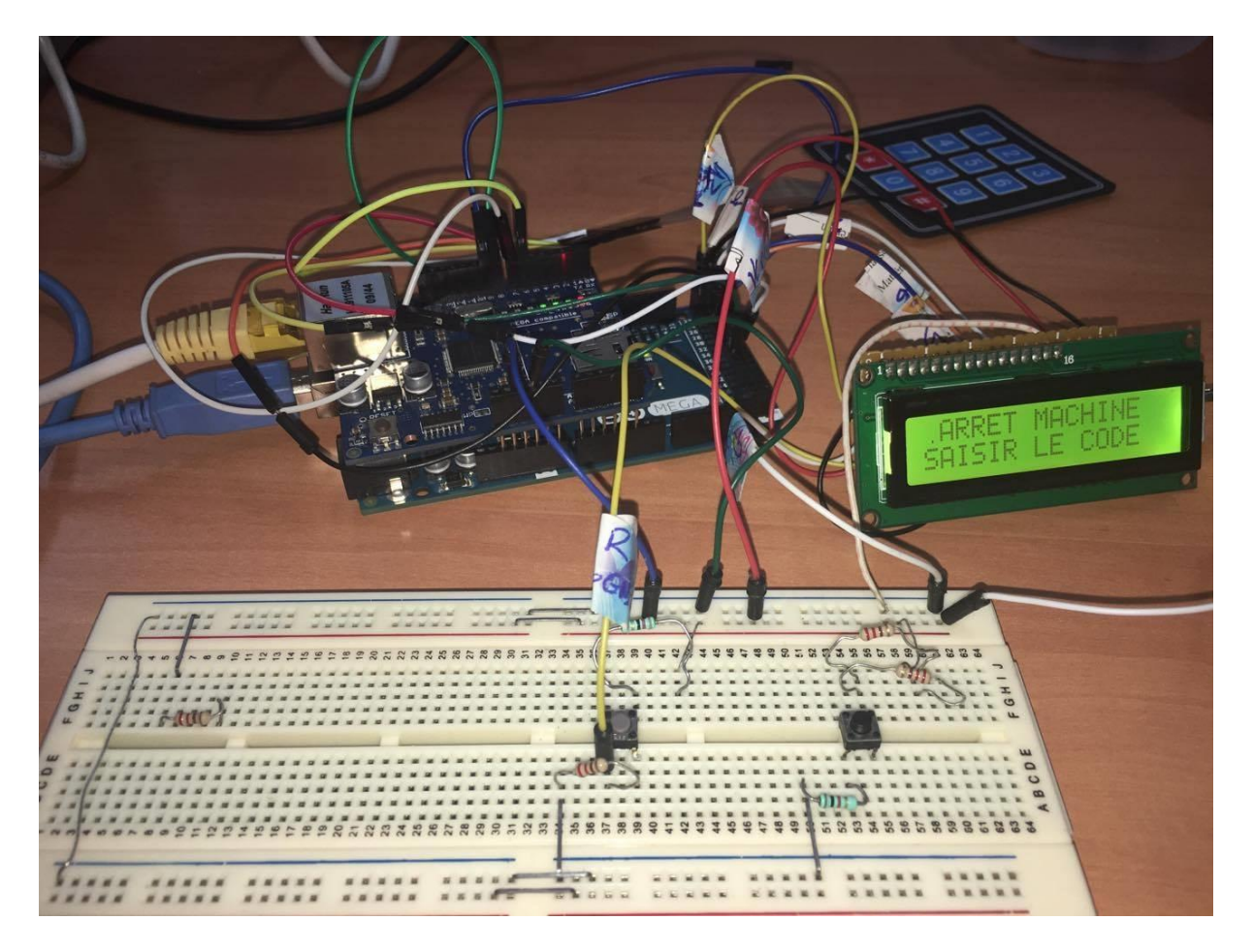

*Figure 50: affichage de l'arrêt et saisie du code d'erreur*

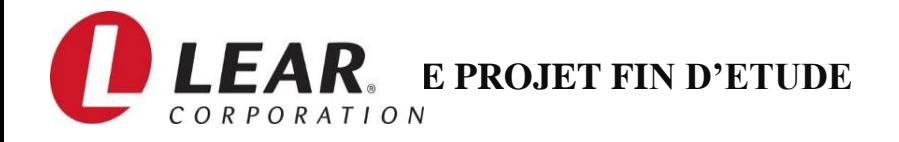

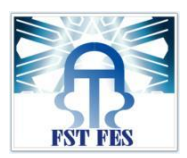

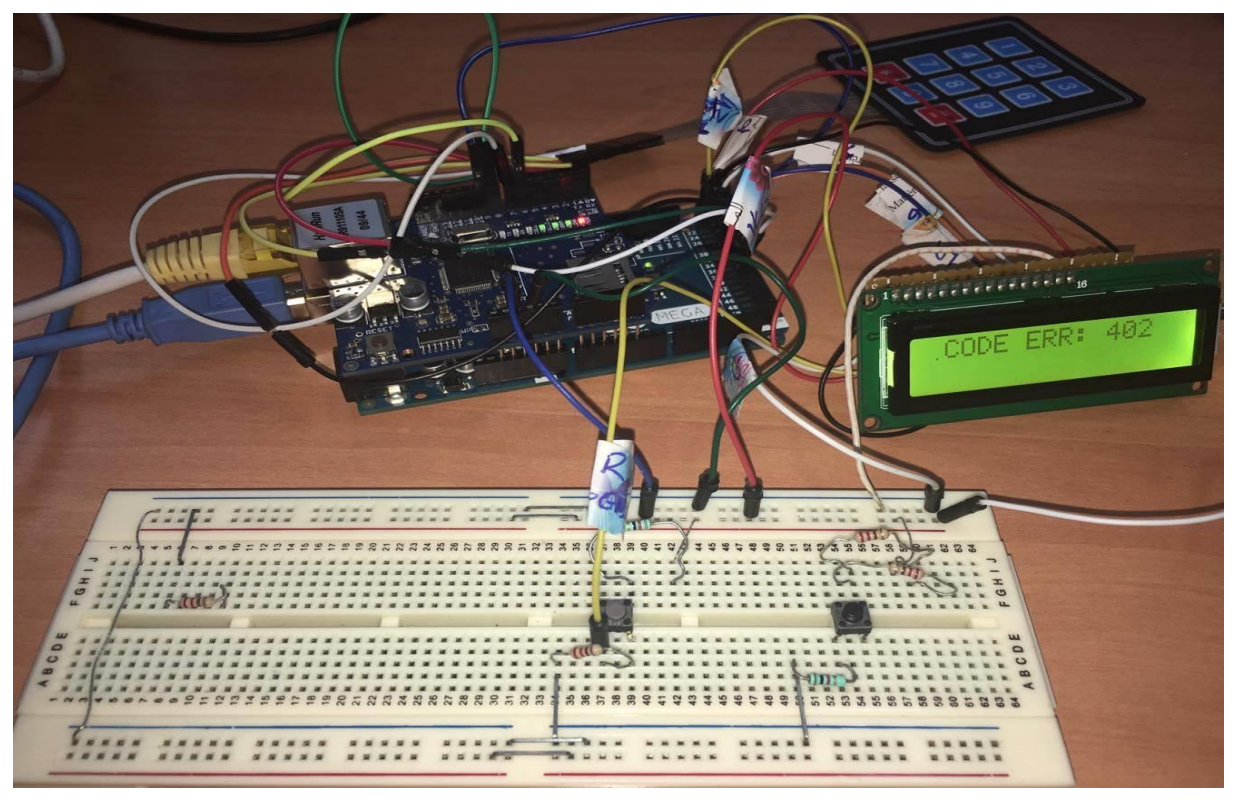

*Figure 51: Saisie du code d'erreur*

Après avoir saisie le code du défaut, le système continu le calcul de la période d"arrêt en attendant le front montant qui indique la marche de la machine. Après cela la machine est en marche et envoie le temps d'arrêt à la base de données.

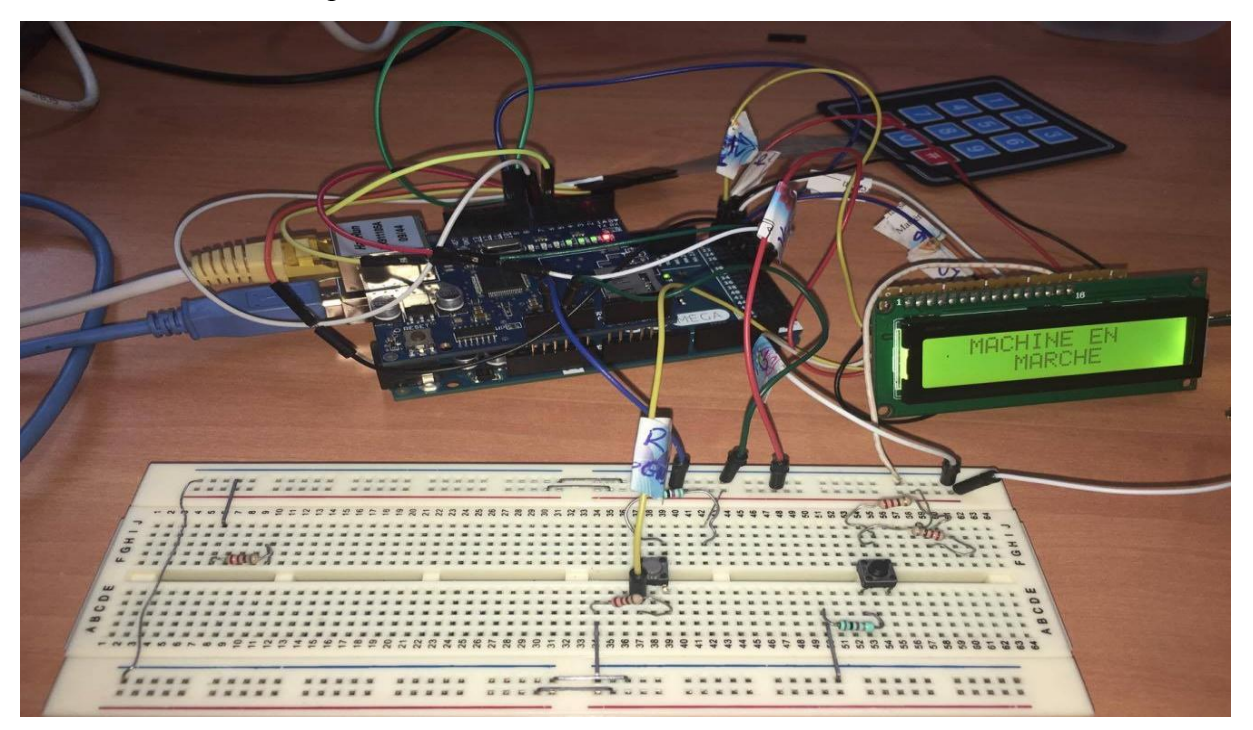

*Figure 52: Affichage de la machine en marche*

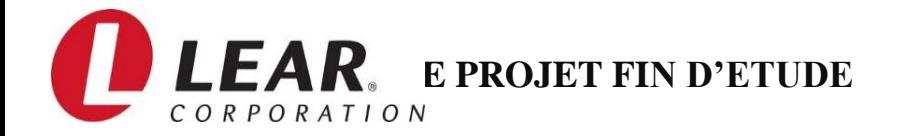

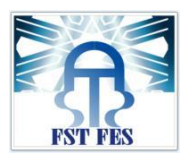

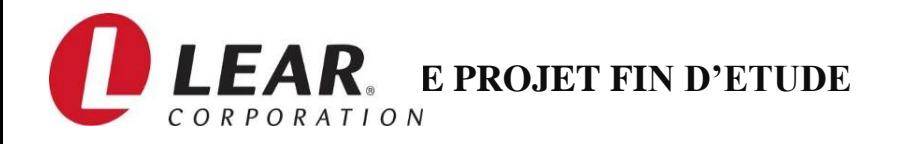

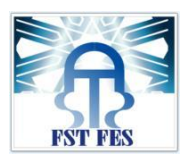

# **IV. Interface graphique :**

On appelle interfaces des dispositifs fournissant un moyen de traduction entre des entités qui n"utilisent pas le même langage, comme entre un être humain et un ordinateur. Étant donné que ces interfaces réalisent des traductions et des adaptations, elles entraînent des coûts de développement supplémentaires par rapport à des communications directes.

Dans cette partie nous allons présenter une application de supervision et de diagnostic. Comme vu et expliqué auparavant, après chaque panne d"une machine, le système lié à celle-ci qui s"occupe du traitement de données et le calcul du temps d'arrêt, envoi toutes ces informations collectées au serveur de la base de données via une liaison Ethernet sur lequel on sauvegarde les arrêts de toutes les machines, l"interface graphique se charge de consulter ces données depuis le serveur et les afficher d"une manière représentable et compréhensible en traçant des tables et des graphes.

Nous présentons par la suite l"ensemble des interfaces de notre application informatique :

# 1. Interface d"authentification :

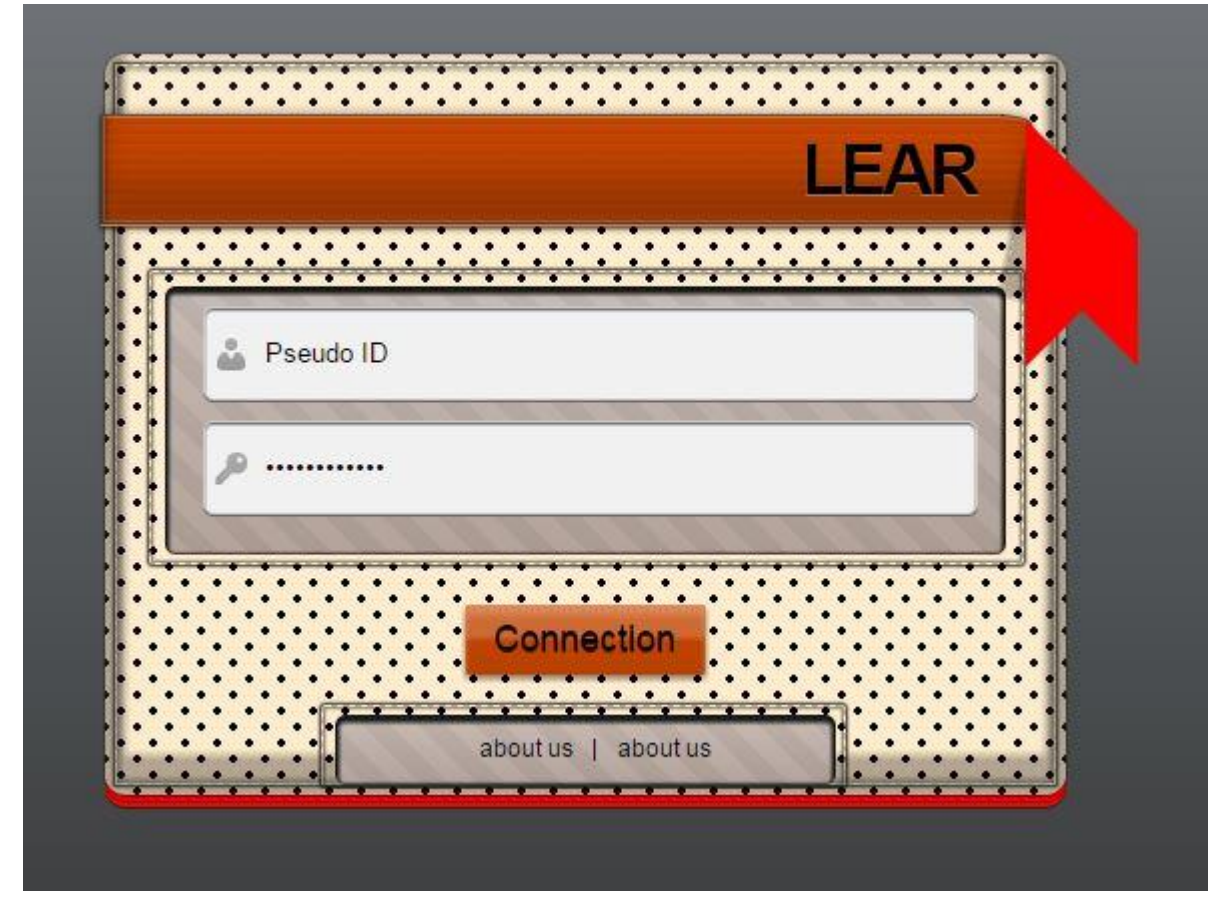

*Figure 53: Interface d'authentification*

Cette interface nous permet de gérer l"application et de consulter la totalité des lignes.

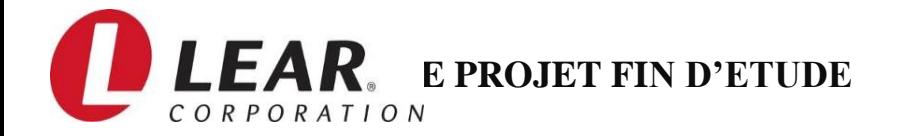

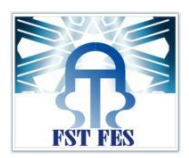

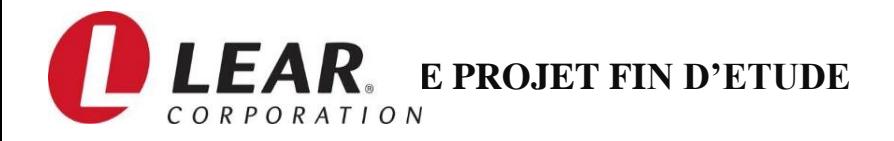

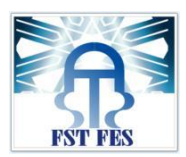

# 2. Interface responsable :

Cette session permet à l"utilisateur authentifié comme responsable d"ajouter, modifier ou supprimer des utilisateurs de tous types, des défauts des machines et des lignes.

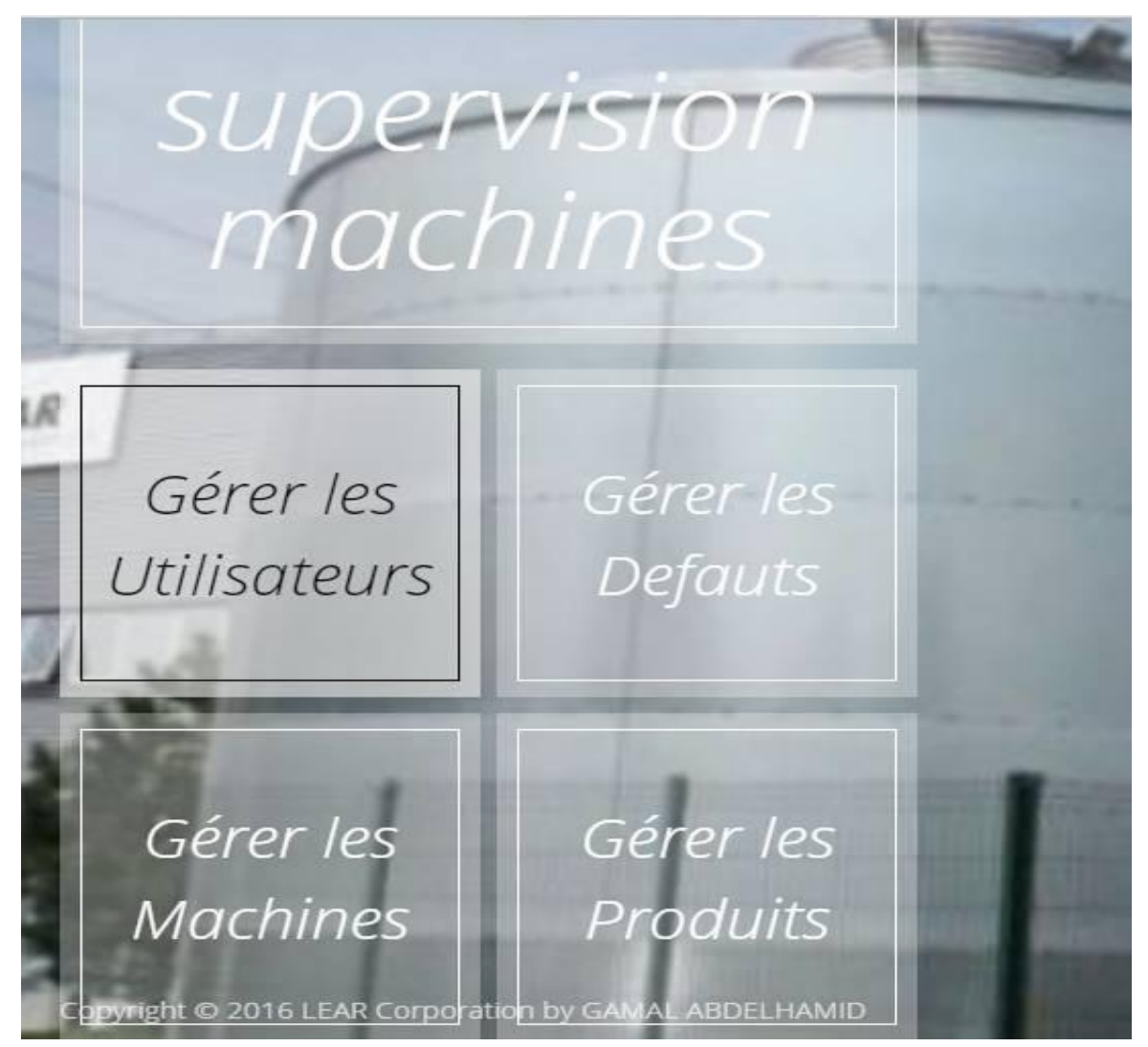

*Figure 54: Interface responsable*

Cette interface se compose de quatre boutons :

- **Gérer utilisateurs**
- **Gérer les défauts**
- **Gérer les machines**
- **Gérer les produits**

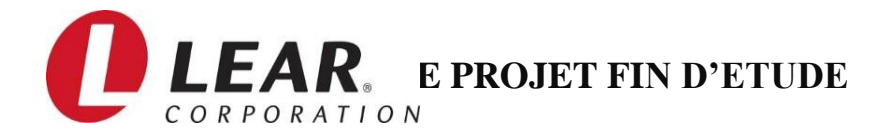

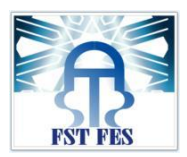

### **a. Gérer les utilisateurs :**

Ce bouton permet d"afficher sur l"interface l"onglet de gestion des utilisateurs

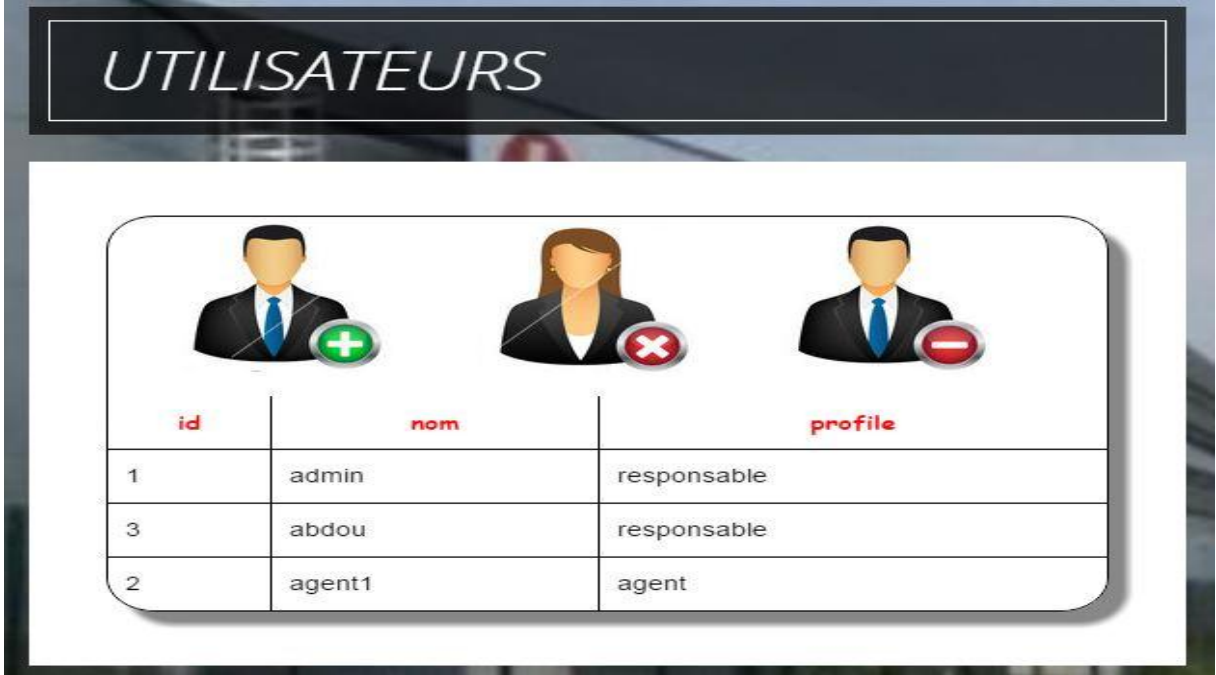

*Figure 55: Interface gestion des utilisateurs*

## **b. Gérer les défauts :**

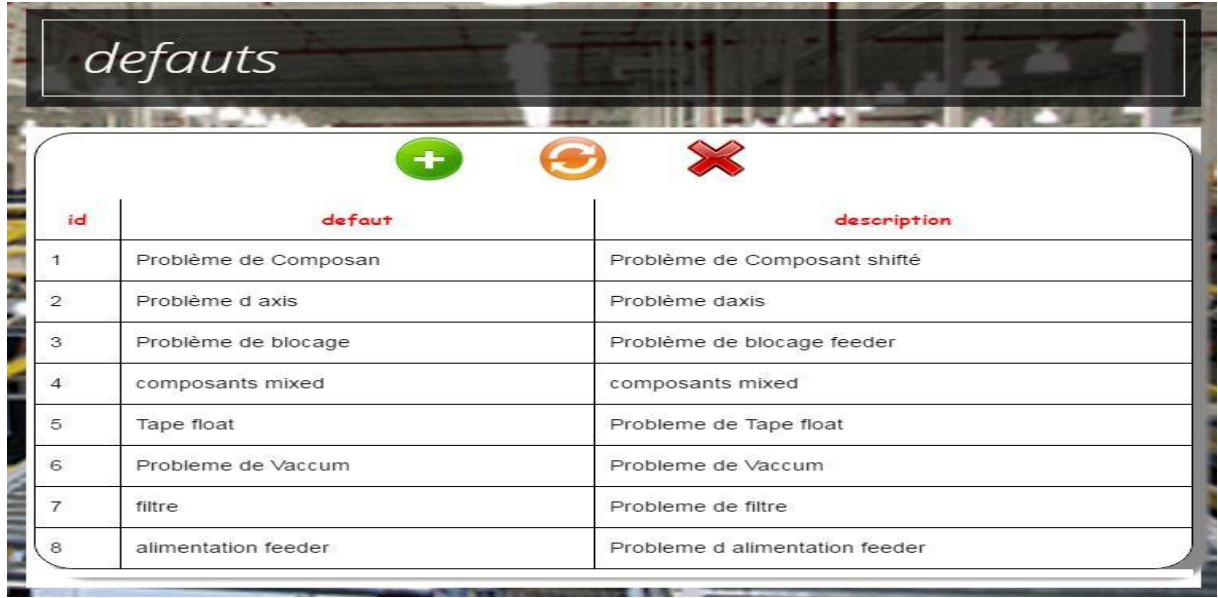

Ce bouton permet d"afficher sur l"interface l"onglet de gestion des utilisateurs

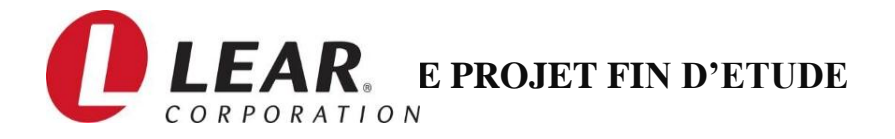

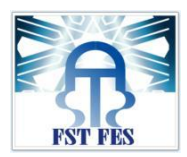

*Figure 56: interface gestion des défauts*

### **c. Gérer les machines :**

Ce bouton permet d"afficher sur l"interface l"onglet de gestion de machine.

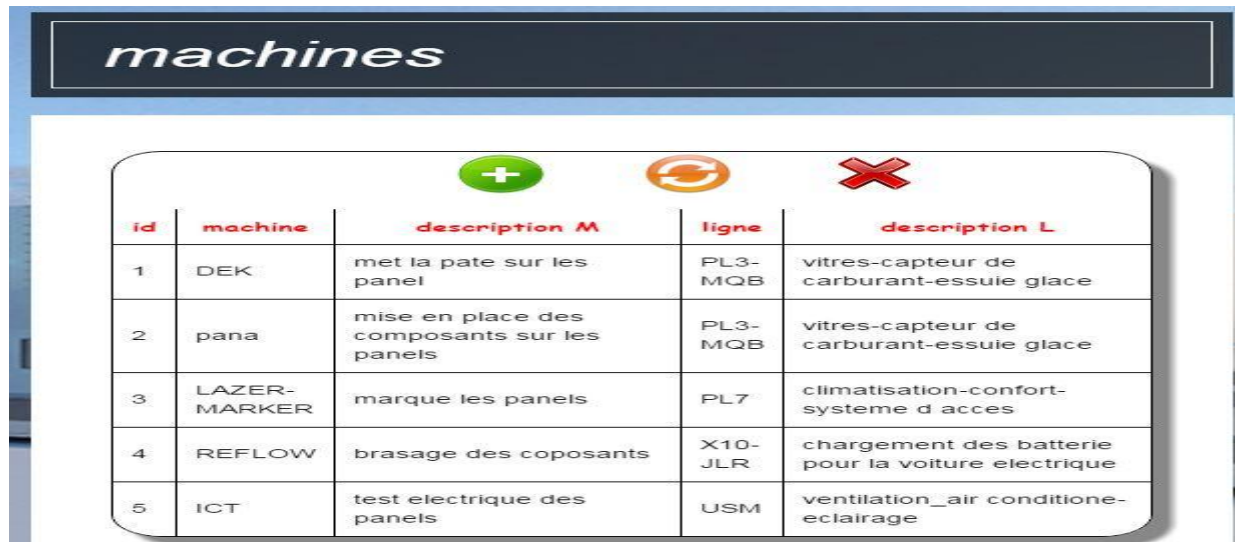

**d. Gérer les produits :**

*Figure 57: Interface gestion des machines*

Ce bouton permet d"afficher sur l"interface l"onglet de gestion des produits

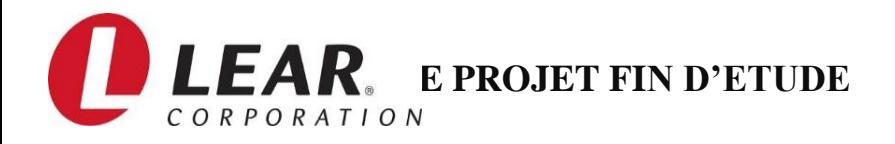

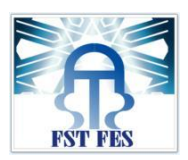

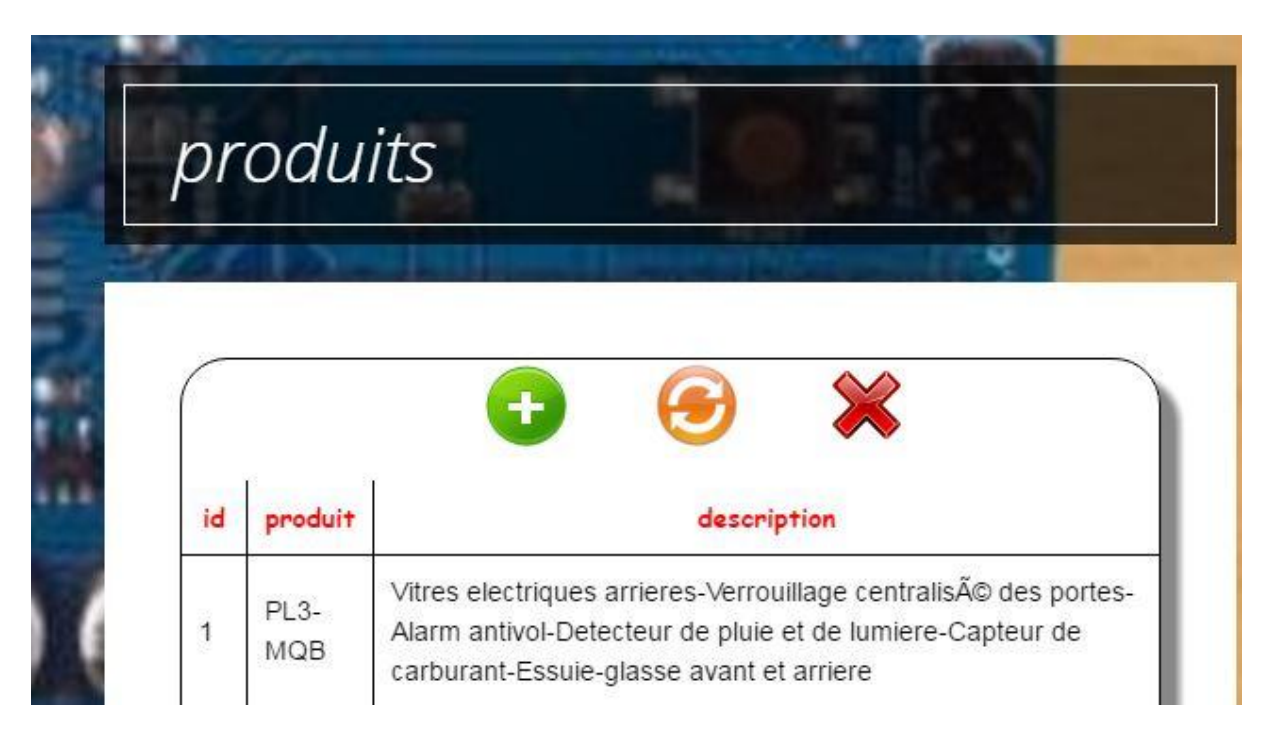

*Figure 58: Interface gestion des produits*

## 3. Interface agent :

Cette session permet à l"utilisateur authentifié comme agent (simple utilisateur) de consulter toute les données représentées sur l"interface graphique qui sont :

- **Etat des machines**
- **Historique des machines**
- **Statistiques par machines**
- **Statistiques par défaut**

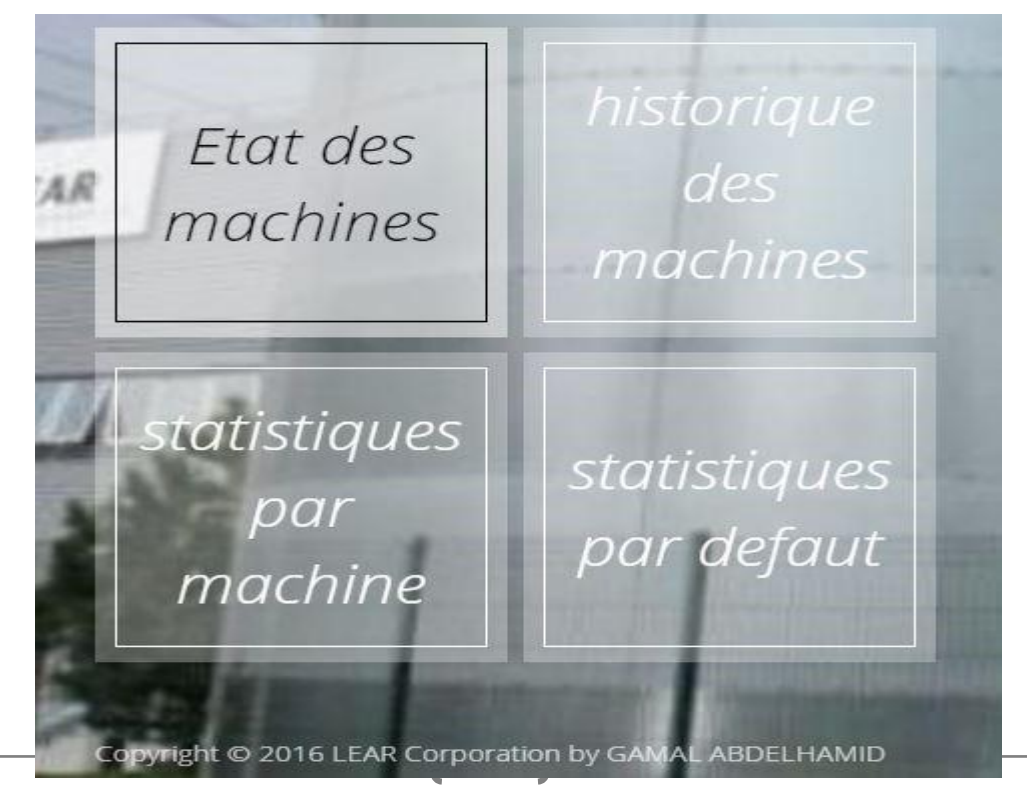

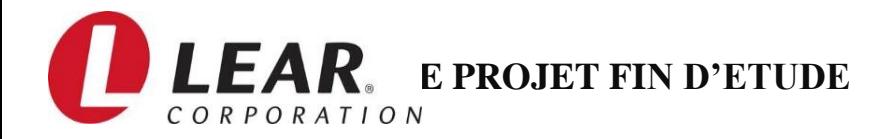

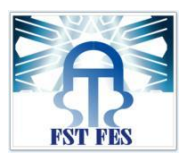

 *Figure 59: Interface agent*

### **a. Etat des machines :**

Ce bouton permet d"afficher sur l"interface l"onglet de consultation des états de la machine.

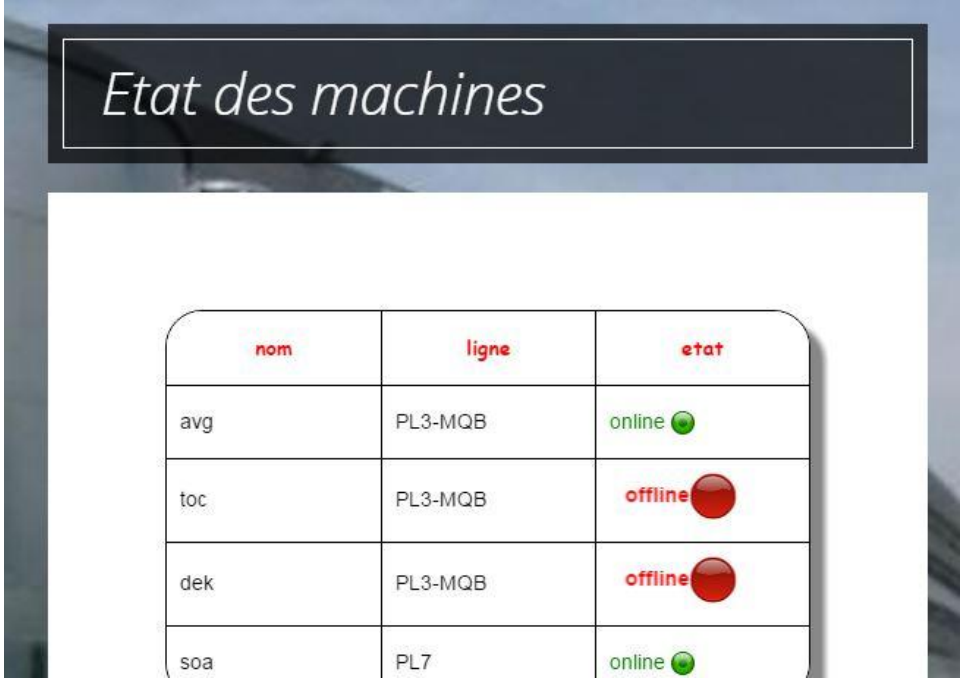

 *Figure 60: Interface de l'état de la machine*

## **b. Historique des machines :**

Ce bouton permet d"afficher sur l"interface l"onglet de consultation des états de la machine

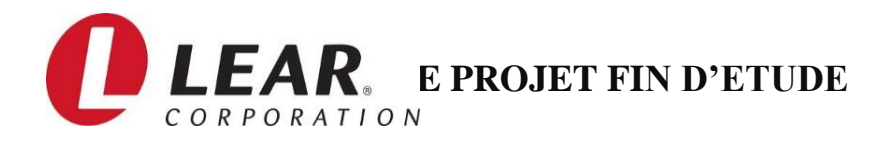

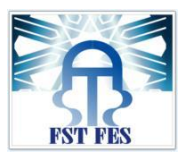

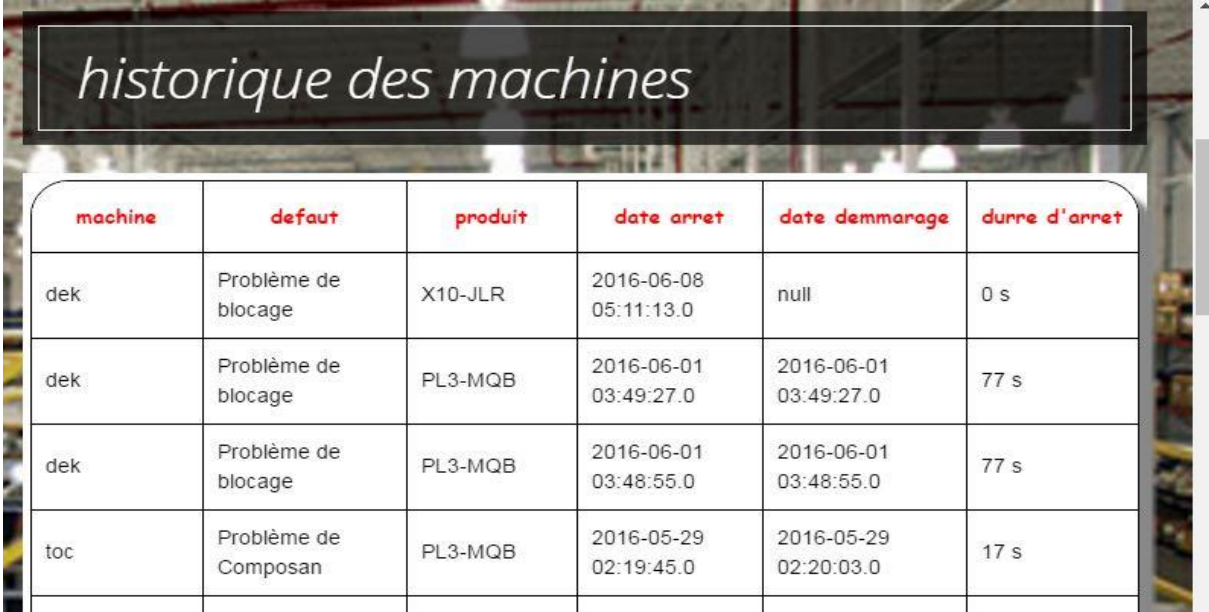

*Figure 61: interface historique des machines*

### **c. Statistiques des machines :**

Ce bouton permet d"afficher sur l"interface l"onglet de consultation des statistiques de la machine

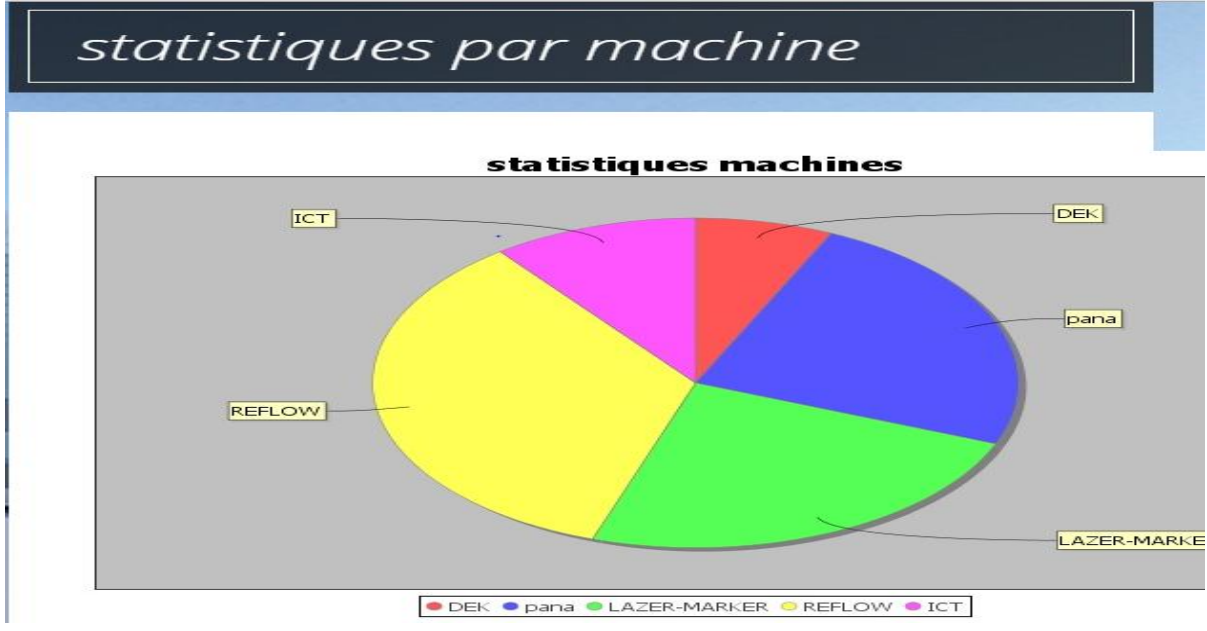

*Figure 62: statistiques des machines en panne par nombre de pannes*

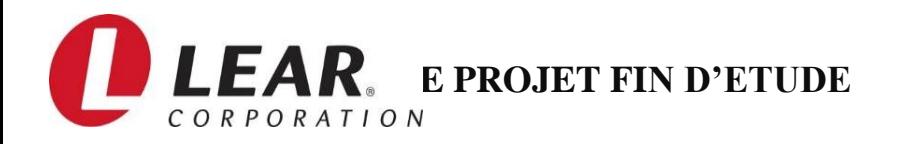

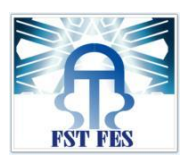

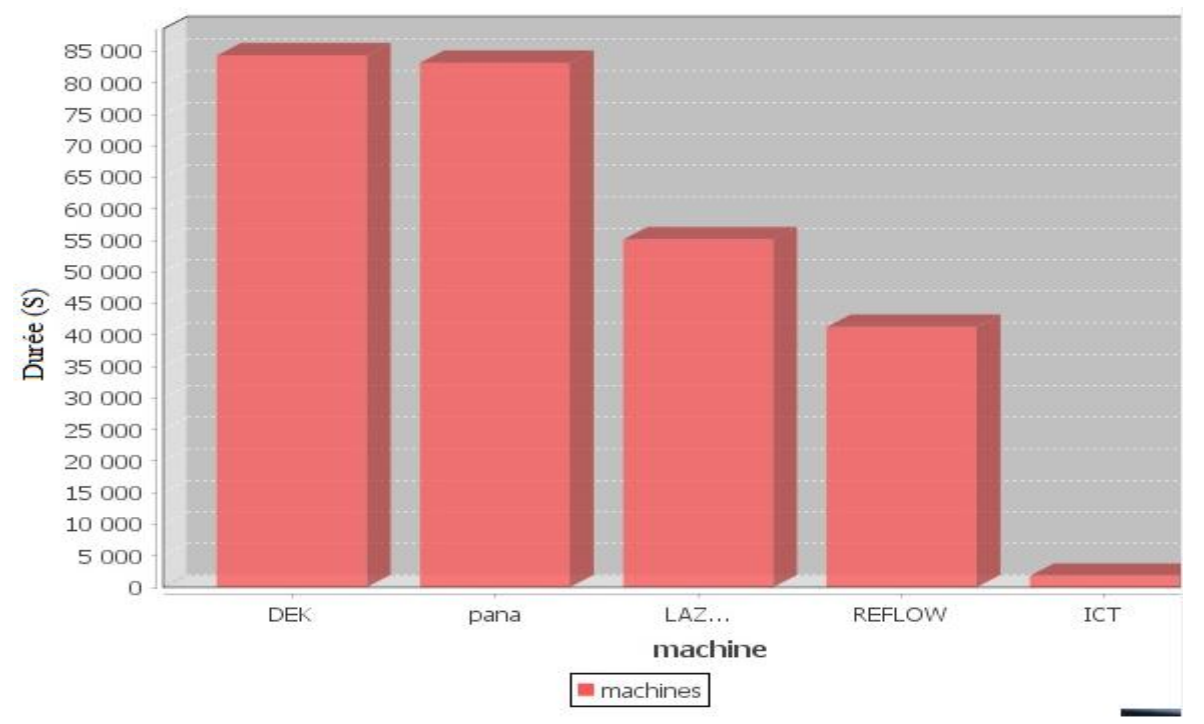

*Figure 63: statistiques des machines en panne par durée de panne*

## **d. Statistiques des défauts :**

Ce bouton permet d"afficher sur l"interface l"onglet de consultation des statistiques des défauts

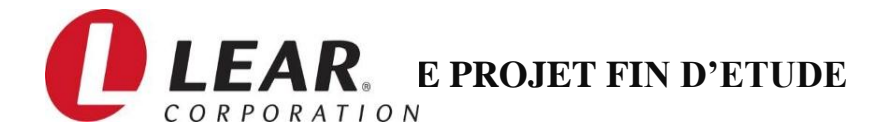

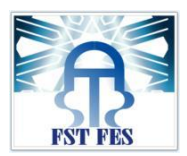

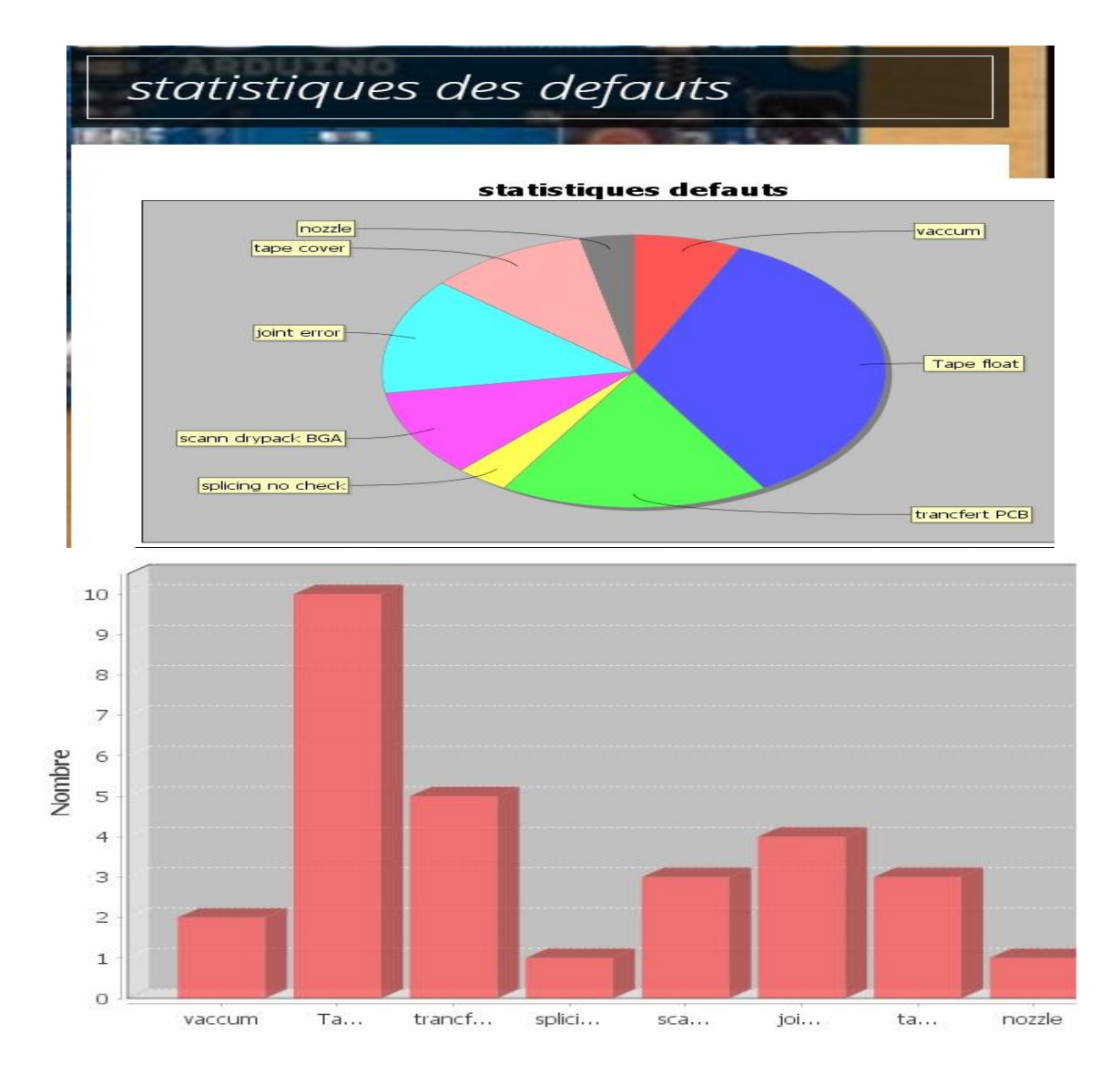

*Figure 64: Interface des statistiques par défaut*

# **V. Etude économique de la solution adaptée :**

Une étude économique est considérée comme une partie indispensable dans la réalisation de tout projet, dans la mesure où elle permet de donner une estimation budgétaire du projet. Dans cette partie, on va estimer l"investissement nécessaire pour la réalisation d"une seule machine de cette solution adoptée ainsi que les références de chaque composant choisie.

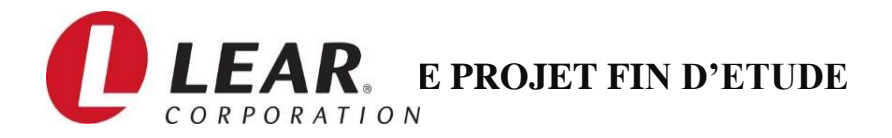

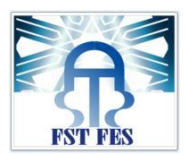

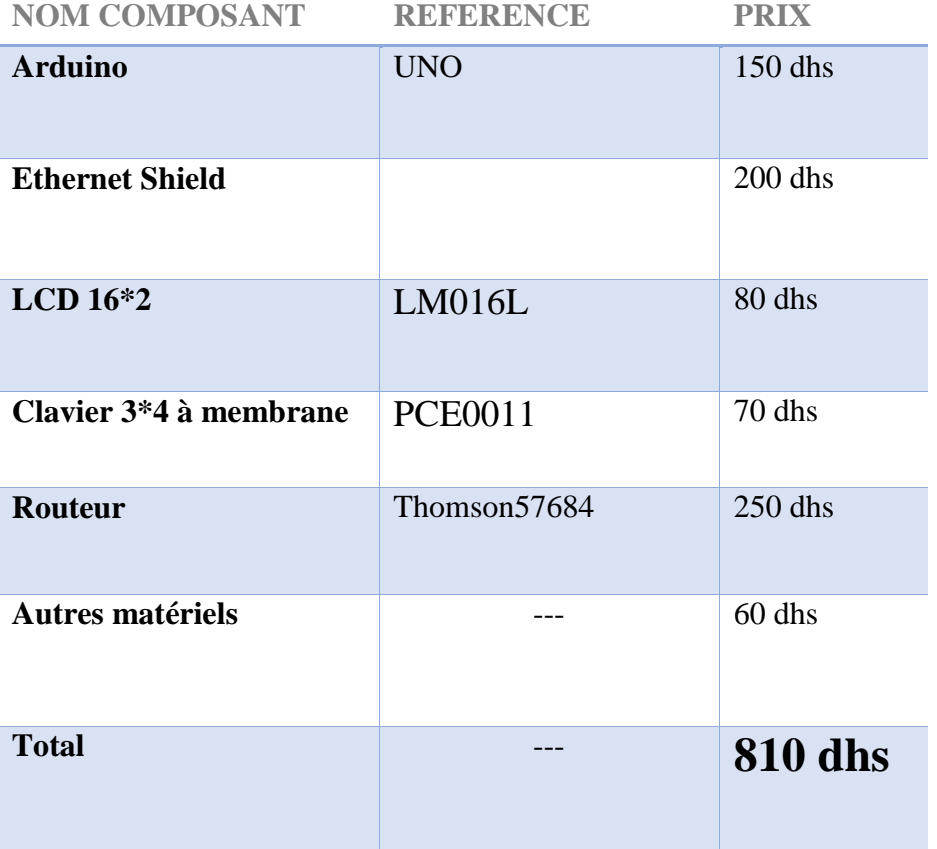

 **En ce qui concerne l'étude économique effectuée sur toute l'entreprise on a dix machines de sérigraphie ce qui nous donne un totale de 5850 DHS pour appliquer cette solution à toute les machines de sérigraphie (DEK) utilisées l'entreprise.**

# **Conclusion :**

Dans ce chapitre, nous avons décrit le processus de la réalisation matérielle et logicielle du prototype de notre application. Nous avons évoqué les Dans ce chapitre, nous avons décrit le processus de la réalisation matérielle et logicielle du prototype de notre application. Nous avons évoqué les principales phases que nous avons suivies lors de cette réalisation. Finalement, nous soulignons que le système de surveillance et de calcul des temps d"arrêts des machines a été testé complètement aussi bien la partie matérielle (hardware) que la partie logicielle (software). Ces tests, qui ont été fait devant les encadrants de la société, ont montré que notre solution répond très bien aux spécifications du cahier de charges. Elle fonctionne correctement, présente de très bonnes performances et nécessite un investissement très abordable.

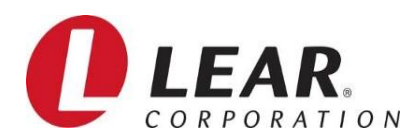

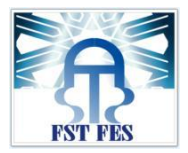

# **Conclusion générale**

Le travail que j'ai réalisé dans le cadre de ce Projet de Fin d'Etudes m'a été très bénéfique. En effet, il m'a permis d'une part de m'intégrer dans le milieu industriel, et d"autre part de travailler avec les professionnels confirmés dans le domaine d"automobile.

Dans ce projet nous avons conçu un système de surveillance des arrêts qui permet la surveillance et l"automatisation de comptage du temps d"arrêt des machines de la zone SMT de l"usine, et ceci à l"aide de la signalisation de chaque machine. Les signaux issus de cette dernière sont conditionnés et traités par une carte électronique ARDUINO, basée sur un microcontrôleur d"ATMEGA, pour les transmettre après sous forme de données au serveur qui abrite notre application web, développée avec JAVA-J2EE, assurant la consultation permanente des informations stockées dans la base de données.

A l"issue de ces quatre mois de stage, j"ai effectué les différentes étapes de réalisation d"un projet industriel, et ceci partant du cahier des charges proposé.

Pour finir, notre application a été adopté par l"entreprise LEAR CORPORATION et je suis sûr qu"il sera d"une grande utilité pour assurer le suivi des pannes, afin d"améliorer le rendement des machines.

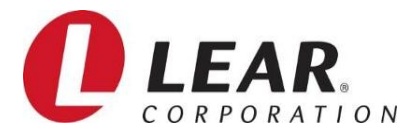

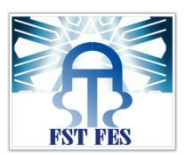

# **Annexe A**

*WampServer* (anciennement **WAMP5**) est une plateforme de développement Web de type [WAMP,](https://fr.wikipedia.org/wiki/WAMP) permettant de faire fonctionner localement (sans se connecter à un serveur externe) des scripts [PHP.](https://fr.wikipedia.org/wiki/PHP) WampServer n'est pas en soi un logiciel, mais un environnement comprenant deux serveurs [\(Apache](https://fr.wikipedia.org/wiki/Apache_HTTP_Server) et [MySQL\)](https://fr.wikipedia.org/wiki/MySQL), un interpréteur de script (PHP), ainsi que [phpMyAdmin](https://fr.wikipedia.org/wiki/PhpMyAdmin) pour l'administration Web des bases MySQL.

Il dispose d'une interface d'administration permettant de gérer et d'administrer ses serveurs au travers d'un *tray icon* (icône près de l'horloge de [Windows\)](https://fr.wikipedia.org/wiki/Microsoft_Windows).

La grande nouveauté de WampServer 2 réside dans la possibilité d'y installer et d'utiliser n'importe quelle

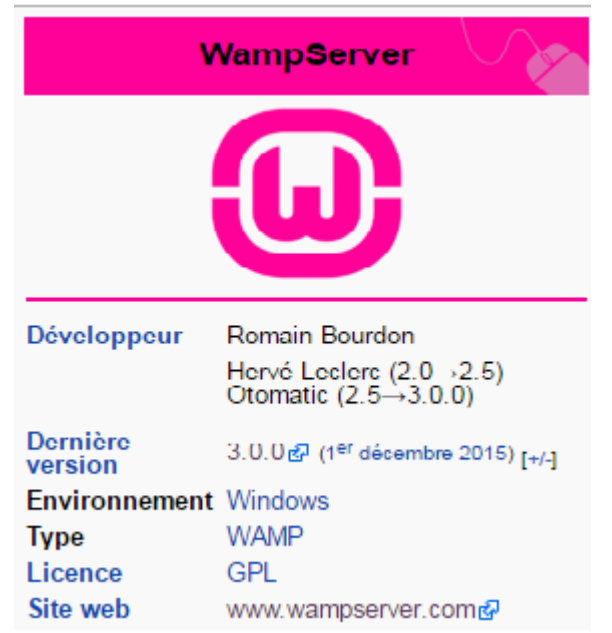

version de PHP, Apache ou MySQL en un clic. Ainsi, chaque développeur peut reproduire fidèlement son serveur de production sur sa machine locale.

Le [1](https://fr.wikipedia.org/wiki/1er_mai)<sup>er</sup> [mai](https://fr.wikipedia.org/wiki/Mai_2014) [2014](https://fr.wikipedia.org/wiki/2014) est sortie la version 2.5. Cette version intègre Apache 2.4.9, MySQL 5.6.17, PHP 5.5.12, PhpMyadmin 4.1.14, SQLBuddy 1.3.3, XDebug 2.2.5.

À ce jour, hormis les add-ons Apache, MySQL et PHP permettant de changer les versions de ces outils, aucun autre add-on n'est disponible [\(Perl,](https://fr.wikipedia.org/wiki/Perl_(langage)) [Webalizer,](https://fr.wikipedia.org/wiki/Webalizer) [ZEND](https://fr.wikipedia.org/wiki/Zend_Engine) Optimizer ou autre).

[1](https://fr.wikipedia.org/wiki/1er_d%C3%A9cembre)<sup>er</sup> [décembre](https://fr.wikipedia.org/wiki/D%C3%A9cembre_2015) [2015](https://fr.wikipedia.org/wiki/2015) : Wampserver 3 32bit : Apache 2.4.17, MySQL 5.7.9, PHP 5.6.15, PhpMyAdmin 4.5.1

Wampserver 3 64 bit: Apache 2.4.17, MySQL 5.7.9, PHP 5.6.16 et 7.0.0, PhpMyAdmin 4.5.2

Addon : 32bit Apache 2.2.31, PHP 5.3.29, 5.4.45, 5.5.31, 5.6.16, 7.0.0

Addon 32 et 64 bit : PHP 7.0.1, MySQL 5.7.10, Apache 2.4.18

Addon 32 et 64 bit : PHP 5.6.17 et 7.0.2

Addon 32 et 64 bit : PHP 5.6.18 et 7.0.3 - MySQL 5.6.29 et 5.7.11

Addon 32 et 64 bit : PHP 5.6.19 et 7.0.4

Addon 32 et 64 bit : PHP 5.6.20 et 7.0.5

Addon 32 et 64 bit : MySQL 5.6.30 et 5.7.12

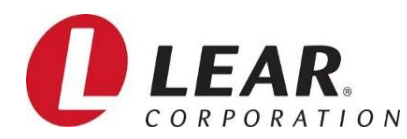

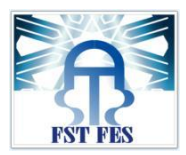

# **Annexe B**

**NetBeans** est un [environnement de développement intégré](https://fr.wikipedia.org/wiki/Environnement_de_d%C3%A9veloppement_int%C3%A9gr%C3%A9) (EDI), placé en *[open source](https://fr.wikipedia.org/wiki/Open_source)* par [Sun](https://fr.wikipedia.org/wiki/Sun_Microsystems) en [juin 2000](https://fr.wikipedia.org/wiki/Juin_2000) sous licence CDDL [\(Common Development and Distribution License\)](https://fr.wikipedia.org/wiki/Common_Development_and_Distribution_License) et GPLv2. En plus de Java, NetBeans permet également de supporter différents autres langages,

comme [C,](https://fr.wikipedia.org/wiki/C_(langage)) [C++,](https://fr.wikipedia.org/wiki/C_plus_plus) [JavaScript,](https://fr.wikipedia.org/wiki/JavaScript) [XML,](https://fr.wikipedia.org/wiki/Extensible_Markup_Language) [Groovy,](https://fr.wikipedia.org/wiki/Groovy_(langage)) [PHP](https://fr.wikipedia.org/wiki/PHP) et [HTML](https://fr.wikipedia.org/wiki/Hypertext_Markup_Language) de façon native ainsi que bien d'autres (comme [Python](https://fr.wikipedia.org/wiki/Python_(langage)) ou [Ruby\)](https://fr.wikipedia.org/wiki/Ruby) par l'ajout de greffons. Il comprend toutes les caractéristiques d'un IDE moderne [\(éditeur en couleur,](https://fr.wikipedia.org/wiki/Coloration_syntaxique) projets [multi-langage,](https://fr.wikipedia.org/wiki/Multi-langage) [refactoring,](https://fr.wikipedia.org/wiki/Refactoring) éditeur graphique d'interfaces et de pages Web).

Conçu en Java, NetBeans est disponible sous [Windows,](https://fr.wikipedia.org/wiki/Microsoft_Windows) [Linux,](https://fr.wikipedia.org/wiki/Linux) [Solaris](https://fr.wikipedia.org/wiki/Solaris_(informatique)) (sur [x86](https://fr.wikipedia.org/wiki/X86) et [SPARC\)](https://fr.wikipedia.org/wiki/Architecture_SPARC), [Mac OS X](https://fr.wikipedia.org/wiki/Mac_OS_X) ou sous une version indépendante des systèmes d'exploitation (requérant une machine virtuelle Java). Un environnement Java Development Kit [JDKe](https://fr.wikipedia.org/wiki/JDK)st requis pour les développements en Java.

NetBeans constitue par ailleurs une plate forme qui permet le développement d'applications spécifiques (bibliothèque [Swing](https://fr.wikipedia.org/wiki/Swing_(Java))  [\(Java\)\)](https://fr.wikipedia.org/wiki/Swing_(Java)). [L'IDE](https://fr.wikipedia.org/wiki/Environnement_de_d%C3%A9veloppement_int%C3%A9gr%C3%A9) NetBeans s'appuie sur cette plate forme.

L'IDE Netbeans s'enrichit à l'aide de greffons.

NetBeans comprend un explorateur de bases de données <sup>[19](https://fr.wikipedia.org/wiki/NetBeans#cite_note-19)</sup> qui supporte toutes les [bases de données relationnelles](https://fr.wikipedia.org/wiki/Bases_de_donn%C3%A9es_relationnelles) pour lesquelles un connecteur [JDBC](https://fr.wikipedia.org/wiki/Java_Database_Connectivity) existe (selon les versions des gestionnaires de

bases de données): JavaDB [\(Derby\)](https://fr.wikipedia.org/wiki/Apache_Derby) MySQL, [PostgreSQL,](https://fr.wikipedia.org/wiki/PostgreSQL) Oracle, [Microsoft SQL](https://fr.wikipedia.org/wiki/Microsoft_SQL_Server)  [Server,](https://fr.wikipedia.org/wiki/Microsoft_SQL_Server) [PointBase](https://fr.wikipedia.org/w/index.php?title=PointBase&action=edit&redlink=1) **[\(en\)](https://en.wikipedia.org/wiki/PointBase)**, [JTD engine](https://fr.wikipedia.org/w/index.php?title=JTD_engine&action=edit&redlink=1) **[\(en\)](https://en.wikipedia.org/wiki/JTD_engine)**, IBM Redistributabl[eDB2,](https://fr.wikipedia.org/wiki/IBM_DB2) …

L'explorateur comprend un éditeur de requêtes, un gestionnaire intégré de bases de données MySQL.

#### **Il supporte principalement les langages suivants:**

- [Java](https://fr.wikipedia.org/wiki/Java_(langage)) (Java SE  $<sup>6</sup>$ [,](https://fr.wikipedia.org/wiki/NetBeans#cite_note-ref-3-8) Java ME  $<sup>7</sup>$ , Java FX  $<sup>8</sup>$ , Java EE  $<sup>9</sup>$ [\)](https://fr.wikipedia.org/wiki/NetBeans#cite_note-ref-4-9), [Javadoc](https://fr.wikipedia.org/wiki/Javadoc) ;</sup></sup></sup></sup>
- [Groovy](https://fr.wikipedia.org/wiki/Groovy) et [Grails](https://fr.wikipedia.org/wiki/Grails)<sup>[10](https://fr.wikipedia.org/wiki/NetBeans#cite_note-10)</sup>:
- [PHP](https://fr.wikipedia.org/wiki/PHP) (dont les environnements [Zend](https://fr.wikipedia.org/wiki/Zend_Framework) et [Symfony\)](https://fr.wikipedia.org/wiki/Symfony)<sup> $11$ </sup>;
- [JavaScript](https://fr.wikipedia.org/wiki/JavaScript)<sup>[12](https://fr.wikipedia.org/wiki/NetBeans#cite_note-12)</sup>:

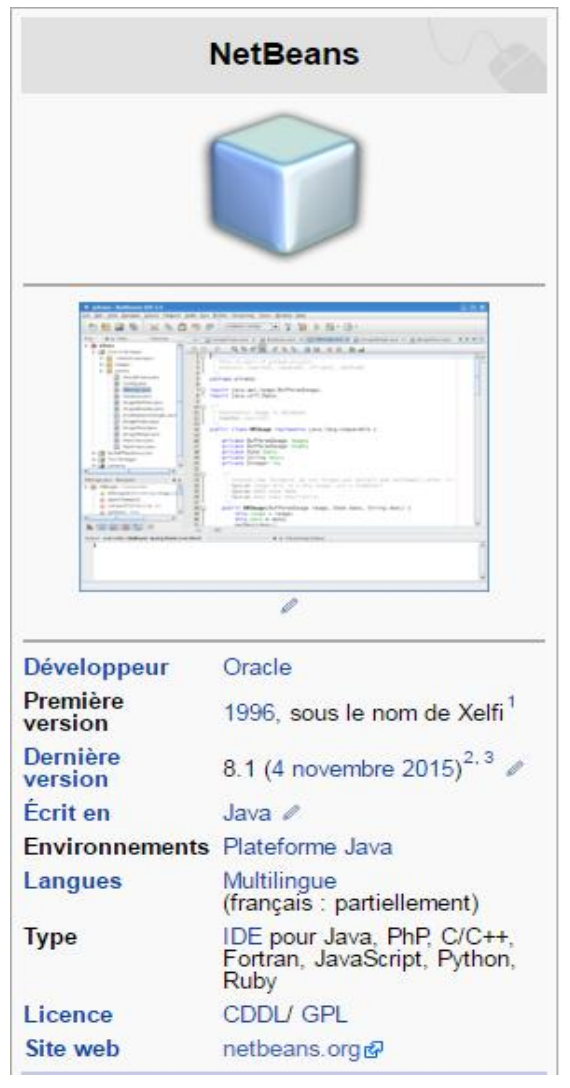

70

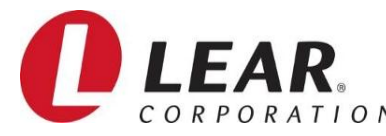

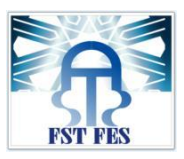

- [C,](https://fr.wikipedia.org/wiki/C_(langage)) [C++,](https://fr.wikipedia.org/wiki/C_plus_plus) [Fortran](https://fr.wikipedia.org/wiki/Fortran)<sup>[13](https://fr.wikipedia.org/wiki/Fortran)</sup>. Netbeans ne requiert pas l'utilisation d'un compilateur particulier. À noter le support des bibliothèques [Qt.](https://fr.wikipedia.org/wiki/Qt) Les plates formes supportées sont Microsoft Windows, Linux, Mac OS, Solaris 10 et OpenSolaris ;
- [Python](https://fr.wikipedia.org/wiki/Python_(langage))<sup>[14](https://fr.wikipedia.org/wiki/Python_(langage))</sup> (via un greffon développé par la communauté) ;
- [HTML,](https://fr.wikipedia.org/wiki/HTML) [XHTML,](https://fr.wikipedia.org/wiki/XHTML) [RHTML](https://fr.wikipedia.org/w/index.php?title=RHTML&action=edit&redlink=1) **[\(en\)](https://en.wikipedia.org/wiki/RHTML)** ;
- [XML](https://fr.wikipedia.org/wiki/XML) ;
- [DTD](https://fr.wikipedia.org/wiki/DTD);
- [CSS](https://fr.wikipedia.org/wiki/Feuilles_de_style_en_cascade):
- [JSP,](https://fr.wikipedia.org/wiki/JSP) [JSF](https://fr.wikipedia.org/wiki/JSF) ;
- [Ruby](https://fr.wikipedia.org/wiki/Ruby) [15](https://fr.wikipedia.org/wiki/NetBeans#cite_note-15) (via un greffon depuis la version 7.0 de netBeans) ;

# **Annexe C**

# **LOGICIEL ARDUINO**

**Arduino**, et son récent synonyme **Genuino**, sont des [cartes](https://fr.wikipedia.org/wiki/Circuit_imprim%C3%A9) [matériellement libres](https://fr.wikipedia.org/wiki/Mat%C3%A9riel_libre) sur lesquelles se trouve un [microcontrôleur\(](https://fr.wikipedia.org/wiki/Microcontr%C3%B4leur)d'architecture [Atmel AVR](https://fr.wikipedia.org/wiki/Atmel_AVR) comme par exemple l'Atmega328p). Les schémas de ces cartes sont publiés en [licence libre,](https://fr.wikipedia.org/wiki/Licence_libre) cependant, certains composants, comme le microcontrôleur par exemple, ne sont pas en licence libre.

Le microcontrôleur peut être [programmé](https://fr.wikipedia.org/wiki/Programme_informatique) pour analyser et produire des [signaux électriques,](https://fr.wikipedia.org/wiki/Signal_%C3%A9lectrique) de manière à effectuer des

71

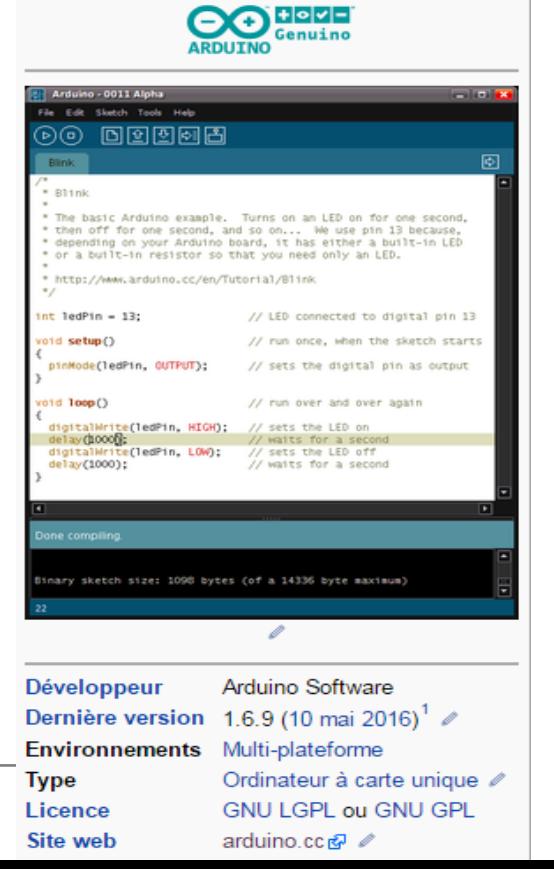
## **MEMOIRE DE PROJET FIN D'ETUDE**

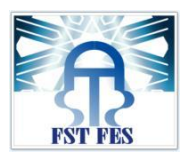

tâches très diverses comme la [domotique](https://fr.wikipedia.org/wiki/Domotique) (le contrôle des appareils domestiques - éclairage, chauffage…), le pilotage d'un [robot,](https://fr.wikipedia.org/wiki/Robot) d[el'informatique embarquée,](https://fr.wikipedia.org/wiki/Informatique_embarqu%C3%A9e) etc.

C'est une plate-forme basée sur une interface entrée/sortie simple. Il était destiné à l'origine principalement mais pas exclusivement à la programmation multimédia interactive en vue de spectacle ou d'animations artistiques.

C'est une partie de l'explication de la descendance de son environnement de développement de [Processing,](https://fr.wikipedia.org/wiki/Processing) lui-même inspiré de l'environnement de programmation [Wiring](https://fr.wikipedia.org/wiki/Wiring)<sup>[3](https://fr.wikipedia.org/wiki/Wiring)</sup> (l'un pensé pour la production d'applications impliquant des graphismes et l'autre pour pilotage de salles de spectacles).

Arduino peut être utilisé pour construire des objets interactifs indépendants [\(prototypage](https://fr.wikipedia.org/wiki/Prototypage_rapide)  [rapide\)](https://fr.wikipedia.org/wiki/Prototypage_rapide), ou bien peut être connecté à un ordinateur pour communiquer avec ses logiciels (ex. : [Macromedia Flash,](https://fr.wikipedia.org/wiki/Adobe_Flash) [Processing,](https://fr.wikipedia.org/wiki/Processing) [Max/MSP,](https://fr.wikipedia.org/wiki/Max/MSP) Usine Hollyhock, [Pure Data](https://fr.wikipedia.org/wiki/Pure_Data)[,SuperCollider\)](https://fr.wikipedia.org/wiki/SuperCollider). En 2011, les versions vendues sont pré-assemblées. Des informations sont fournies pour ceux qui souhaitent assembler ou construire une carte Arduino eux-mêmes.

Le projet Arduino a reçu un titre honorifique à [l'Ars Electronica](https://fr.wikipedia.org/wiki/Ars_Electronica) 2006, dans la catégorie Digital Communities.

# **Annexe D**

### **BASE DE DONNEES PHPMYADMIN**

PhpMyadmin est une application Web de gestion

pour les systèmes de gestion de base de données MySQL réalisée

en PHP et distribuée sous licence GNU GPL.

Il s"agit de l"une des plus célèbres interfaces pour gérer une base de

données MySQL sur un serveur PHP. De nombreux hébergeurs,

qu"ils soient gratuits ou payants, le proposent ce qui permet à l"utilisateur de ne pas avoir à l"installer.

**phpMu/4G** 

Cette interface pratique permet d"exécuter, très facilement et sans grandes connaissances dans le domaine des bases de données, de nombreuses requêtes comme les créations de table de données, les insertions, les mises à jour, les suppressions, les mo-

72

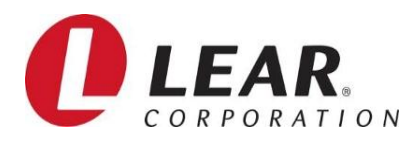

## **MEMOIRE DE PROJET FIN D'ETUDE**

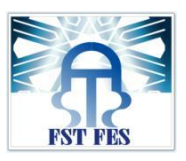

difications de structure de la base de données. Ce système est Figure 4.11 – phpMyAdmin très pratique pour sauvegarder une base de données sous forme de fichier.s ql et ainsi transférer facilement ses données. De plus celui-ci accepte la formulation de requêtes SQL directement en langage SQL, cela permet de tester ses requêtes par exemple lors de la création d"un site et ainsi de gagner un temps précieux.

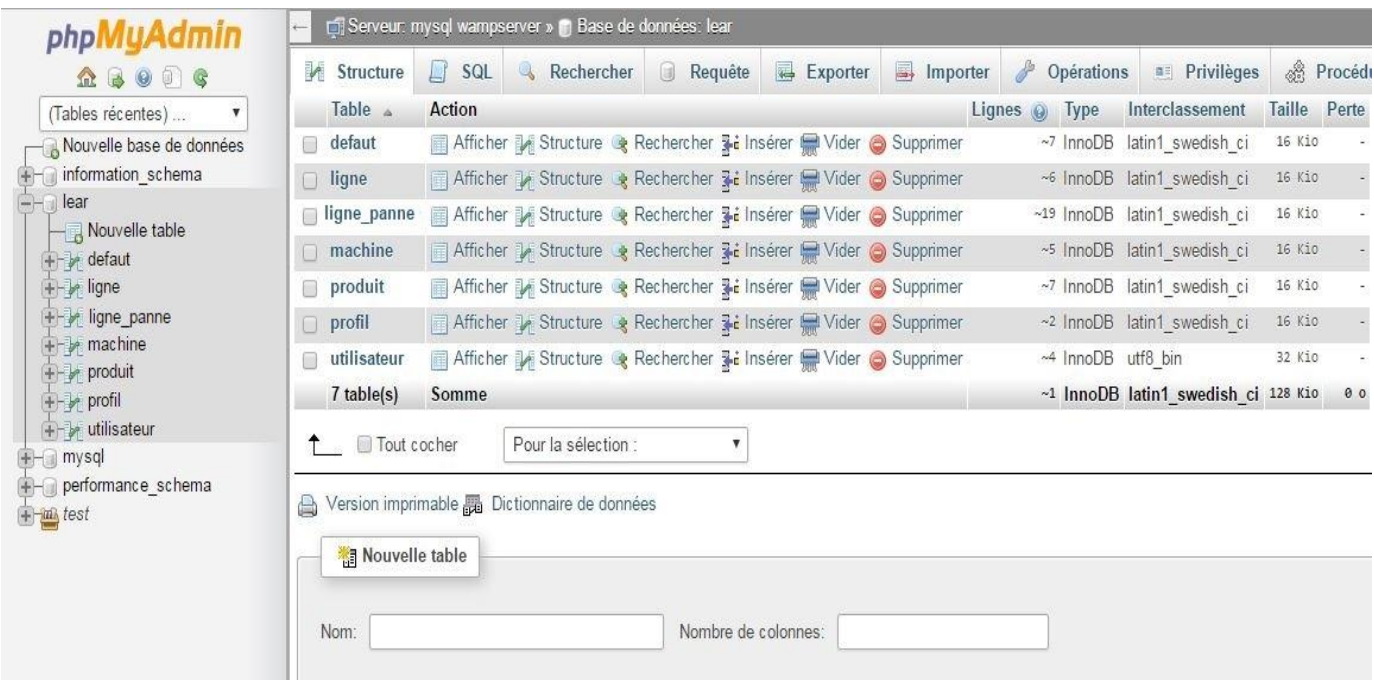

*Figure 65: Base de données sur WampServer*

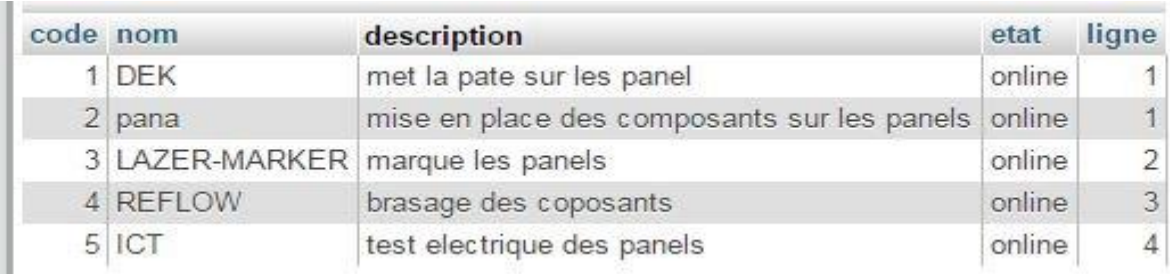

*Figure 66: Table des machines*

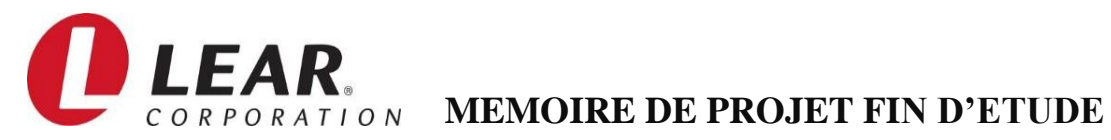

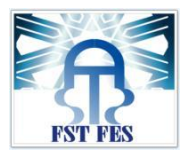

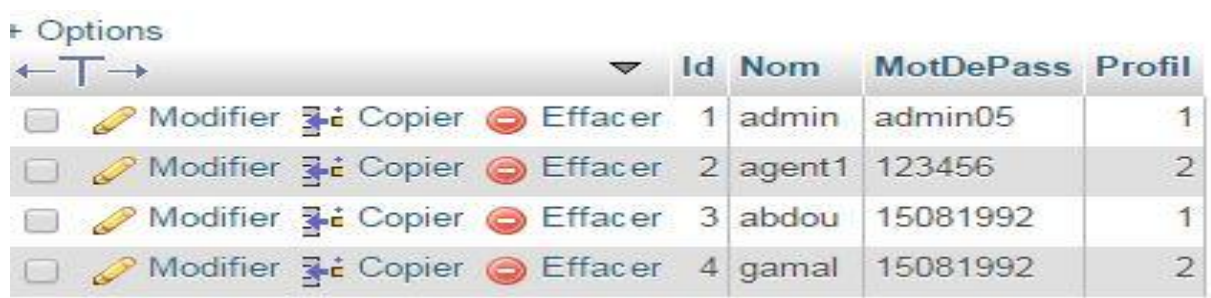

*Figure 67: Table des utilisateurs*

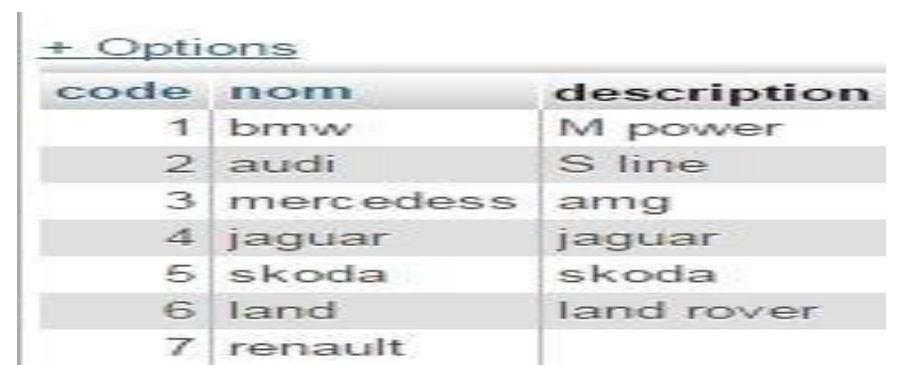

*Figure 68: Table des produits*

74